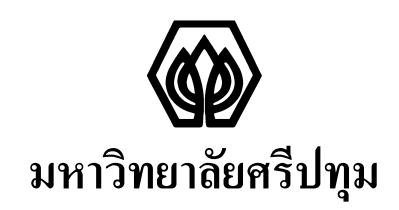

รายงานการวิจัย เรื่อง

ระบบสอนเสริมอัจฉริยะสำหรับการเรียนภาษาคอมพิวเตอร์

**Intelligent Tutoring System for Programming Languages** 

# **Unional Management Sunu SRIPATUM UNIVERSI**

งานวิจัยนี้ ได้รับทุนอุดหนุนการวิจัยจากมหาวิทยาลัยศรีปทุม ปีการศึกษา 2548

#### กิตติกรรมประกาศ

ึ่งานวิจัยนี้สำเร็จลุล่วงได้ด้วยความอนุเคราะห์อย่างดียิ่งจามหาวิทยาลัยศรีปทุม ผู้ทรงคุณวุฒิ ึดณะกรรมการงานวิจัย และสำนักวิจัย

ึ ขอขอบคุณศาตราจารย์ คร.มาโกติ ซาคานานคา ผู้ทรงคุณวุฒิซึ่งได้กรุณาให้คำแนะนำและ ข้อคิดเห็นอันเป็นประโยชน์ย่างยิ่งต่อการวิจัย และยัง ได้เสียสละเวลาตรวจสอบแก้ไขข้อบกพร่อง ้ต่างๆของงานวิจัยนี้ ด้วยความเอาใจใส่เป็นอย่างดียิ่งตลอดมา

ขอขอบคุณรองศาสตราจารย์ คร.ประสงค์ ปราณีตพลกรัง ผู้อำนวยการหลักสูตรวิทยา ี ศาสตรมหาบัณฑิต สาขาวิชาเทคโนโลยีสารสนเทศ บัณฑิตวิทยาลัย มหาวิทยาลัยศรีปทุม ที่ได้ ึกรุณาให้คำแนะนำและการสนับสนุนที่เป็นประโยชน์อย่างยิ่งต่อผู้วิจัย

ขอขอบคุณ คร.ปิยากร หวังมหาพร ผู้อำนวยการสำนักวิจัย และอาจารย์นิภาวรรณ พุทธสงกรานต์ กรรมการและผู้ช่วยเลขานุการ คณกรรมการพัฒนางานวิจัย มหาวิทยาลัยศรีปทุม ผู้ให้คำปรึกษาถึงขั้นตอนและกระบวนการจัดทำงานวิจัย รวมถึงติดตามการจัดทำงานวิจัยของผู้วิจัย มาอย่างต่อเนื่อง

่ และท้ายที่สุดนี้ ขอขอบคุณครอบครัว และเพื่อนๆ ที่สนับสนุนและให้กำลังใจในการทำให้ งานวิจัยนี้เกิดผลสำเร็จ รวมถึงความร่วมมือต่างๆ ที่ได้รับจากผู้เกี่ยวข้อง ผู้วิจัยขอขอบคุณมา ณ โอกาสนี้

> ผู้วิจัย มกราคม 2551

ิดร.สุรศักดิ์ มังสิงห์

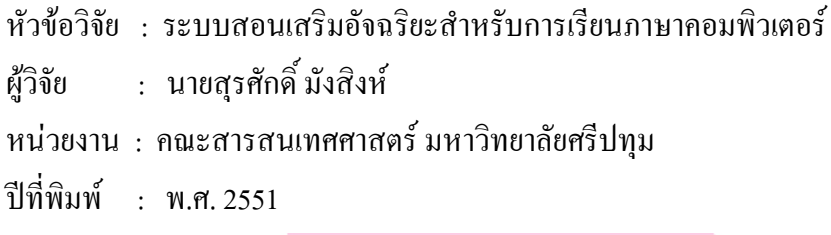

### บทคัดย่อ

งานวิจัยนี้เป็นการศึกษาและพัฒนาระบบสอนเสริมที่สร้างความฉลาดให้กับระบบด้วย เทคนิคด้านปัญญาประดิษฐ์แบบซอฟต์แวร์เอเจนต์ โดยระบบสามารถตรวจสอบประวัติการเรียน ี ของผู้เรียนและให้คำแนะนำเกี่ยวกับบทเรียนที่ควรศึกษาหรือทบทวนให้แก่ผู้เรียนแต่ละรายอย่าง เหมาะสม ระบบถูกออกแบบและพัฒนาให้สามารถบูรณาการเนื้อหาบทเรียนที่ได้จากระบบ ซีเอไอ และระบบการเรียนการสอนผ่านสื่ออิเล็กทรอนิกส์ที่มีอยู่แล้ว เพื่ออำนวยความสดวกในการสร้าง ้ บทเรียนที่มีคุณภาพเพื่อให้ผู้เรียนใช้ศึกษาและทำกิจกรรมการเรียน นอกจากนี้ระบบยังมีกิจกรรม ี การทำแบบฝึกหัดที่มีปฏิสัมพันธ์กับผู้เรียนได้ มีแบบทดสอบเพื่อวัดผลการเรียนและมีการบันทึกผล ้เก็บไว้ในฐานข้อมูลของระบบเพื่อใช้เป็นข้อมูลในการแนะนำบทเรียน ผลการทดลองใช้ระบบใน ้ช่วงเวลาประมาณ 2 เดือนพบว่าผู้เรียนส่วนใหญ่ที่ลงทะเบียนเข้าใช้ระบบเป็นกลุ่มที่มีประสพการณ์ ด้านโปรแกรมภาษาจาวาในระดับเกรด  $C$  และต่ำกว่าเกรด  $C$  โดยมีการเข้าใช้ระบบโดยเฉลี่ย ้สัปดาห์ละ 1 ครั้ง เหมือนกับการเรียนวิชาอื่นๆตามปกติ

คำสำคัญ : ระบบสอนเสริม การเรียนผ่านสื่ออิเล็กทรอนิกส์ โปรแกรมภาษาจาวา

### IM I ATI n a s

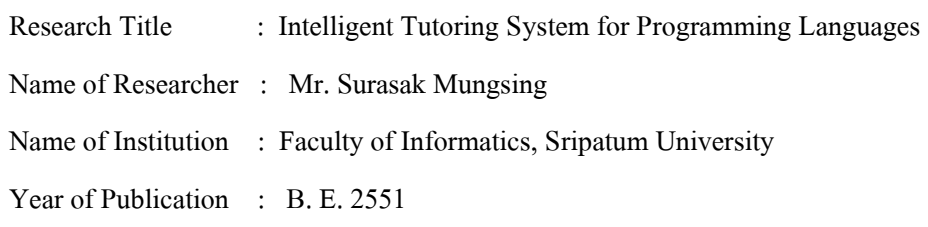

#### ABSTRACT

This paper describes the study and development of an Intelligent Tutoring System (ITS). The system used software agents to monitor and recommend appropriate learning topics to individual learners, right after they logged in to the system. The system was designed in such a way that it can integrate learning good and attractive learning contents from existing CAI (Computer Aided Instruction) and/or e-Learning system, hence provides convenience for instructors in preparing good quality learning contents for their students who use the system. In addition, the system also provides interactive exercises to learners and a quiz maker tool for teacher to create multiple choice problems to be used for learning evaluation. The system was opened for trial users for about two months and found that most of its users were learners whose experiences in Java programming with grade level C or below. These users accessed the system regularly once a week, which is as same as their normal learning schedule for other subject.

Keywords : ITS, Intelligent Tutoring System, e-Learning, Programming languages, Java

**PATUM UNIVE** 

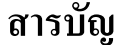

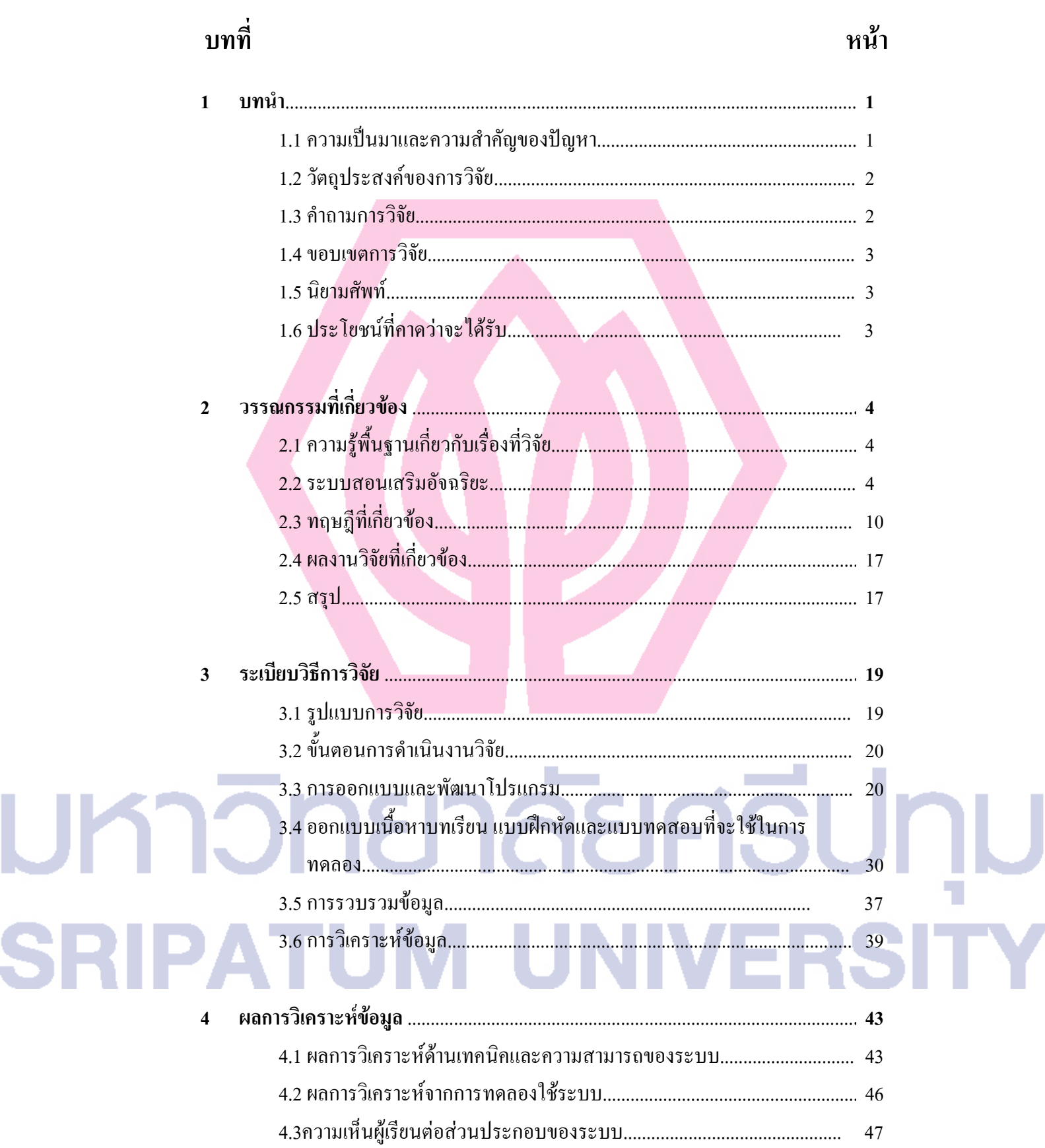

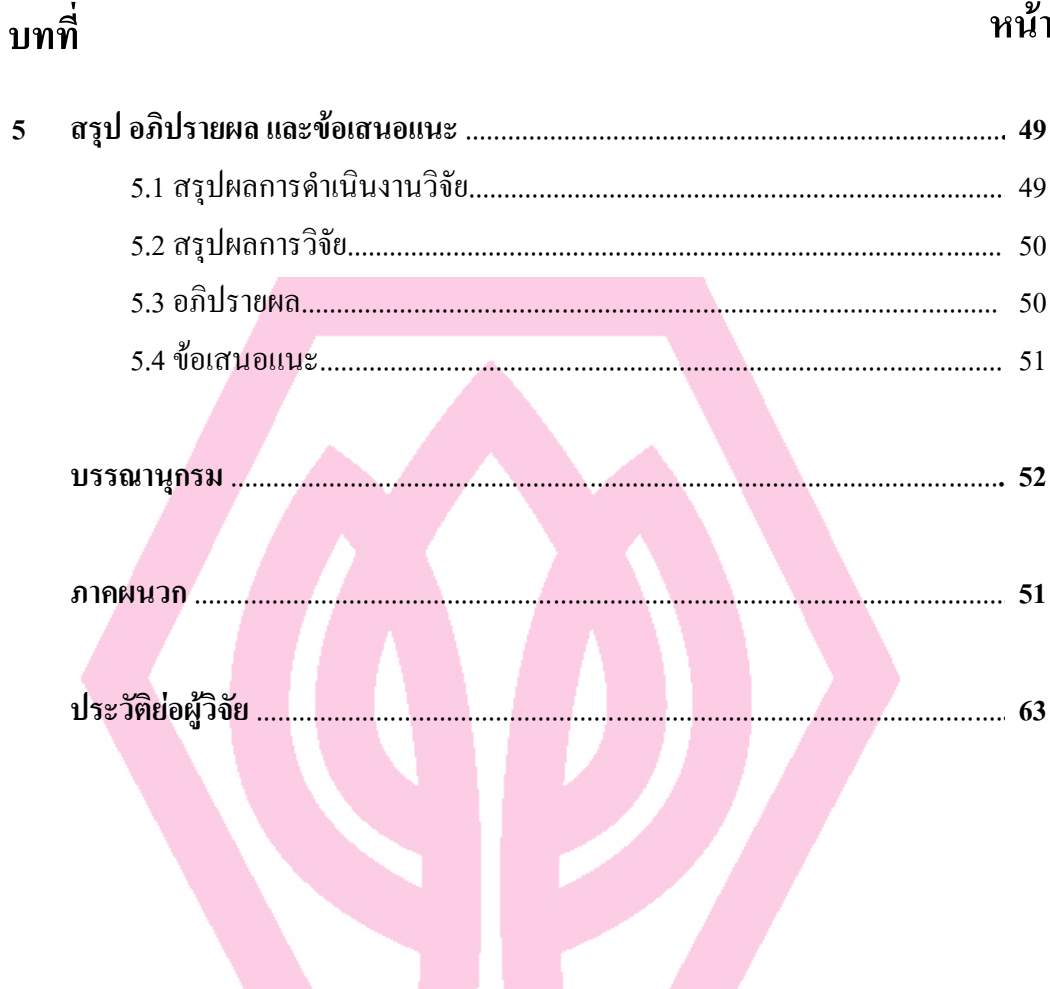

# สารบัญ (ต่อ)

# มหาวิทยาลัยศรีปทุม **PATUM UNIVERSI** S

# สารบัญภาพประกอบ

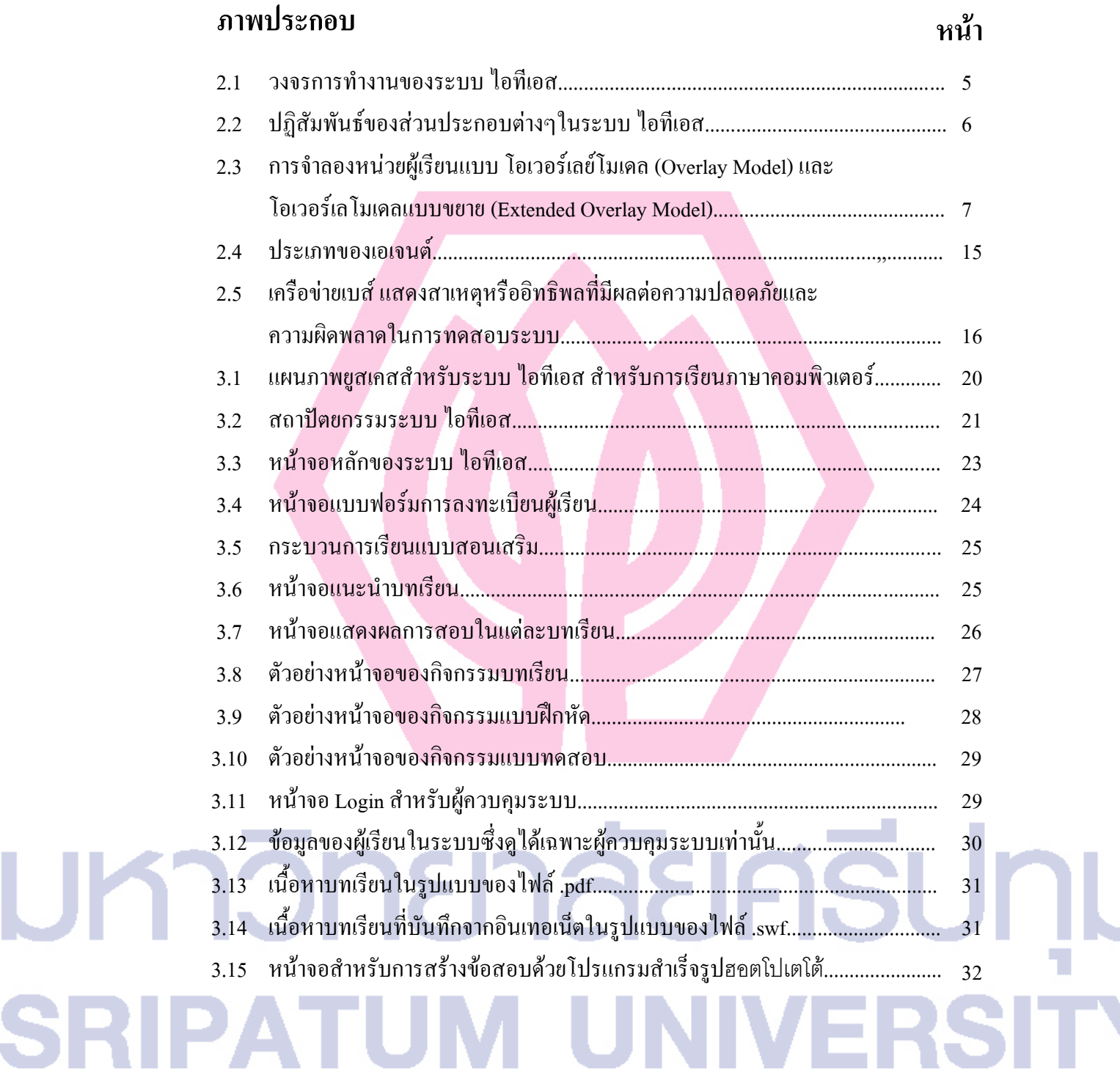

### สารบัญภาพประกอบ (ต่อ)

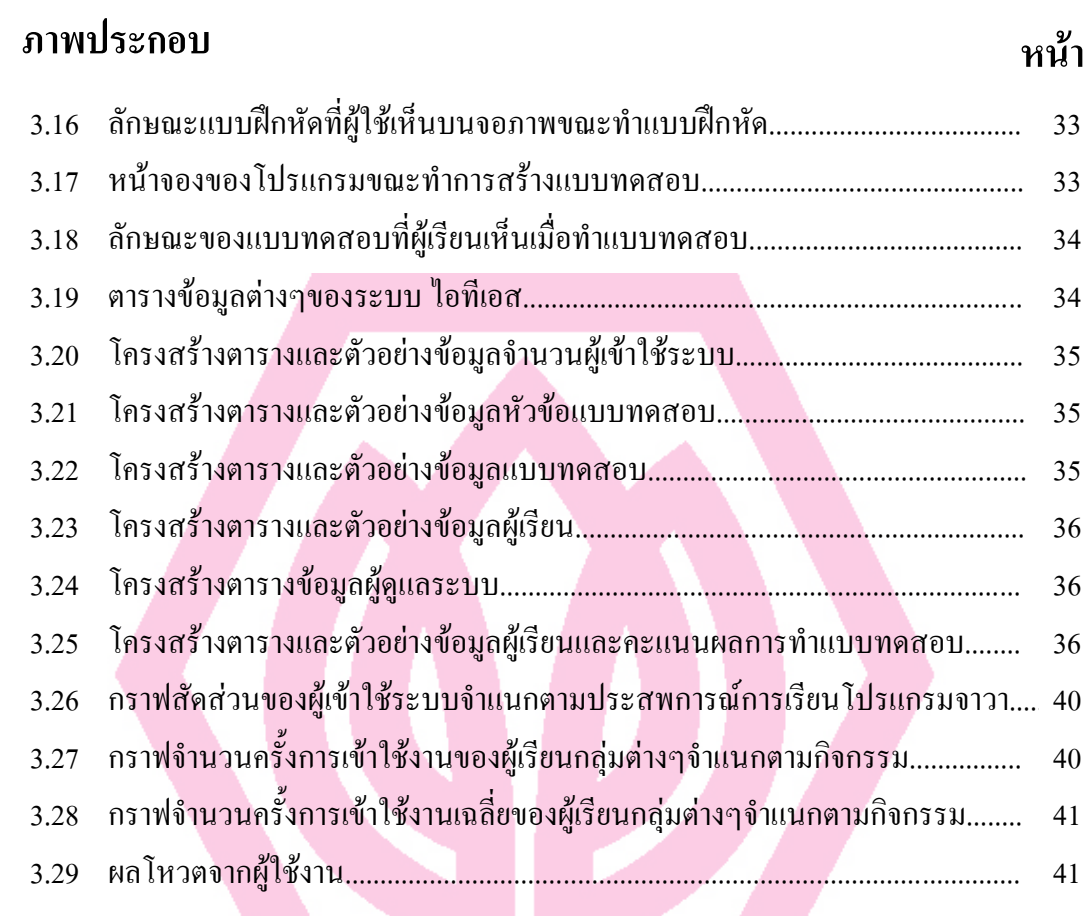

# มหาวิทยาลัยศรีปทุม **SRIPATUM UNIVERSI**

#### บทนำ

#### ิความเป็นมาและความสำคัญของปัญหา  $1.1$

้คอมพิวเตอร์ถูกนำมาใช้งานด้านการศึกษามานานกว่า 20 ปีแล้ว โดยในระยะแรกนั้นมีการ ใช้งานอยู่สองประเภทคือระบบช่วยสอนแบบ ซีบีที (CBT: Computer-Based-Training) และระบบ ซีเอใอ (CAI: Computer-Aided-Instruction) ระบบดังกล่าวแม้จะช่วยสอนใด้ในระดับหนึ่งแต่ก็ยัง ใม่สามารถสนันสนุนความสามารถด้านการให้ความสนใจต่อผู้เรียนเป็นรายบุคคลใด้เหมือน ้ผ้ช่วยสอนที่เป็นมนุษย์ หากระบบช่วยสอนด้วยคอมพิวเตอร์มีความสามารถดังกล่าว ก็จะช่วยให้ ู้เกิดประสิทธิผลด้านการเรียนมากยิ่งขึ้น ระบบสอนเสริมอังฉริยะ หรือ ไอทีเอส (ITS: Intelligent เป็นระบบช่วยสอนด้วยคอมพิวเตอร์ที่มีการประยุกต์ใช้เทคนิคของ System) Tutoring ปัญญาประดิษฐ์ (Artificial Intelligence)และใค้ถูกพัฒนามาใช้กับงานด้านการศึกษาเพื่อให้ได้ ระบบช่วยสอนค้วยคอมพิวเตอร์มีประสิทธิภาพมากยิ่งขึ้น ระบบ ใอทีเอส ที่พัฒบาขึ้บใบ ต่างประเทศได้พิสูจน์ให้เห็นความสำเร็จมาบ้างแล้วว่ามีประสิทธิภาพในการเพิ่มความสามารถและ ึการกระตุ้นให้เกิดความสนใจต่อการเรียนของผู้เรียน กรณีตัวอย่างเช่น นักศึกษาที่ผ่านการใช้ระบบ ิ สอนเสริมที่มีชื่อว่า สมิธเทาน์ (Raghavan K. and Katz A., 1989 และ Shute et al. , 1989) ซึ่งเป็น ้ระบบ ใอทีเอส สำหรับวิชาเศรษฐศาสตร์ มีความสามารถเรียนรู้ในวิชานี้ได้ทัดเทียมกับการ ลงทะเบียนเรียนวิชาดังกล่าวในชั้นเรียน โดยใช้เวลาเพียงครึ่งเดียวสำหรับการเรียนรู้เนื้อหาวิชาที่ เท่ากัน

้การเรียนในระดับอุดมศึกษาในปัจจุบันไม่เฉพาะว่าต้องเป็นสาขาวิชาเทคโนโลยีสารสนเทศ และการสื่อสาร วิทยาการคอมพิวเตอร์หรือวิศวกรรมคอมพิวเตอร์ นักศึกษาจำเป็นจะต้องมีความรู้ และทักษะการเขียนโปรแกรมคอมพิวเตอร์ด้วย ซึ่งการที่จะมีทักษะในการเขียนโปรแกรม ้คอมพิวเตอร์ได้นั้นจะต้องอาศัยความอดทนและการทุ่มเทเวลาในการฝึกฝนมาก ดังนั้น เพื่อให้เกิด

ิ ประสิทธิผลและความก้าวหน้าในการเรียน จึงจำเป็นจะต้องมีเครื่องมือที่ดี เช่น ไอทีเอส มาช่วย ้การเรียนในสาขาวิชาเทคโนโลยีสารสนเทศและการสื่อสาร วิทยาการคอมพิวเตอร์และ วิศวกรรมคอมพิวเตอร์ในระดับอุดมศึกษาในปัจจุบันจะมีการสอนภาษาที่ใช้สำหรับโปรแกรม ่ ภาษา นักศึกษาที่เข้ามาเรียนในสาขาวิชาเหล่านี้โดยเฉพาะใน ้คอมพิวเตอร์ไม่น้อยกว่า 3 ้มหาวิทยาลัยเอกชนจะมีหลากหลายระดับความสามารถ บางคนมีความถนัดและมีประสบการณ์ ด้านการเขียนโปรแกรมคอมพิวเตอร์มาก่อนก็จะสามารถเรียนจนสำเร็จตามการศึกษาได้โดยไม่ยาก แต่ก็มีจำนวนไม่น้อยที่ต้องมีการย้ายสาขาวิชาหรือลาออก หรือไม่สามารถศึกษาให้สำเร็จการศึกษา ใค้ตามเวลาที่กำหนด เพราะใม่สามารถเขียนโปรแกรมคอมพิวเตอร์ใค้ในระดับความสามารถที่ ้กำหนดใว้ในหลักสูตร แม้จะใด้รับการฝึกฝนในชั้นเรียนและในห้องปฏิบัติการครบถ้วนตามที่ กำหบดไว้ก็ตาบ

้การพัฒนาระบบ ไอทีเอส สำหรับการเขียนโปรแกรมคอมพิวเตอร์มาใช้ในการสอนเสริม ้เชื่อว่าจะช่วยให้นักศึกษากลุ่มดังกล่าว บางส่วนหรือทั้งหมด มีความสามารถในการเขียนโปรแกรม ้ คอมพิวเตอร์มากขึ้น อันจะเป็นประโยชน์ต่อตัวนักศึกษาและเป็นปัจจัยสำคัญต่อความสำเร็จ ในการศึกษาโดยเฉพาะในสาขาวิชาเทคโนโลยีสารสนเทศและการสื่อสาร วิทยาการคอมพิวเตอร์ และวิศวกรรมคอมพิวเตอร์

ผลจากงานวิจัยนี้จะได้ระบบสอนเสริมต้นแบบสำหรับการเรียนภาษาคอมพิวเตอร์ซึ่งสามารถ พัฒนาไปใช้เป็นระบบสอนเสริมกับวิชาอื่นๆได้

#### วัตถุประสงค์ของการวิจัย  $1.2$

- 1. เพื่อศึกษาหาแนวทางและเทคนิคด้านปัญญาประดิษฐ์ ที่เหมาะสมที่จะนำมาใช้ในการ พัฒนาระบบ ไอทีเอส สำหรับการเรียนภาษาคอมพิวเตอร์
- 2. กำหนดความต้องการเฉพาะของระบบสำหรับใช้กับนักศึกษาไทย
- 3. พัฒนาระบบ ไอทีเอส ต้นแบบที่มีการประยกต์ใช้เทคนิคด้านปัญญาประดิษฐ์สำหรับการ เรียนภาษาคอมพิวเตอร์

#### ้คำถามการวิจัย

- 1. การนำเทคนิคด้านปัญญาประดิษฐ์ มาพัฒนาร่วมกับเครื่องมือช่วยสอนแบบ ซีเอไอ ที่มี
	- ีการใช้งานอยู่แล้วในปัจจุบัน เพื่อสร้างระบบ ไอทีเอส จะทำได้อย่างไร
- ่ 2. ระบบ ไอทีเอส ที่พัฒนาขึ้น เมื่อเปิดให้ใช้งานแล้ว จะมีผู้เรียนให้ความสนใจมีการใช้ ระบบอย่างต่อเนื่องหรือไม่ โดยเฉพาะในช่วงเวลาที่เรียนวิชาด้านการเขียนโปรแกรม ้คอมพิวเตอร์
- 3. ผู้เรียนเห็นว่าระบบจะช่วยพัฒนาความรู้และเพิ่มทักษะการเขียนโปรแกรมในระหว่างการ เรียนวิชาที่ต้องเขียนโปรแกรมคอมพิวเตอร์มากน้อยเพียงใด
- 4. พฤติกรรมการเรียนเสริมผ่านด้วยระบบ ใอทีเอส ของนักศึกษาเป็นอย่างไร

#### ขอบเขตการวิจัย  $1.4$

้การวิจัยนี้เป็นการศึกษาและพัฒนาสร้างระบบเสอนเสริมที่มีความสามารถในการวิเคราะห์ ผู้เรียนเพื่อเสนอแนะบทเรียนที่เหมาะสมสำหรับผู้เรียนเป็นรายบุคคล โดยการออกแบบและพัฒนา โปรแกรมและการใช้โปรแกรมสำเร็จรูปเพื่อการบูรณาการเนื้อหาบทเรียนที่มีอยู่แล้วในระบบ การ เรียนการสอนผ่านสื่ออิเล็กทรอนิส์ โดยจะทำการวิจัยกับการเรียนภาษาโปรแกรมจาวา

#### นิยามศัพท์  $1.5$

<u> ไอทีเอส (ITS) หมายถึงระบบสอบเสริมที่สามารถเอาใจใส่ติดตามผลการเรียนกับระบบของ</u> ผู้เรียนและสามารถจัดบทเรียนใด้เหมาะสมตรงกับความสามารถและความต้องการของผู้เรียนเป็น รายบุคคล

ซีเอใอ (CAI) หมายถึงระบบช่วยสอนที่สามารถจัดบทเรียนตามที่กำหนดใว้ให้กับผู้เรียน แบบเสมอภาคโดยใม่คำนึงถึงความสามารถและความต้องการของผู้เรียนเป็นรายบุคคล

#### ประโยชน์ที่คาดว่าจะได้รับ  $1.6$

- 1. ใด้ระบบ ไอทีเอส ต้นแบบสำหรับใช้เป็นฐานในการพัฒนาระบบช่วยสอนธรรมดาให้ เป็นระบบสอนเสริมอัจฉริยะ
- ่ 2. นักศึกษาจะมีระบบ ไอทีเอส ช่วยในการเรียนเพื่อเพิ่มประสิทธิภาพด้านการเรียนอันเป็น ปัจจัยสำคัญต่อการเรียนให้สำเร็จตรงตามแผนการศึกษา
- 3. เมื่อมีการใช้ระบบ ไอทีเอส ในการสอนเสริมอย่างต่อเนื่อง จะช่วยให้อัตราการย้าย ิสาขาวิชาและการลาออกของนักศึกษาในสาขาวิชาวิทยาการคอมพิวเตอร์และวิศวกรรม
	- ี คอมพิวเตอร์ อันเนื่องมาจากอุปสรรคด้านการเขียนโปรแกรมจะลดลง
- 4. ใค้ผลงานวิจัยสำหรับการตีพิมพ์

# วรรณกรรมที่เกี่ยวข้อง

## 2.1 ความรู้พื้นฐานเกี่ยวกับเรื่องที่วิจัย

เพรสซี (Pressey, 1926) ประสพความสำเร็จในการสร้างเครื่องจักรที่สามารถใช้ในการสอบ ข้อสอบแบบปรนัยในปี ค.ศ. 1926 เครื่องจักรของเขาเป็นเครื่องมือช่วยสอนที่มีเอกลักษณ์โดดเด่น ้ แตกต่างจากเครื่องมือช่วยสอนอื่นๆ คือผู้เรียน ไม่เพียงแค่ ฟัง ดู และ อ่าน เท่านั้นแต่ยังสามารถตอบ โจทย์คำถามได้ด้วย และยังรู้อีกด้วยว่าคำตอบที่ให้ไปนั้นถูกหรือผิดโดยทันที นอกจากนี้ยังสามารถที่ จะบันทึกผลการเรียนเก็บไว้เพื่อช่วยในการปรับปรุงเนื้อหาที่ใช้ในการสอนได้อีก

้นับตั้งแต่นั้นเป็นต้นมาก็มีงานวิจัยโดยนักการศึกษาจำนวนมาก ซึ่งพบว่าระบบการสอนเสริม เป็นรายบุคคลที่ได้รับการออกแบบมาเป็นอย่างดีเป็นวิธีการเรียนที่ให้ความสัมฤทธิ์ผลมากที่สุด ี สำหรับคนส่วนใหญ่ และได้มีการพัฒนาระบบสอนเสริมโดยคอมพิวเตอร์ขึ้นมาใช้ในการเรียนการ ี สอนอย่างต่อเนื่อง ในปัจจุบันได้มีการนำเทคนิคด้านปัญญาประดิษฐ์มาใช้ร่วมด้วยเพื่อให้ได้ระบบ สอนเสริมที่มีความฉลาดหรือที่เรียกกันว่าระบบสอนเสริมอังฉริยะ

#### 2.2 ระบบสอนเสริมอัจฉริยะ

ระบบสอนเสริมอังฉริยะ (ITS: Intelligent Tutoring System) เป็นระบบสอนเสริมที่มีการ ทิจารณาถึงความแตกต่างของผู้เรียนเพื่อการนำเสนอบทเรียนใด้อย่างเหมาะสมตามพื้นฐานความรู้ และความสามารถในการเรียนของผู้เรียนเป็นรายบุคคล การพัฒนาระบบ ไอทีเอส ต้องพิจารณาถึง ปัจจัยสำคัญคังต่อไปนี้

- ี ความรู้ในสาขาวิชาที่สนใจ (Knowledge of domain) ได้แก่หัวข้อต่างๆในหลักสูตรที่ใช้ ในการสอนที่จะมีอยู่ในระบบ ไอทีเอส
- ี ความรู้ด้านผู้เรียน (Knowledge of learner) หมายถึงพื้นฐานความรู้ ระดับความสามารถ และพฤติกรรมด้านการเรียนของผู้เรียนที่จะใช้ระบบ ไอทีเอส
- ้ ความรู้ด้านยุทธศาสตร์ของผู้สอน (Knowledge of teacher strategies) หมายถึงเนื้อหา ลำดับขั้นตอนและวิธีการนำเสนอบทเรียนและการทดสอบที่มีในระบบ

#### 2.2.1 คุณสมบัติของระบบ ไอทีเอส (Characteristics of ITS)

้ระบบ ไอทีเอส อาจจะมีหลายรูปแบบ แต่ไม่ว่าจะเป็นแบบใคก็ต้องมีคุณสมบัติสำคัญต่อไปนี้

- 1. ระบบต้องสามารถตรวจสอบโครงสร้างระดับความสามารถของผู้เรียนได้
- ่ 2. การตรวจสอบต้องอ้างอิงหลักการ ไม่ใช่เป็นการตอบสนองตามที่ได้โปรแกรมไว้
- 3. ระบบต้องสามารถตัดสินใจที่จะกระทำในขั้นตอนต่อไปได้ด้วยตนเกง
- 4. ระบบต้องสามารถปรับบทเรียนให้สัมพันธ์กับผู้เรียนแต่ละรายได้
- 5. ระบบต้องสามารถตอบโต้หรือให้ข้อมูลป้อนกลับสู่ผู้เรียนได้

#### 2.2.2 การทำงานของระบบ ไอทีเอส (Working cycle of ITS)

หลักการทำงานของระบบ ไอทีเอส โดยทั่วไปแสดงใว้ในภาพประกอบ 2.1 วงจรการทำงาน เริ่มต้นโดยระบบสร้างโจทย์ปัญหาให้ผู้เรียนแก้ปัญหา เมื่อผู้เรียนตอบก็จะทำการเปรียบเทียบคำตอบ กับคำตอบของระบบและและทำการตรวจสอบและแจ้งผล หากผู้เรียนให้คำตอบแตกต่าง ระบบจะ ้ทำการประเมินความสามารถและปรับปรุงระดับความสามารถของผู้เรียนในฐานข้อมูล กระบวนการ ้ดังกล่าวจะทำซ้ำใหม่ ในขณะที่ระบบทำการประเมินว่าผู้เรียนเรียนร้อะไรบ้าง ระบบยังพิจารณา ต่อไปอีกว่าผู้เรียนจำเป็นต้องรู้อะไรอีกบ้าง จะสอนบทเรียนอะไรเป็นลำดับถัดไปและจะนำเสนอ การสอนอย่างไร หลังจากนั้นจึงทำการเลือกโจทย์ปัญหาใหม่ให้สัมพันธ์กัน (Hartley and Sleeman, 1973)

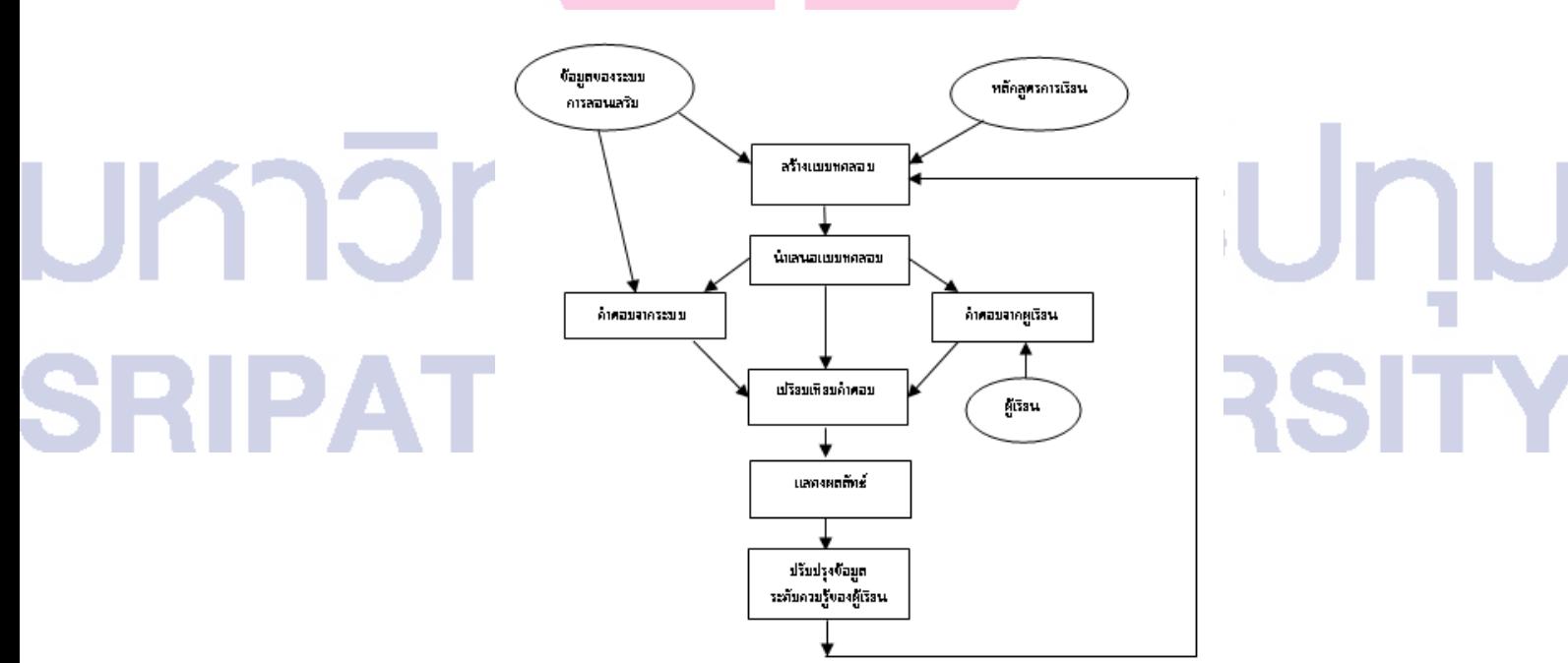

ึกาพประกอบ 2.1 วงจรการทำงาบของระบบ ใอทีเอส

#### 2.2.3 องค์ประกอบของระบบ ไอทีเอส (Components of ITS)

ระบบ ไอทีเอส ประกอบด้วยส่วนประกอบหลัก 5 ส่วนดังที่แสดงในภาพประกอบ 2.2

- 1. หน่วยผู้เรียน (Student Module)
- 2. หน่วยดำเนินการวีธีการสอน (Pedagogy Module)
- 3. ความรู้ในสาขาวิชาที่สนใจ (Domain Knowledge)
- 4 หน่วยการสื่อสาร (Communication Model)
- 5. หน่วยผู้เชี่ยวชาญ (Expert Module)

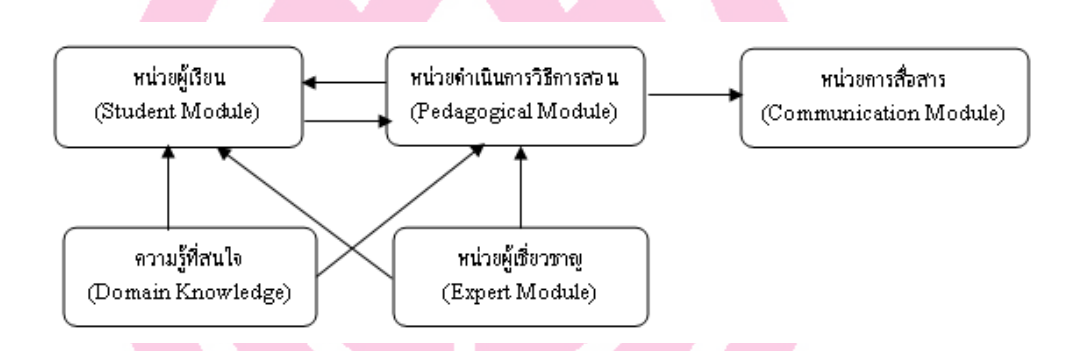

ภาพประกอบ 2.2 ปฏิสัมพันธ์ของส่วนประกอบต่างๆในระบบ ไอทีเอส

หน่วยผู้เรียน เป็นส่วนที่เก็บข้อมูลในส่วนที่เกี่ยวข้องกับผู้เรียนแต่ละราย ซึ่งอย่างน้อยต้องมี ี ความสามารถในการติดตามใด้ว่าผู้เรียนสามารถเรียนรู้บทเรียนที่สอนใด้ดีเพียงใด การจำลองหน่วย ผ้เรียนสามารถทำได้หลายแบบ แต่ที่นิยมมี 2 แบบ คือ โอเวอร์เลย์โมเดล (Overlay model) และ เครือข่ายเบส์ (Bayesian Networks) การแทนหน่วยผู้เรียนแบบ โอเวอร์เลย์โมเดล (Carr and Goldstein, 1977) เป็นการกำหนดให้ความรู้เดิมของผู้เรียนเป็นส่วนหนึ่งของความรู้ผู้เชี่ยวชาญ ดังที่ ี แสดงไว้ในภาพประกอบ 3 (a) โดยวิธีการจำลองระบบแบบนี้ การนำเสนอเนื้อหาบทเรียนให้แก่ 1 ผู้เรียนจะเป็นไปในลักษณะที่ว่าความรู้ที่ให้เป็นความรู้ของผู้เชี่ยวชาญทั้งหมด ความรู้ที่อยู่ในหน่วย ์ ผู้เรียน ได้แก่หัวข้อบทเรียนที่สนใจและกฎที่ใช้ในการสังเคราะห์ความรู้ (Anderson, 1993) การจำลอง หน่วยผู้เรียนแบบ โอเวอร์เลย์โมเดล เป็นแบบที่ไม่มีการรับทราบว่าผู้เรียนอาจมีความเชื่อเดิมที่ไม่ได้ ้อย่ในจานความร้ผ้เชี่ยวชาญ เช่นผ้เรียนมีความเข้าใจไม่ถกต้องเกี่ยวกับความร้ในสาขาวิชาที่เรียน ซึ่ง ้ นับว่าเป็นจุดอ่อนของ โอเวอร์เลย์โมเดล ดังนั้นจึงได้มีการขยายแบบจำลองหน่วยผู้เรียนแบบ โอเวอร์ ี เลย์โมเคล ออกไปให้ครอบคลุมถึงความรู้เดิมของผู้เรียน (Buggy) student's knowledge) ด้วย ดังที่

ี แสดงไว้ในแสดงในภาพประกอบ 3 (b) วิธีการดังกล่าวจะช่วยไม่ให้ผู้เรียนรู้ไปอย่างผิดๆ เพราะการ สอนให้ผู้เรียนเชื่อในสิ่งที่ถูกต้องถือว่าเป็นวิธีการเรียนที่มีความสำคัญยิ่ง

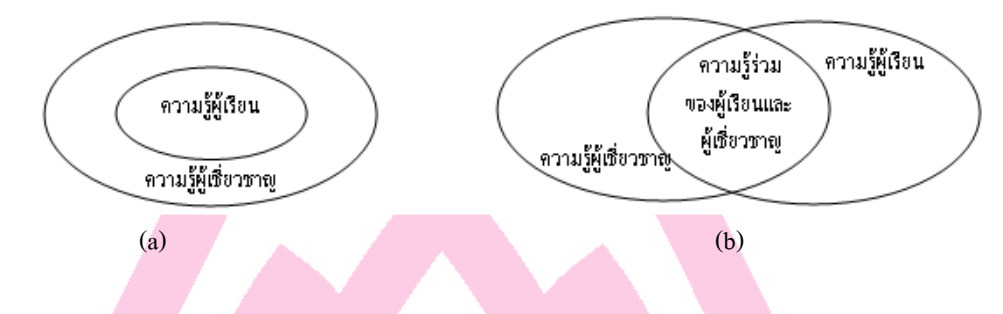

ิภาพประกอบ 2.3 การจำลองหน่วยผู้เรียนแบบ โอเวอร์เลย์โมเคล และ โอเวอร์เลย์โมเคลแบบ ขยาย (Extended overlay model)

ิ การจำลองหน่วยผู้เรียนอีกแบบหนึ่งเป็นการใช้หลักการของเครือข่ายเบย์ (Martin and VanLehn, 1997) ซึ่งเป็นเครือข่ายที่ใช้หลักเหตุผลทางสถิติที่เกี่ยวกับสถานะความรู้ของผู้เรียนจากการ ปฏิสัมพันธ์กับระบบ โดยที่แต่ละโหนดในเครือข่ายมีค่าความเป็นไปใด้เป็นตัวบ่งชี้ว่าผู้เรียนมีความรู้ ในส่วนนั้นๆ

้<br>เนื่องจากวัตถุประสงค์หลักของหน่วยผู้เรียนคือการเก็บข้อมูลเพื่อใช้ในการพิจารณาว่าจะจัด ้บทเรียนอย่างไรให้เหมาะสมกับผู้เรียนแต่ละราย ดังนั้นข้อมูลที่จะเก็บในหน่วยผู้เรียนจึงควรเป็น ข้อมูลเฉพาะส่วนที่ระบบจะนำไปใช้ในการพิจารณาจัดบทเรียน อย่างไรก็ตามผู้ออกแบบอาจจะ รวมถึงข้อมูลซึ่งแม้จะไม่ถูกใช้โคยหน่วยคำเนินวิธีการสอนในปัจจุบันแต่อาจเป็นประโยชน์ใน ้อนาคตด้วย หน่วยผู้เรียนจะต้องมีความสามารถในการบันทึกความเข้าใจของผู้เรียนในบทเรียนที่ สนใจได้ ถ้าเก็บข้อมูลไม่ละเอียดนักก็อาจจะระบุเพียงสรุปว่าผู้เรียนมีความรู้ในสาขาวิชาที่นำเสนอ หรือไม่ หรือถ้าละเอียดมากก็เก็บข้อมูลทุกขั้นตอนของการเรียน สำหรับหน่วยผู้เรียนส่วนใหญ่จะ ้เลือกความละเอียดในการเก็บข้อมูลในระดับหัวข้อของสาขาวิชาหนึ่งๆ นอกเหนือจากการบันทึก ี ความเข้าใจในการเรียนในสาขาวิชาที่สนใจแล้ว หน่วยผู้เรียนอาจเก็บข้อมูลทั่วไปเกี่ยวกับวิธีการ ิสอนที่ใช้กับผู้เรียนซึ่งอาจรวมถึงวิธีการสอนที่ผู้เรียนชอบ เช่นผู้เรียนชอบดูตัวอย่างก่อนการตอบ ้ คำถาม ข้อมูลอื่นๆอาจจะเกี่ยวกับความสามารถในการเรียนได้เร็วมากน้อยเพียงใด (Acquisition) และ ี ความสามารถในการจดจำบทเรียนเมื่อเวลาผ่านไป (Retention) งานวิจัยที่ผ่านมาชี้ให้เห็นว่าการ พิจารณาปัจจัยด้านความเร็วในการเรียนร้และความสามารถในการจดจำได้นานเป็นประโยชน์ต่อการ ้จำลองหน่วยผู้เรียน และ ปัจจัยที่ได้จากข้อมูลการเรียนรู้ของผู้เรียนสามารถใช้ในการพยากรณ์การ เรียนรู้ในภาพรวมซึ่งจะช่วยให้สามารถตอบสนองกับผู้เรียนที่มีนิสัยแปลกๆใด้อย่างถูกต้องแน่นอน

หน่วยดำเนินวีธีการสอน เป็นหน่วยสนับสนุนกระบวนการสอน เช่นข้อมูลที่บอกว่าเมื่อไร ้จะต้องทบทวน เมื่อไรจะต้องนำเสนอหัวข้อการเรียนใหม่ และหัวข้อการเรียนใดที่ถูกควบคุมโดย หน่วยดำเนินวิธีการสอน โมเดลผู้เรียนจะถูกใช้เป็นข้อมูลนำเข้าให้กับหน่วยดำเนินการวิธีการสอน ้เพื่อการตัดสินใจที่จะสะท้อนให้เห็นความต้องการที่แตกต่างกันของผู้เรียนแต่ละราย

หน่วยคำเนินวิธีการสอนเป็นหน่วยที่ใช้ข้อมูลและข้อสนเทศจากหน่วยผู้เรียนเพื่อพิจารณาว่า ้ เนื้อหาบทเรียนส่วนใดของสาขาวิชาที่จะนำเสนอให้แก่ผู้เรียน ข้อสนเทศจากหน่วยนี้อาจหมายถึง ึการจัดบทเรียนใหม่ การทบทวนบทเรียนเดิม หรือเป็นข้อมูลป้อนกลับจากการเรียนหัวข้อที่ผ่านมา ึงานที่ต้องคำเนินการโดยส่วนนี้ของระบบคือการเลือกยุทธศาสตร์ระดับบน (Meta-strategy) สำหรับ ี การสอนในสาขาวิชาที่สนใจ เช่นระบบทำการตัดสินใจว่าใช้วิธีแบบโซเครตีส (Plato, 1924) ดี หรือ ว่าเลือกหัวข้อบทเรียนแล้วนำเสนอตัวอย่างของปัญหาในหัวข้อนั้น เมื่อยุทธศาสตร์ระดับบนถูก ้เลือกแล้ว ก็จะพิจารณาประเด็นปัญหาและตัวอย่างเจาะจงที่จะใช้

้ระบบจะต้องตัดสินใจในเรื่องเนื้อหาของบทเรียนที่จะนำเสนอต่อผ้เรียนได้เอง ขั้นตอนนี้ ้เกี่ยวข้องกับการตัดสินใจเกี่ยวกับหัวข้อบทเรียน โจทย์ปัญหา และการตอบปัญหาของผู้เรียน ในการ เลือกหัวข้อบทเรียนนั้น ระบบจะต้องตรวจสอบกับหน่วยผู้เรียนก่อนเพื่อพิจารณาความเหมาะสมของ หัวข้อบทเรียนที่ผู้เรียนต้องทำความเข้าใจ ในการจัดหัวข้อบทเรียนที่เหมาะสมนั้นสามารถทำใด้ หลายวิธี เป็นต้นว่า ถ้ายทธศาสตร์ที่ใช้ระบว่าเป็นการทบทวน ระบบก็จะเลือกหัวข้อบทเรียนที่ ผู้เรียนใด้เรียนใปแล้ว แต่ถ้าเป็นกรณีเรียนหัวข้อใหม่ ระบบก็จะเลือกหัวข้อบทเรียนที่ผู้เรียนยังเคย ้เรียน เป็นต้น เมื่อได้ทำการเลือกหัวข้อบทเรียนแล้ว ก็จะทำการสร้างโจทย์ปัญหา ให้ผู้เรียนแก้ปัญหา ระคับความละเอียดของโจทย์ปัญหาจะขึ้นอยู่กับสาขาวิชาที่สนใจเรียน

โดยปกติแล้วระบบสอนเสริมจะทำงานอย่างราบรื่นเมื่อผู้เรียน ได้รับบทเรียนอย่างถูกต้องตาม ขั้นตอน จะมีปัญหาบ้างก็ต่อเมื่อผู้เรียนประสพปัญหาและต้องการความช่วยเหลือจากระบบ ในกรณี ดังกล่าวระบบจะต้องพิจารณาว่าจะโต้ตอบกลับ (Feedback) แบบใด แต่การโต้ตอบกลับผู้เรียนนั้น จะด้องพิจารณาให้เหมาะสม เพราะหากน้อยเกินไปก็จะส่งผลให้ผู้เรียนหงุดหงิดและการเรียนไม่ ี ราบรื่น แต่ถ้ามากไปก็อาจไปรบกวนการเรียนได้ (Kashihara et al., 1994) เมื่อระบบตัดสินใจว่าจะ โต้ตอบกลับผู้เรียนมากน้อยเพียงใดแล้ว ระบบจะต้องพิจารณาต่อไปอีกว่าจะโต้ตอบกลับด้วย ้คำแนะนำอะไร การโต้ตอบกลับผู้เรียนยังต้องมีข้อมูลเพียงพอที่จะช่วยให้ผู้เรียนสามารถดำเนินการ ในการแก้โจทย์ปัญหาในขั้นต่อไปได้ด้วย ยิ่งไปกว่านั้น คำแนะนำที่ให้จะต้องเหมาะสมกับระดับ ้ความสามารถของผู้เรียนด้วย ระบบอาจจะใช้ข้อมูลในหน่วยผู้เรียนสำหรับการแนะนำให้เหมาะสม กับระดับความสามารถของผู้เรียนได้

ี ความรู้ในสาขาวิชาที่สนใจ เป็นส่วนที่เก็บเนื้อหาบทเรียนที่ระบบใช้ในการสอนและเป็นส่วนที่ ้สำคัญที่สุดเพราะถ้าไม่มีส่วนนี้แล้วระบบก็จะไม้มีเนื้อหาที่จะใช้ในการสอน ส่วนประกอบส่วนนี้ ้ต้องอาศัยความรู้ด้านวิศวกรรมความรู้ (Knowledge engineering) ในการแทนความรู้เพื่อให้ระบบอื่น สามารถเข้ามาใช้ได้ ส่วนประกอบนี้ยังมีประเด็นที่เกี่ยวข้องกับการวิจัยที่ว่าทำอย่างไรที่จะแทน ้ความรู้ที่มีอยู่ให้ง่ายต่อการขยายกรอบความสนใจให้กว้างขึ้น และทำอย่างไรจึงจะสามารถแทน ้ความรู้ที่น่าสนใจนอกเหนือจากข้อเท็จจริงและกระบวนการ เช่นแบบจำลองของแนวคิดและการคิด

หน่วยการสื่อสาร เป็นส่วนที่ควบคุมการปฏิสัมพันธ์ระหว่างระบบกับผู้เรียนซึ่งอาจจะอยู่ใน รูปแบบของบทสนทนา รายการให้เลือก ภาพสัญลักษณ์ หรือภาพเคลื่อนใหวบนหน้าจอก็ได้ ว่าทำ ้อย่างไรจึงจะนำเสนอเนื้อหาบทเรียนให้กับผู้เรียนได้อย่างมีประสิทธิภาพที่สุด

หน่วยผู้เชี่ยวชาญ เป็นส่วนที่มีลักษณะคล้ายกับความรู้ในสาขาวิชาที่สนใจ ในลักษณะที่ว่า ้จะต้องมีข้อมูลและข้อสนเทศที่จะใช้สอนผู้เรียน ทว่าหน่วยผู้เชี่ยวชาญนี้เป็นมากกว่าการแทนข้อมูล ้ธรรมดาแต่เป็นแบบจำลองการแทนความรู้จากผู้เชี่ยวชาญในสาขาวิชาที่สนใจ หน่วยผู้เชี่ยวชาญนี้จะ ใช้ในการเปรียบเทียบคำตอบของการแก้โจทย์ปัญหาที่ได้จากผู้เรียนกับคำตอบที่ได้จากระบบเพื่อดูว่า ผู้เรียนมีปัญหาในการทำความเข้าใจในเนื้อหาส่วนใดของบทเรียน

#### 2.2.4 ประเภทของระบบ ไอทีเอส (Types of ITS)

ระบบ ไอทีเอส สามารถจำแนกได้โดยพิจารณาจากสภาพแวดล้อมการเรียนและประเภทของ <sub>ิ</sub> ความรู้ที่ใช้ในการสอนได้ดังนี้

แบบจำลองการทำงาน (Simulation-based ITS) เป็นระบบสอนเสริมที่ ระบบ ไอทีเอส จัดการสอนโดยจำลองสภาพแวดล้อมการทำงานจริงซึ่งผู้เรียนสามารถเรียนรู้ภารกิจหรือบทเรียน หนึ่งๆ ได้ ตัวอย่างของระบบสอนเสริมแบบนี้ เช่น ระบบสอนเสริมการช่วยชีวิตผู้ป่วยโรคหัวใจชั้นสูง (Advanced Cardiac Life Support) ของ อีเลียต และ วูฟ (Eliot and Woolf, 1995) ซึ่งผู้เรียนสามารถฝึก ี การเป็นผ้นำในการช่วยเหลือฉกเฉินให้แก่ผ้ป่วยที่กำลังจะหัวใจวาย ระบบดังกล่าวไม่เพียงแต่จะเฝ้า ้ตรวจการปฏิบัติของผู้เรียนแต่จะทำการจำลองสถานการณ์อย่างสมเหตุสมผลให้คล้ายกับสถานการณ์ ้จริงด้วย เป้าหมายของการเรียนการสอนด้วยระบบสอนเสริมจึงใม่ใช่เพียงแต่ทดสอบความร้ของ ผู้เรียนเกี่ยวกับขั้นตอนการการปฏิบัติในกรณีฉุกเฉินเท่านั้นแต่ยังเปิดโอกาสให้ผู้เรียนได้นำขั้นตอนที่ เรียนร้มาฝึกปฏิบัติในกรณีฉุกเฉินในสถานการณ์ที่ใกล้เคียงกับความเป็นจริง ซึ่งมักจะไม่พบในชั้น เรียนปกติ อีกตัวอย่างหนึ่งของระบบสอนเสริมแบบนี้คือระบบสอนเสริมสมิธเทาน์ ของ ชูต และคณะ

(Shute et al. , 1989) ซึ่งเป็นระบบที่จำลองการทำงานโดยการตั้งค่าปัจจัยต่างๆที่มีผลกระทบทาง เศรษฐศาสตร์เพื่อใช้ทดสอบสมมติฐานของผู้เรียน

ระบบ ไอทีเอส แบบเน้นการให้ความรู้ (Knowledge-based ITS) เป็นระบบ ไอทีเอส ที่ได้รับ ี การออกแบบมาเพื่อสอนเนื้อหาบทเรียนให้ผู้เรียนเข้าใจและเมื่อผ่านการเรียนแล้วก็จะมีความสามารถ ีตามวัตถประสงค์ของบทเรียนนั้น ระบบ ไอทีเอส แบบนี้ยังแบ่งออกเป็นประเภทระบบสอนเสริม แบบรู้จำ (Cognitive tutor) และระบบสอนเสริมแบบประยุกต์ความรู้ (Knowledge-based tutor)

ระบบสอนเสริมแบบรู้จำ (Cognitive-based TTS) เป็นระบบที่มุ่งเน้นการสอนกับความรู้ใด ้ ความรู้หนึ่งเพื่อให้เกิดความเชี่ยวชาญในงานใดงานหนึ่งโดยเฉพาะ เนื้อหาการสอนจะใด้มาจากการ วิเคราะห์ความสามารถในการเรียนรู้ของมนุษย์และความรู้ในสาขาวิชาที่สนใจซึ่งผลการวิเคราะห์จะ ้อยู่ในรูปแบบของกฎต่างๆในส่วนผู้เชี่ยวชาญ กฎของผู้เชี่ยวชาญเหล่านี้จะทำหน้าที่เป็นทั้งส่วน ความรู้และส่วนดำเนินการสอน

้ระบบสอนเสริมแบบประยุกต์ความรู้ เป็นระบบ ไอทีเอส ที่ต้องใช้ฐานความรู้ขนาดใหญ่ เนื่องจากเป็นแบบที่ไม่มีแบบจำลองที่ชัดเจนในการค้นหาความรู้หรือผลงานของผู้เชี่ยวชาญที่ต้องการ ระบบแบบนี้จึงถูกบังคับให้ใช้ยุทธศาสตร์การสอนทางทฤษฎีแบบทั่วๆไป ซึ่งเป็นระบบที่ใช้ ฐานความรู้หลายแขนงมากเพื่อสร้างคำตอบกับให้กับคำถามจากผู้เรียนในสาขาวิชาวงจร อิเล็กทรอนิกส์

#### ิทถษภีที่เกี่ยวข้อง  $2.3$

ระบบสอนเสริมแบบ ใอทีเอส จำเป็นต้องมีความฉลาดเพื่อตัดสินใจนำเสนอบทเรียน แบบฝึกหัด และแบบทดสอบ ต่อผู้เรียนใด้อย่างเหมาะสม ปัญญาประดิษฐ์เป็นศาสตร์หนึ่งที่เกี่ยวข้อง กับเทคนิคและวิธีการที่จะช่วยให้ระบบคอมพิวเตอร์มีความสามารถดังกล่าว ปัญญาประดิษฐ์ที่นิยม นำมาใช้ในการออกแบบระบบ ไอทีเอส ได้แก่ ซอฟต์แวร์เอเจนต์และเครือข่ายเบส์

#### 2.3.1 ปัญญาประดิษฐ์และระบบผู้เชียวชาญ

ปัญญาประดิษฐ์เป็นศาสตร์ที่เกี่ยวกับการสอนเครื่องจักรหรือเครื่องคอมพิวเตอร์ให้สามารถ ี ทำงานใด้อย่างชาญฉลาดราวกับว่ามีกระบวนการคิดและตัดสินใจใด้เองเหมือนมนุษย์ นิยามของ ปัญญาประดิษฐ์สามารถจัดแบ่งเป็น 4 ประเภท คือ

- นิยามที่เน้นระบบที่คิดเหมือนมนุษย์
- ้นิยามที่เน้นระบบที่ระบบกระทำเหมือนมนุษย์
- นิยามที่เน้นความคิดอย่างมีเหตุผล
- ้นิยามที่เน้นการกระทำอย่างมีเหตุผล

้ปัจจุบันงานวิจัยหลักๆ ของ เอไอ จะมีแนวคิดในรูปแบบที่เน้นเหตุผลเป็นหลัก เนื่องจากการ ้เอไอ ไปประยุกต์ใช้แก้ปัญหา ไม่จำเป็นต้องอาศัยอารมณ์หรือความรู้สึกของมนุษย์ อย่างไรก็ ี่ ตามนิยามทั้ง 4 ไม่ได้ต่างกันโดยสมบูรณ์ นิยามทั้ง 4 ต่างก็มีส่วนร่วมที่คาบเกี่ยวกันอยู่

1. ระบบที่กิดเหมือนมนุษย์ (Systems that think like humans) คำนิยามของปัญญาประดิษฐ์ประเภทนี้คือปัญญาประดิษฐ์หมายถึงความพยายามใหม่อันน่า ้ตื่นเต้นที่จะทำให้คอมพิวเตอร์คิดได้ คือเครื่องจักรที่มีสติปัญญาอย่างครบถ้วนและแท้จริง

> "The exciting new effort to make computers think ... machines with minds, in the full and literal sense." (Haugeland, 1985)

อีกคำนิยามหนึ่งของปัญญาประดิษฐ์ประเภทนี้คือปัญญาประดิษฐ์หมายถึงกลไกของกิจกรรม ี ที่เกี่ยวข้องกับความคิดมนุษย์ เช่น การตัดสินใจ การแก้ปัญหาการเรียนรู้

> "The automation of] activities that we associate with human thinking, activities such as decision-making, problem solving, learning." (Bellman, 1978)

้แต่ก่อนที่จะทำให้เครื่องคิดอย่างมนษย์ได้นั้น จะต้องร้ก่อนว่ามนษย์มีกระบวนการคิดอย่างไร ซึ่งการวิเคราะห์ลักษณะการคิดของมนุษย์ เป็นศาสตร์ด้านการเรียนรู้ เช่น ศึกษาการเรียงตัวของเซลล์ สมองในสามมิติ ศึกษาการถ่ายเทประจุไฟฟ้า และวิเคราะห์การเปลี่ยนแปลงทางเคมีไฟฟ้าในร่างกาย ระหว่างการคิด

2. ระบบที่กระทำเหมือนมนุษย์ (Systems that act like humans) ้คำนิยามของปัญญาประคิษฐ์ประเภทนี้คือปัญญาประคิษฐ์หมายถึงวิชาของการสร้าง เครื่องจักรที่ทำงานในสิ่งซึ่งอาศัยปัญญาเมื่อกระทำโดยมนษย์

> "The art of creating machines that perform functions that requires intelligence when performed by people." (Kurzweil, 1990)

อีกคำนิยามหนึ่งของปัญญาประดิษฐ์ประเภทนี้คือปัญญาประดิษฐ์หมายถึงการศึกษาวิธีทำให้ กอมพิวเตอร์กระทำในสิ่งที่มนุษย์ทำใด้ดีกว่าในขณะนั้น

> The The study of how to make computers do things at which, at the moment, people are better." (Rich and Knight, 1991)

การกระทำเหมือนมนุษย์ เช่น

- สื่อสาร ได้ด้วยภาษาที่มนุษย์ใช้ เช่น ภาษาไทย ภาษาอังกฤษ ตัวอย่างคือ การแปลง ข้อความเป็นคำพูด และ การแปลงคำพูดเป็นข้อความ
- มีประสาทรับสัมผัสคล้ายมนุษย์ เช่น คอมพิวเตอร์รับภาพได้โดยอุปกรณ์รับสัมผัส แล้วนำภาพไปประมวลผล
- เคลื่อนไหวได้คล้ายมนุษย์ เช่น หุ่นยนต์ช่วยงานต่าง ๆ อย่างการ ดูดฝุ่น เคลื่อนย้าย สิ่งของ
- เรียนรู้ได้ โดยสามารถตรวจจับรูปแบบการเกิดของเหตุการณ์ใด ๆ แล้วปรับตัวสู่ สิ่งแวดล้อมที่เปลี่ยนไปได้

3. ระบบที่คิดอย่างมีเหตุผล (Systems that think rationally)

คำนิยามของปัญญาประดิษฐ์ประเภทนี้หมายถึงการศึกษาความสามารถในด้านสติปัญญาโดย การใช้โมเดลการคำนวณ

> The study of mental faculties through the use of computational model." (Charniak and McDermott, 1985)

อีกคำนิยามหนึ่งของปัญญาประดิษฐ์ประเภทนี้คือปัญญาประดิษฐ์หมายถึงการศึกษาวิธีการ คำนวณที่สามารถรับรู้ ใช้เหตุผล และกระทำ

The study of the computations that makes it possible to perceive,

reason, and act" (Winston, 1992)

การคิดอย่างมีเหตุผล หรือการคิดถูกต้อง เช่น ใช้หลักตรรกศาสตร์ในการคิดหาคำตอบอย่างมี -หตุผล เช่น ระบบผู้เชี่ยวชาญ

4. ระบบที่กระทำอย่างมีเหตุผล (Systems that act rationally)

คำนิยามของปัญญาประดิษฐ์ประเภทนี้คือปัญญาประดิษฐ์หมายถึงปัญญาประดิษฐ์คือการศึกษา -พื่อออกแบบเอเจนต์ที่มีปัญญา

"Computational Intelligence is the study of the design of intelligent agents" (Poole et al. 1998)

้อีกคำนิยามหนึ่งของปัญญาประดิษฐ์ประเภทนี้คือปัญญาประดิษฐ์ (AI) เกี่ยวข้องกับพฤติกรรม ที่แสดงปัญญาในสิ่งที่มนุษย์สร้างขึ้น

> "AI ... is concerned with intelligent behavior in artifacts" (Nilsson, 1998)

ี การกระทำอย่างมีเหตผล เช่น เอเจนต์ (โปรแกรมที่มีความสามารถในการกระทำหรือ เป็นตัวแทน ในระบบอัตโนมัติต่าง ๆ) สามารถกระทำอย่างมีเหตุผลเพื่อบรรลุเป้าหมายที่ได้ตั้งไว้ เช่น เอเจนต์ในระบบขับรถอัตโนมัติ ที่มีเป้าหมายว่าต้องไปถึงเป้าหมายในระยะทางที่สั้นที่สุด ต้องเลือก ้เส้นทางที่ไปยังเป้าหมายที่สั้นที่สุดที่เป็นไปได้ จึงจะเรียกได้ว่า เอเจนต์กระทำอย่างมีเหตุผล อีก ้ตัวอย่างเช่น เอเจนต์ในเกมหมากรก ที่มีเป้าหมายว่าต้องเอาชนะค่ต่อส์ ก็ต้องเลือกเดินหมากที่จะทำ ให้ค่ต่อส้แพ้ให้ได้ เป็นต้น

#### 2.3.2 เทคโนยีเอเจนต์

เอเจนต์ (Agent) คือโปรแกรมคอมพิวเตอร์ที่สามารถทำงานแทนบคคลหรือองค์กรได้โดย อัตโนมัติ เอเจนต์ส่วนใหญ่เขียนด้วยภาษาแบบแปลคำสั่งเป็นรายบรรทัด (Interpreted language) ้เพื่อให้เหมาะสมสำหรับการนำไปใช้บนเครื่องคอมพิวเตอร์อื่นที่มีสถาปัตยกรรมแตกต่างกันได้แต่ละ เอเจนต์จะมีส่วนควบคมลำดับขั้นตอนการทำงาน (Thread) เป็นของตนเอง ทำให้การปฏิบัติงาน ี่ สามารถคำเนินไปตามความริเริ่มของตนเองได้ แอเจนต์เคลื่อนที่ (Mobile agent) เป็นเอเจนต์ที่มีการ ้เพิ่มความสามารถพิเศษให้ย้ายตนเองผ่านเครือข่ายคอมพิวเตอร์โดยอัตโนมัติเพื่อทำงานบนเครื่อง ้ คอมพิวเตอร์อื่นในเครือข่ายได้ ในระหว่างการเดินทางไปยังคอมพิวเตอร์เครื่องอื่น เอเจนต์จะบันทึก ข้อมูลส่วนที่เป็นโค้ด (Code) และสถานะการทำงาน (Status) และนำติดตัวไปด้วย เมื่อไปถึงเครื่อง ้ คอมพิวเตอร์ที่หมาย ก็จะใช้ข้อมูลส่วนดังกล่าวเพื่อทำงานต่อจากที่ทำค้างไว้ สถานการณ์ทำงานของ ีเอเจนต์เป็นข้อมูลที่เกี่ยวกับค่าตัวแปรโกลบอลต่างๆ (Global variables) และสถานะของการ ประมวลผล ซึ่งค่าตัวแปรโลคอล (Local variables) แต่ละเอเจนต์จะถูกกำหนดอำนาจหน้าที่ซึ่งเป็นบ่ง บอกว่าเป็นตัวแทนของใครและมีหน้าที่อะไร และแต่ละเอเจนต์จะต้องมีชื่อ (Agent name) เพื่อใช้ ี สำหรับการบริหารจัดการและการบอกตำแหน่ง การตั้งชื่อให้เอเจนต์จะต้องมีส่วนที่บอกถึงอำนาจ

หน้าที่ เลขหมายประจำตัว และประเภทของระบบที่ทำงานซึ่งจะประกอบเข้าด้วยกันเป็นค่าที่เป็น ้เคกลักนณ์ค่าหนึ่ง

้ถึงแม้ว่าเอเจนต์จะเป็นโปรแกรมคอมพิวเตอร์ แต่ก็ไม่ได้หมายความว่าโปรแกรมคอมพิวเตอร์ ่ การที่โปรแกรมคอมพิวเตอร์ใดจะเรียกว่าเป็นเอเจนต์ได้นั้น ทั้งหมดจะเป็บเอเจบต์ จะต้องบี ึกณสมบัติดังต่อไปนี้

- $\bullet$  ความสามารถในการเลือกตรวจสอบและเลือกตอบสนอง (Reactivity)
- ความสามารถในการริเริ่มการทำงานด้วนตนเองเพื่อให้บรรลุเป้าหมายที่กำหนด (Autonomy)
- ความสามารถในการทำงานร่วมกับเอเจนต์อื่นเพื่อให้บรรลเป้าหมายร่วมกัน (Collaboration)
- ความสามารถในการสื่อสารกับบุคคลหรือเอเจนต์อื่นด้วยภาษาที่มนุษย์เข้าใจได้ง่ายคือ ไม่มีลักษณะเป็นภาษาสัญลักษณ์เหมือนภาษาคอมพิวเตอร์(Knowledge communication)
- ความสามารถในการทำงานตามข้อกำหนดเชิงแนวกิดโดยใช้ความรู้จากเป้าหมายทั่วไป และเป้าหมายของตนเอง จากผู้ใช้ จากสถานการณ์ และ/หรือ จากเอเจนต์อื่น (Inferential capability)
- ความสามารถในการดำรงอยู่เป็นระยะเวลานาน (Temporal continuity)
- ความสามารถในการแสดงออกอย่างเปิดเผยด้านความเชื่อและความรู้สึก (Personality)
- ความสามารถในการเรียนรู้และปรับปรุงจากประสบการณ์ (Adaptability)
	- ้ความสามารถในการเคลื่อนที่จากคอมพิวเตอร์เครื่องหนึ่งไปยังคอมพิวเตอร์อีกเครื่อง หนึ่งโดยผ่านเครือข่ายด้วยการตัดสินใจของตนเอง (Mobility)

้อย่างไรก็ตาม การที่โปรแกรมคอมพิวเตอร์ไม่จำเป็นต้องมีคุณสมบัติดังที่ได้กล่าวมาแล้วครบ ทุกประการจึงจะเรียกใด้ว่าเป็นเอเจนต์ มีเอเจนต์จำนวนมากที่ถูกออกแบบมาเพื่อทำงานเฉพาะอย่าง ใดอย่างหนึ่งซึ่งต้องการคุณสมบัติเพียงบางส่วนเท่านั้น ี เอเจนต์โดยทั่วไปจะเป็นเอเจนต์อยู่กับที่ (Stationary agent) ยังมีเอเจนต์อีกประเภทหนึ่งที่มีความสามารถในการเดินทางไปทำการประมวลผล ้ บนเครื่องคอมพิวเตอร์ต่างๆ ซึ่งแต่ละแห่งที่ไปทำการประมวลผล จะมีการเก็บผลที่ได้ไว้กับตัวก่อนที่ จะเดินทางไปประมวลผลต่อที่อื่น เอเจนต์ประเภทนี้เรียกว่าเอจนต์เกลื่อนที่ (Mobile agent) ้เคเจนต์สามารถแบ่งออกเป็นหลายประเภทดังที่แสดงไว้ใน ภาพประกอบ 2.4

้ เอเจนต์แต่ละประเภทจะมีคุณสมบัติแตกต่างกันขึ้นอยู่กับการนำไปประยุกต์ใช้งาน เอเจนต์ที่ ้ เหมาะสมกับงานด้านสอนเสริมอัจฉริยะเป็นเอเจนต์ที่ทำหน้าที่ในการคำนวณคือเป็นซอฟต์แวร์ ้ เอเจนต์ ซึ่งมีคุณสมบัติด้านชีวิตเสมือนจริงด้วย เนื่องจากการตัดสินใจและการกระทำของเอเจนต์อยู่ ึภายใต้สภาพแวดล้อมที่มีการเปลี่ยนแปลงอย่ตลอดเวลา

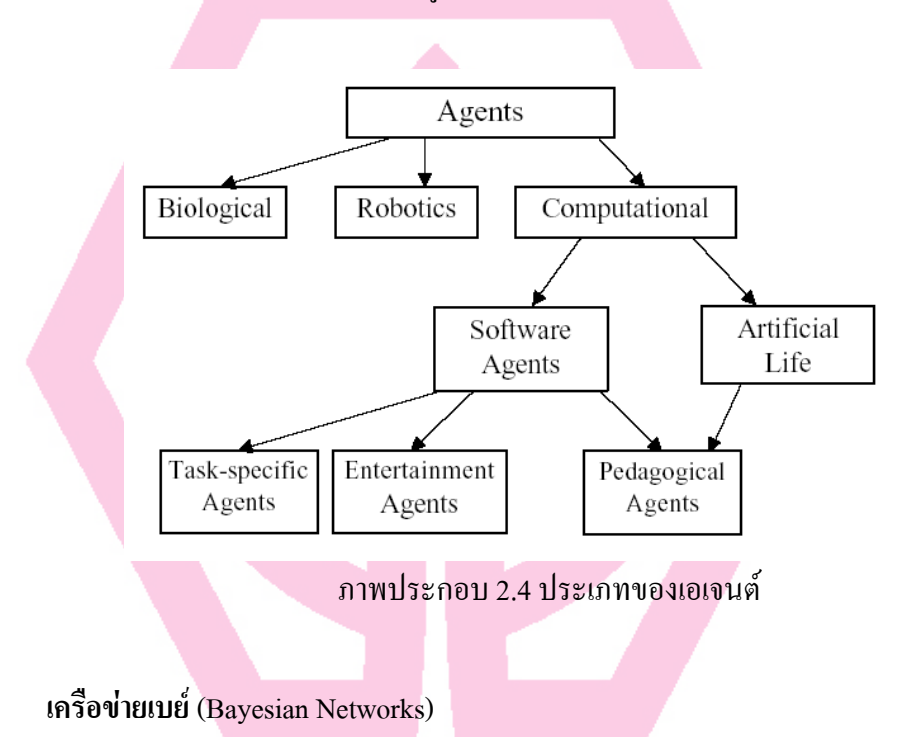

 $2.3.3$ 

เครือข่ายเบส์ (Bayesian Network or Bayesian Belief Net) คือ กราฟแบบมีทิศทาง (Directed eraph) และตารางค่าความเป็นไปได้ที่เกี่ยวข้อง (Associated set of probability tables) กราฟดังกล่าว ประกอบด้วยโหนดซึ่งแทนตัวแปรต่างๆ ค่าของตัวแปรเหล่านี้สามารถเป็นได้ทั้งแบบต่อเนื่อง (discrete) และไม่ต่อเนื่อง ตัวอย่างของเครือข่ายเบส์แบบง่ายๆแสดงในภาพประกอบ 2.xx เช่น ในรูป ี นี้โหนด **ความผิดพลาดของการทดสอบ/การทบทวน** มีค่าแบบไม่ต่อเนื่อง เช่น 0, 1, 2, … ในขณะที่ <u>โหนด ความปลอดภัยของระบบ มีค่าแบบต่อเนื่อง เช่นค่าความเป็นไปได้ที่ระบบหยุดทำงานโดย</u> ้ ความตั้งใจ เส้นลูกศรที่เป็นเส้นเชื่อมแทนความสัมพันธ์สาเหตุหรืออิทธิพลของโหนดหนึ่งที่มีต่ออีก ์ โหนดหนึ่ง ตัวอย่างเช่น จำนวนความผิดพลาดของการทดสอบ/ทบทวน มีอิทธิพลมาจากความถูกต้อง ้ แม่นยำของการทดสอบ ดังนั้นในแบบจำลองจึงต้องวาดลกศรเชื่อมโยงโหนดดังกล่าวให้ถกต้อง

ี คุณลักษณะที่สำคัญของเครือข่ายเบส์ คือความสามารถในการสร้างแบบจำลองและการใช้ ี หลักเหตุผลเกี่ยวกับความใม่แน่นอน โดยการกำหนดให้ผู้ประเมินต้องพิจารณาข้อสมมติฐานต่างๆที่ เกี่ยวข้องกับประจักษ์พยานที่มีอิทธิพลต่อการประเมินอย่างรอบคอบจึงจะเป็นที่ยอมรับ

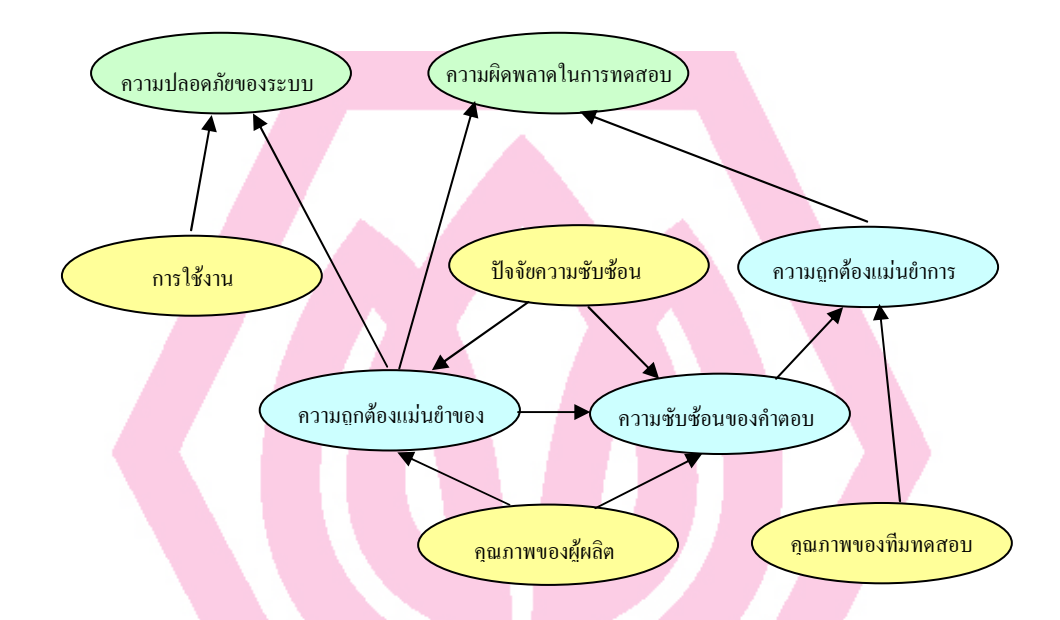

ิภาพประกอบ 2.5 เครือข่ายเบส์ แสคงสาเหตุหรืออิทธิพลที่มีผลต่อความปลอดภัยและความ ผิดพลาดในการทดสอบระบบ

ี จากตัวอย่างในภาพประกอบ 2.5 ถ้ารู้ว่าความถูกต้องแม่นยำของคำตอบมีค่าต่ำและความ ้ถูกต้องแม่นยำในการทดสอบมีค่าสูง ดังนั้นความเป็นไปได้ที่จะพบจำนวนของความผิดพลาดสูงใน ีการทดสอบจะมากกว่ากรณีที่รู้ว่าความถูกต้องแม่นยำของคำตอบสูงและความถูกต้องแม่นยำในการ ทดสอบต่ำ ในเครือข่ายเบส์ นั้น การจำลองแบบที่มีการขึ้นต่อกันของตัวแปรที่มีความไม่แน่นอน สามารถทำได้โดยเติมก่ากวามเป็นไปได้ของโหนดในตาราง ดังที่แสดงไว้ในตาราง 2.1

#### ตาราง 2.1 ค่าความเป็นไปได้ของโหนดสำหรับการพบข้อผิดพลาดจากการตรวจสอบ/ทดสอบ

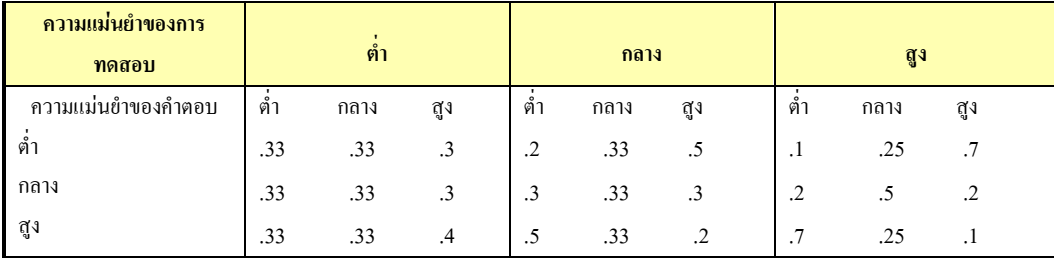

#### ผลงานวิจัยที่เกี่ยวข้อง  $2.4$

งานวิจัยด้าน ไอทีเอส หลายงานอยู่บนพื้นฐานของแนวคิดซอฟต์แวร์เอเจนต์ เช่นงานวิจัยใช้ เอเจนต์เป็นส่วนที่ทำหน้าที่ตัดสินใจเลือกวิธีการสอน (Pedagogical agents) ในระบบสอนเสริม อัจฉริยะ โคยที่เอเจนต์คังกล่าวมีคุณสมบัติของซอฟต์แวร์เอเจนต์ (Software agent) และชีวิตเสมือน (Artificial life) ผสมผสานกันเพื่อทำหน้าที่ในการคำนวณและตัดสินใจเพื่อกระทำการต่อไปภายใต้ ิสภาพแวดล้อมการเรียนที่มีสถานการณ์เรียนรู้ของผู้เรียนเปลี่ยนแปลงไปตามความรู้ของ (Giraffa L.M.M. and Viccari R.M., 1998) และงานวิจัยที่ใช้ซอฟต์แวร์เอเจนต์ในการติดตามพฤติกรรมของ ผู้เรียนและให้ข้อเสนอแนะแก่ระบบในการจัดบทเรียน แบบฝึกหัดและแบบทดสอบให้แก่ผู้เรียนอย่าง เหมาะสม (Gascueña José M. and Fernández-Caballero Antonio, 2005) นอกจากนี้ยังมีงานวิจัยที่ด้าน ใอทีเอส ที่ต้องใช้ความรู้หลายแขนงวิชาที่เกี่ยวข้องกัน โดยใช้ซอฟต์แวร์เอเจนต์หลายตัวทำหน้าที่ ี ดูแลแต่ละแขนงวิชา ซึ่งเอเจนต์เหล่านี้จะทำงานร่วมกันและสนับสนุนการเรียนรู้ในแขนงที่ตนดูแล ให้กับผู้เรียนเพื่อให้เกิดการสัมฤทธิผลทางการเรียนรู้มากที่สุด (Tang T.Y. and Wu A., 2000)

ี สำหรับงานวิจัยด้าน ไอทีเอส ที่ใช้แนวคิดของเครือข่ายเบส์ก็มีอยู่บ้าง เช่นงานวิจัยที่ใช้เครือข่าย เบส์ในการเข้าถึงสถานะและความสามารถของผู้เรียนในการแนะนำทางเลือกของบทเรียนระดับ ถัดไปในระบบสอนเสริม (Gamboa H. and Fred A., 2001)

#### 2.5 สรุป

งานวิจัยด้านระบบสอนเสริมอัจฉริยะส่วนหนึ่งใช้เทคโนโลยีเอเจนต์ในการสร้างความฉลาด ให้กับระบบเสมือนว่าระบบสามารถคิดได้เอง ตัดสินใจเอง และกระทำการตอบสนองได้ด้วยตนเอง ตามเป้าหมายที่ได้รับการออกแบบไว้ ทำให้การทำงานของระบบไปโดยอัตโนมัติ งานวิจัยด้านระบบ สอนเสริมอัจฉริยะอีกส่วนหนึ่งใช้แนวคิดของเครือข่ายเบส์ซึ่งอ้างอิงหลักสถิติในการพิจารณา ้ตัดสินใจในเรื่องต่างๆ สำหรับงานวิจัยนี้จะใช้เทคนิคด้านปัญญาประดิษฐ์ตามแนวคิดของซอฟต์แวร์ ้เอเจนต์ มาประยุกต์ใช้เพื่อสร้างความฉลาดให้กับระบบ

### ระเบียบวิธีการวิจัย

#### 3.1 รูปแบบการวิจัย

งานวิจัยนี้เป็นการพัฒนาเครื่องมือซอฟต์แวร์สำหรับใช้ในการเรียนการสอนผ่านเว็บ การวิจัย ี ประกอบด้วยงาน 3 ส่วน ส่วนแรกเป็นการศึกษาและพัฒนาความฉลาดให้กับระบบ ซึ่งงานในส่วน ้นี้ผู้วิจัยจะทำการศึกษาโดยการออกแบบและเขียนโปรแกรมขึ้นเอง งานส่วนที่สองเป็นการศึกษา ี และทดลองใช้งานระบบ ซีเอไอ ที่มีอยู่แล้วและเห็นว่าเหมาะสมที่จะนำเนื้อหาบทเรียนมาบุรณาการ ้เข้ากับส่วนแรกเพื่อสร้างเป็นระบบ ไอทีเอส ซึ่งต่อจากนี้ไปจะเรียกอีกอย่างหนึ่งว่าระบบสอนเสริม ึ่งานวิจัยในส่วนนี้จะมุ่งความสนใจไปที่การค้นหาวิธีที่จะนำเนื้อหาบทเรียนในระบบ ซีไอเอ ที่มีอยู่ ้เดิมมาใช้งานร่วมกับระบบสอนเสริม รวมถึงการพัฒนาโปรแกรมและใช้โปรแกรมสำเร็จรูป ้สำหรับการสร้างแบบฝึกหัดและแบบทดสอบมาใช้ในระบบสอนเสริมด้วย ในการบูรณาการงาน ส่วนแรกและส่วนที่สองเข้าด้วยกันนั้น จะเป็นการออกแบบและพัฒนาส่วนต่อประสานผู้ใช้แบบ กราฟฟิกส์ (GUI: Graphics User Interface) เพื่อช่วยให้ผู้ใช้ระบบสามารถใช้งานระบบสอนเสริมได้ ึ่ง่ายและสะควก สำหรับงานส่วนสุดท้าย เป็นการนำระบบสอนเสริมที่ได้พัฒนาขึ้นไปทดลองให้ นักศึกษาใช้ แล้วทำการวิเคราะห์ สรุปผล และจัดทำเป็นรายงานผลการวิจัยเสนอผู้ให้ทุนวิจัย

ประชากรและกลุ่มตัวอย่างจะเป็นนักศึกษาที่กำลังศึกษาในสาขาวิชาวิทยาการคอมพิวเตอร์ ้วิศวกรรมคอมพิวเตอร์ วิศวกรรมซอฟต์แวร์ และเทคโนโลยีสารสนเทศและการสื่อสารของ มหาวิทยาลัยศรีปทุม ซึ่งเป็นกลุ่มเป้าหมายที่คาคว่าจะมีความต้องการใช้ระบบสอนเสริมในการ ้พัฒนาศักยภาพการเรียนรู้ภาษาคอมพิวเตอร์และเพิ่มทักษะในการเขียนโปรแกรมคอมพิวเตอร์ อัน เป็นพื้นฐานสำหรับการศึกษาวิชาอื่นๆในหลักสูตร

เครื่องมือการวิจัยได้แก่ระบบสอนเสริมที่พัฒนาขึ้นสำหรับการเรียนแบบสอนเสริมผ่านเว็บ ข้อมูลที่ได้จากการใช้ระบบของนักศึกษากลุ่มเป้าหมาย จะถูกบันทึกไว้ในฐานข้อมูล ของระบบ ี สำหรับใช้ในการประมวลผลเพื่อพิจารณาให้คำแนะนำแก่ผู้เรียนสำหรับการเรียนในครั้งถัดไป การ ้วิเคราะห์ข้อมูลจะทำการจำแนกผลการทดสอบตามกลุ่มผู้เรียน โดยพิจารณาจากข้อมูลระดับเกรด ของวิชาภาษาโปรแกรมจาวาที่เคยเรียนมาก่อนที่จะใช้ระบบ

### ่ 3.2 ขั้นตอนการดำเนินงานวิจัย

ิการคำเนินการวิจัยแบ่งเป็น 7 ขั้นตอน ดังนี้

- 1. ศึกษาความเป็นไปได้
- 2. สึกษาและเลือกเทคนิคด้าน เอไอ ที่จะใช้สร้างความฉลาดให้กับระบบและเลือก ระบบ ซีเอไอ ที่จะนำมาใช้ในการพัฒนาระบบ ไอทีเอส
- 3. ออกแบบระบบและพัฒนาโปรแกรม
- 4. ออกแบบเนื้อหาบทเรียน แบบฝึกหัดและแบบทดสอบที่จะใช้ในการทดลอง
- 5. ทดสอบส่วนประกอบของระบบแบบแยกส่วนและแบบบูรณาการ
- 6. ทำการทดลองกับกลุ่มเป้าหมาย
- 7. วิเคราะห์ความสามารถของระบบและสรุปผล

การดำเนินการในขั้นตอนที่ 1 และ 2 ใด้ดำเนินการศึกษาและสรุปผลแล้วในบทที่สอง ้สำหรับการคำเนินการในขั้นตอนที่ 3 – 6 มีรายละเอียดดังนี้

#### 3.3 การออกแบบและพัฒนาโปรแกรม

ระบบ ไอทีเอส ที่พัฒนานี้มีผู้ใช้ 2 ฝ่ายคือ ฝ่ายผู้เรียน และ ฝ่ายผู้สอน ฝ่ายผู้ใช้สามารถใช้ ฟังก์ชันที่ระบบจัดไว้ให้ ได้แก่ การลงทะเบียน การเปลี่ยนรหัสผ่าน และการเข้าสู่การเรียนซึ่งมี ้กิจกรรมให้เลือก 3 กิจกรรมคือ ศึกษาบทเรียน ทำแบบฝึกหัด และทำแบบทดสอบ สำหรับฝ่ายผู้ใช้ ี สามารถสร้างบทเรียน สร้างแบบฝึกหัด สร้างแบบทดสอบ และปรับปรุงข้อมูลต่างๆ ดังที่แสดงใน ภาพประกอบ 3.1

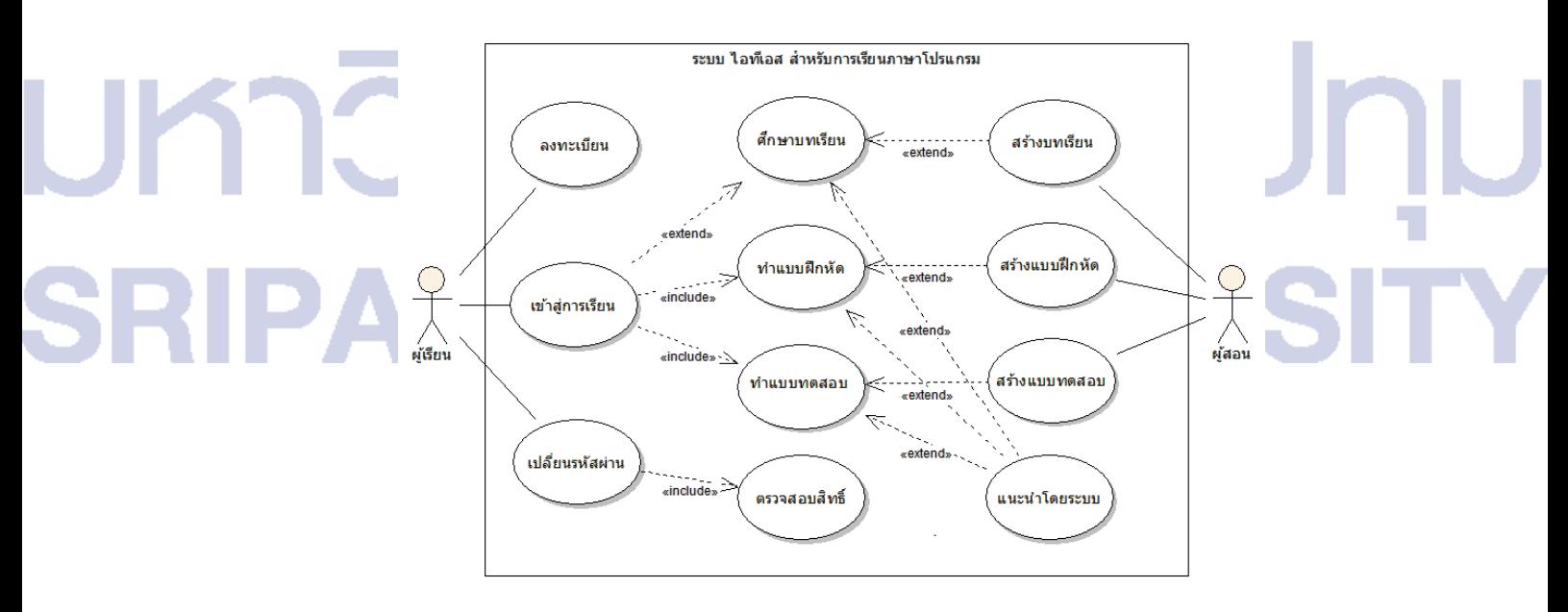

ึภาพประกอบ 3.1 แผนภาพยุสเคสสำหรับระบบ ไอทีเอส สำหรับการเรียนภาษาคอมพิวเตอร์

#### 3.3.1 การออกแบบสถาปัตยกรรมระบบ

จากลักษณะของระบบที่ต้องการ สามารถที่จะออกแบบสถาปัตยกรรมของระบบสอนเสริม ตามแนวกิดของกัสกิวนาและเฟอร์นันเดช กาบอลเล โร (Gascueña and Fernández-Caballero, 2006) ซึ่งประกอบด้วย 4 ส่วนประกอบหลัก (ภาพประกอบ 3.2) ใด้แก่ แบบจำลองผู้เรียน (Student  $\rm Model$ ) แบบจำลองกรอบความรู้ $\rm (Domain\ Model)$  หน่วยจัดและนำเสนอบทเรียน(Pedagogical Module) และ หน่วยจัดการศึกษา (Education Module)

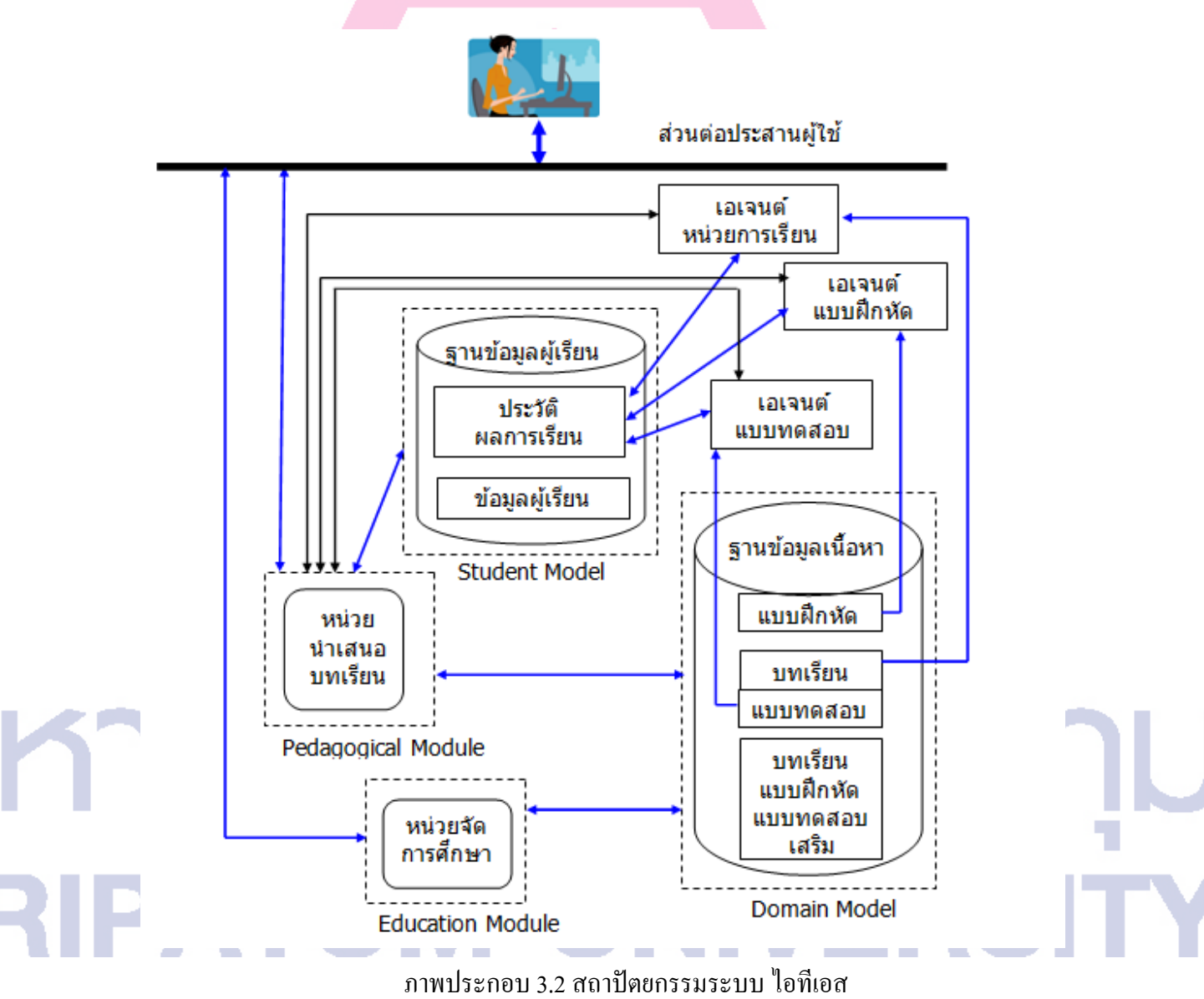

แบบจำลองผู้เรียน ประกอบด้วยฐานความรู้ 2 ประเภทคือ

1. ฐานความรู้ข้อมูลผู้เรียน ซึ่งเก็บข้อมูลส่วนตัวของผู้เรียนสำหรับใช้ควบคุมการเข้า ใช้ระบบ

่ 2. ฐานความรู้ด้านประวัติผลการเรียน ซึ่งเก็บข้อมูลเกี่ยวกับประวัติการเรียนและผล การเรียนในแต่ละหน่วยการเรียนของผู้เรียนแต่ละราย

แบบจำลองกรอบความรู้ เป็นที่รวบรวมองค์ความรู้ต่างๆที่จะใช้ในการเรียนการสอน แบบจำลองกรอบความรู้นี้ประกอบด้วยฐานความรู้ 4 ฐานคือ

- 1. ฐานความรู้บทเรียนทางทฤษฎี ซึ่งเก็บบทเรียนที่เป็นทฤษฎีต่างๆที่ได้เตรียมไว้ สำหรับการเรียนการสอน
- 2. ฐานความรู้แบบฝึกหัด ซึ่งเป็นเสมือนคลังแบบฝึกหัดของบทเรียนต่างๆ
- 3. ฐานความรู้คำถามและเฉลยสำหรับการทดสอบ ซึ่งเป็นเสมือนคลังข้อสอบของ บทเรียนต่างๆ
- ่ 4. ่ ฐานความรู้เสริม ซึ่งเก็บบทเรียน แบบฝึกหัด และแบบทดสอบเสริม สำหรับ ้นำเสนอเมื่อผู้เรียนต้องการความรู้เสริม ทำแบบฝึกหัดหรือทำแบบทดสอบเพิ่มเติม

หน่วยจัดและนำเสนอบทเรียน เป็นส่วนสนับสนุนการนำเสนอบทเรียน แบบฝึกหัดและ ี แบบทคสอบสู่ผู้เรียนอย่างมีประสิทธิภาพ มีหน้าที่หลัก 2 ประการคือ

- 1. จัดบทเรียนและนำเสนอบทเรียน แบบฝึกหัด และแบบทดสอบรวมทั้งความรู้เสริม ้ต่างๆให้แก่ผู้เรียน
- 2. บันทึกข้อมูลด้านการเรียนลงในฐานข้อมูลประวัติผลการเรียน ได้แก่ประวัติ การศึกษาบทเรียน การทำแบบฝึกหัดและการทำแบบสอบ ของผู้เรียนแต่ละรายไว้ ในฐานข้อมูลผู้เรียน

หน่วยจัดการศึกษา เป็นหน่วยสนับสนุนการจัดทำบทเรียน แบบฝึกหัด แบบทดสอบ ้ตลอดจนการปรับปรุงบทเรียน แบบฝึกหัดและแบบทดสอบ เพื่อนำเข้าฐานข้อมูลเนื้อหา ผู้ที่ใช้ ระบบนี้ได้แก่ครู อาจารย์หรือผู้สอน

ภายในระบบมีซอฟต์แวร์เอเจนต์ 3 เอเจนต์ ได้แก่ เอเจนต์หน่วยการเรียน เอเจนต์ แบบฝึกหัด และ เอเจนต์การทดสอบ

้เอเจนต์หน่วยการเรียน มีหน้าที่ติดต่อกับฐานข้อมูล 2 ฐานคือฐานข้อมูลเนื้อหาบทเรียน และฐานข้อมูลผู้เรียน สำหรับการพิจารณาจัดหน่วยการเรียนให้แก่ผู้เรียนแต่ละรายอย่างเหมาะสม โดยพิจารณาจากผลการทำแบบทดสอบที่ผ่านมา เอเจนต์หน่วยการเรียนยังติดต่อกับหน่วยนำเสนอ ึบทเรียนเพื่อการนำเสนอต่อผู้เรียนเป็นรายบุคคล

้ เอเจนต์แบบฝึกหัด มีหน้าที่ติดต่อกับจานข้อมลเนื้อหาและจานข้อมลผ้เรียนเพื่อพิจารณาจัด แบบฝึกหัดของบทเรียนต่างๆให้ผู้เรียนเลือก

เอเจนต์แบบทดสอบ มีหน้าที่คล้ายกับเอเจนต์แบบฝึกหัด แทนที่จะจัดแบบฝึกหัดก็จะเป็น การจัดแบบทดสอบของหน่วยการเรียนต่างๆเพื่อทดสอบความรู้ของผู้เรียน

#### 3.3.2 การออกแบบส่วนต่อประสานผู้ใช้

้ ส่วนประสานผู้ใช้เป็นส่วนที่ผู้เรียนใช้ติดต่อกับระบบ ได้ออกแบบให้มีการใช้คำสั่งด้วย ี การคลิ๊กเมาส์แทนการพิมพ์คำสั่ง (Graphic User Interface หรือ GUI) ในหน้าจอหลักจะมีฟังก์ชัน ้การทำงานต่างๆ เช่น การลงทะเบียน การเข้าสู่บทเรียน การเข้าถึงฐานข้อมูลเพื่อปรับปรุงบทเรียน แบบบฝึกหัดและแบบทดสอบ เป็นต้น หน้าจอหลักของส่วนประสานผู้ใช้แสดงใน ภาพประกอบ 3.3

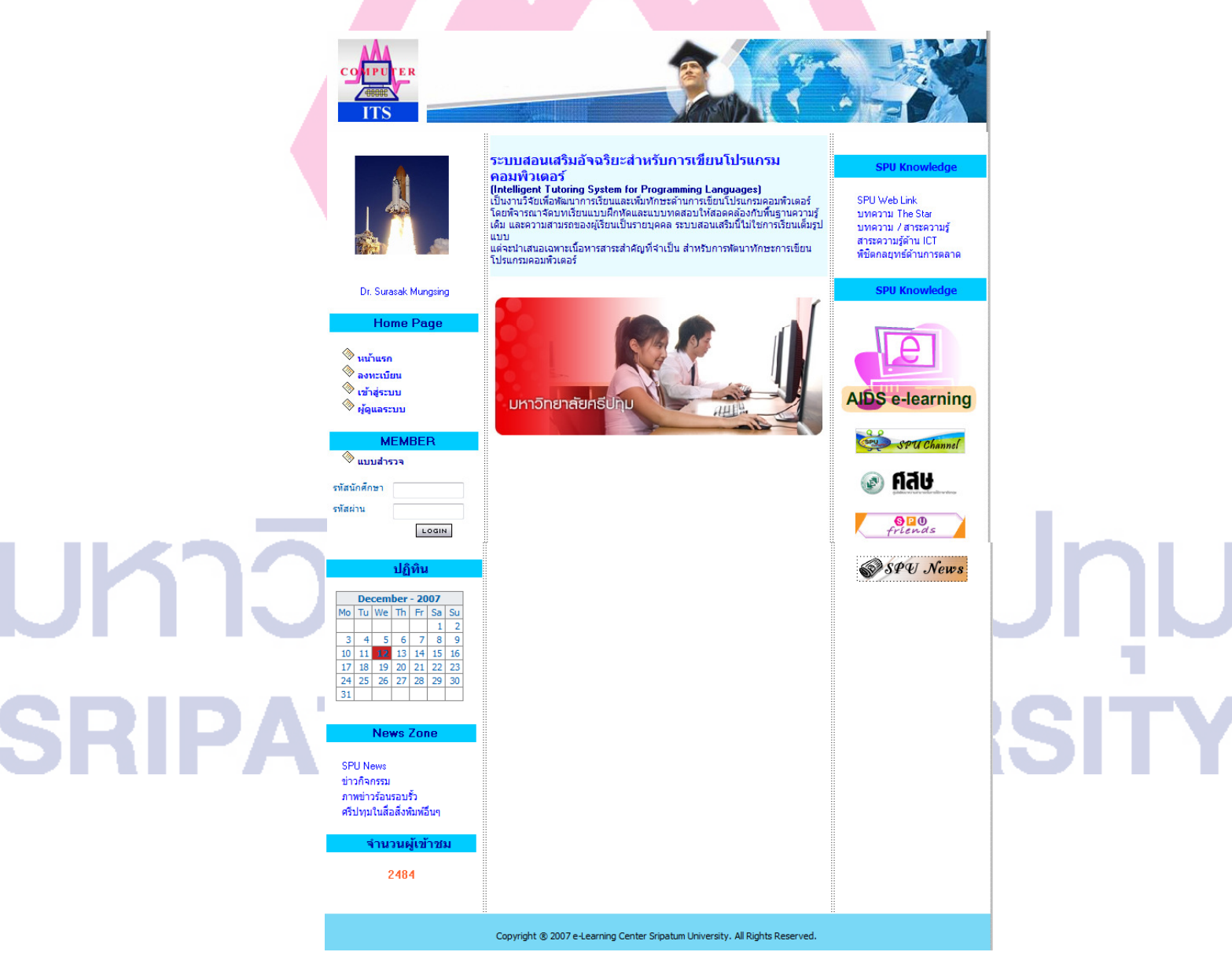

ภาพประกอบ 3.3 หน้าจอหลักของระบบ ใอทีเอส

#### 3.3.3 การออกแบบฟอร์มการลงทะเบียน

ผู้ลงทะเบียนต้องลงทะเบียนก่อนจึงจะเข้าใช้ระบบได้ ในขั้นตอนของการลงทะเบียนนั้น ผู้เรียนต้องกำหนดชื่อและรหัสผ่าน สำหรับใช้แสดงตนเพื่อเข้าสู่ระบบ โดยกรอกข้อมูลที่จำเป็นใน แบบฟอร์มที่แสคงในภาพประกอบ 3.4 เมื่อป้อนข้อมูลสมบูรณ์ครบถ้วนและส่งข้อมูลให้ระบบ เรียบร้อยแล้ว ผู้เรียนก็สามารถใช้ระบบเพื่อการเรียนแบบสอนเสริมได้

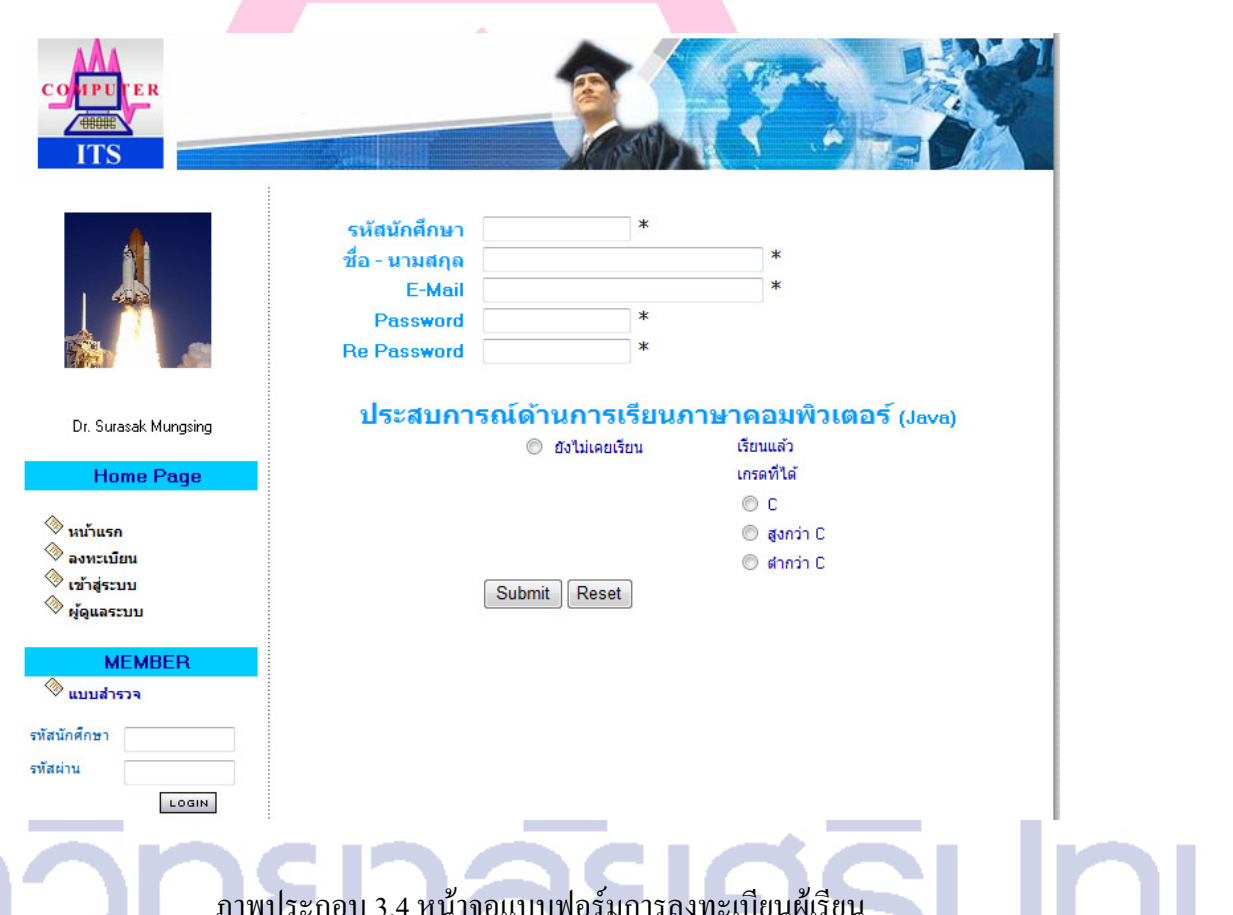

#### 3.3.4 กระบวนการเรียนในระบบสอนเสริม

้เมื่อผู้เรียนทำการล็อกอินเข้าสู่ระบบสอนเสริม ระบบจะทำการกล่าวต้อนรับพร้อมให้ ี คำแนะนำสำหรับบทเรียนที่ควรทบทวนเนื่องจากระบบได้ตรวจสอบแล้วโดยการประมวลผล ร่วมกันของเอเจนต์นำเสนอและเอเจนต์บทเรียนและพบว่าผลการทดสอบที่ผ่านมาได้คะแนนต่ำ ้ดังนั้นผู้เรียนจึงควรเรียนตามที่ระบบแนะนำ แต่หากจะเปลี่ยนบทเรียนหรือรูปแบบการนำเสนอก็ ี สามารถทำได้ การเรียนเนื้อหา การทำแบบฝึกหัดและการทำแบบทดสอบทุกครั้งจะถูกระบบบันทึก

ไว้เพื่อใช้ในการประมวลผลและให้คำแนะนำที่เหมาะสมในการเรียนครั้งต่อไป ขั้นตอนต่างๆของ กระบวนการเรียนแสดงในภาพประกอบ 3.5

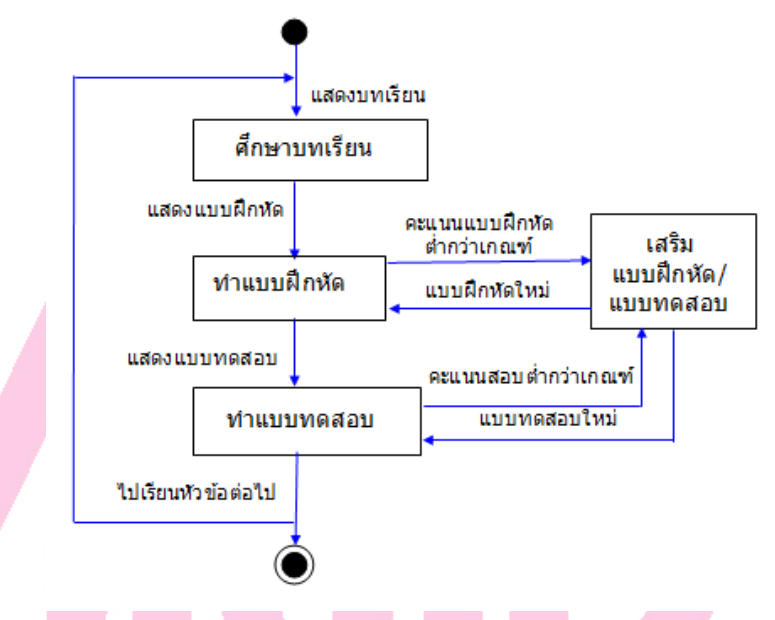

ภาพประกอบ 3.5 กระบวนการเรียนแบบสอนเสริม

เมื่อผู้เรียนเลือกเมนูเข้าสู่บทเรียน ระบบจะให้ผู้เรียนแสดงตนด้วยชื่อผู้ใช้และรหัสผ่าน หากป้อนข้อมูลถูกต้องก็จะผ่านเข้าสู่หน้าจอการแนะนำบทเรียน และจะมีรูปสัญลักษณ์หรือไอคอน (Icon) สำหรับเลือกกิจกรรม ได้แก่บทเรียน แบบฝึกหัด หรือ แบบทดสอบให้ผู้เรียนคลิ๊กใช้งานได้ ตามต้องการ ดังแสดงในภาพประกอบ 3.6

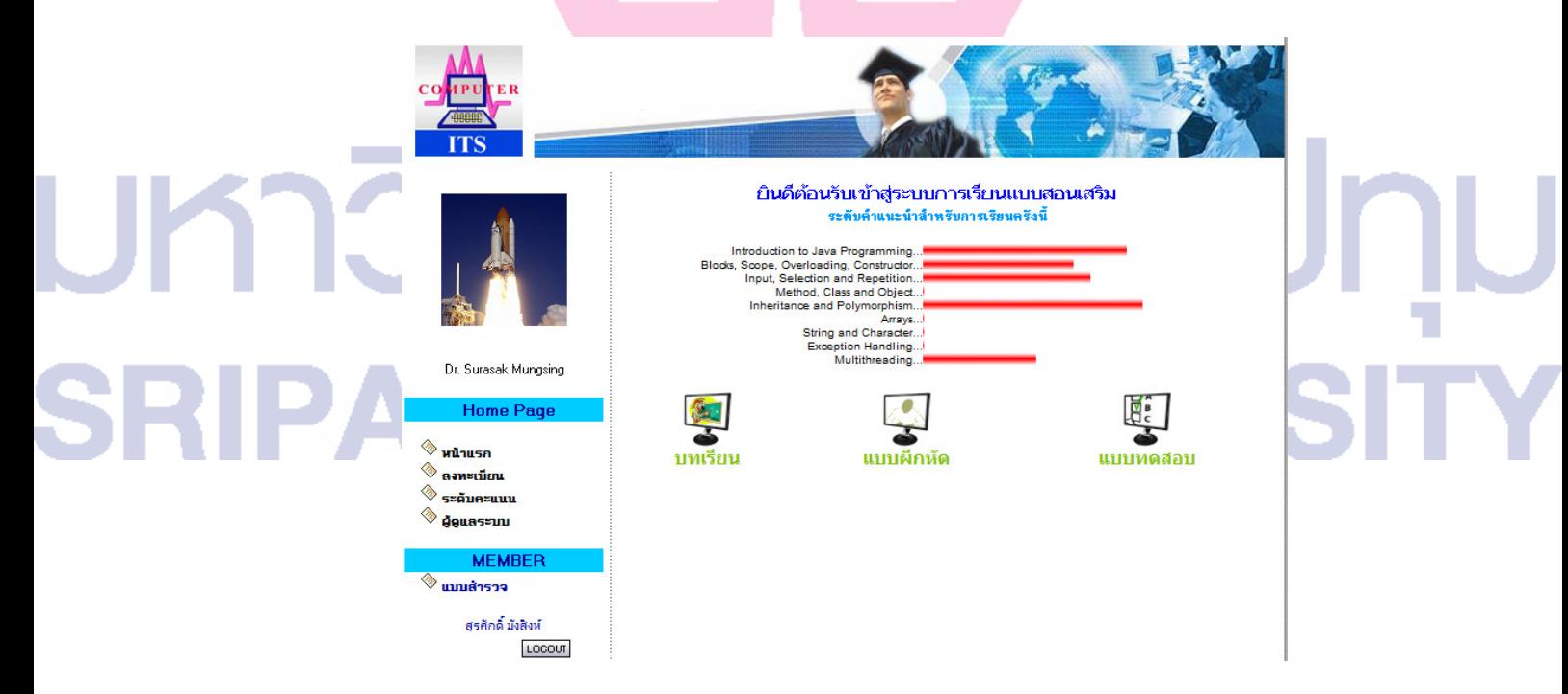

ภาพประกอบ 3.6 หน้าจอแนะนำบทเรียน

ินอกจากระบบแสดงรายการบทเรียนที่แนะนำในการเรียนครั้งนี้แล้ว ผู้เรียนยังสามารถเรียกดูผลการ ่ ทำแบบทคสอบที่ผ่านมาเพื่อทราบระดับความรู้ของตนเองในแต่ละบทเรียนได้ โดยคลิ้กที่ตัวเลือก "ระดับคะแนนสอบ" ในเมนู รายการนี้จะปรากฏให้เลือกหลังจากที่ผู้เรียนได้ ล็อกอิน เข้าสู่ระบบเรียบร้อยแล้ว ดังที่แสดงในภาพประกอบ 3.7

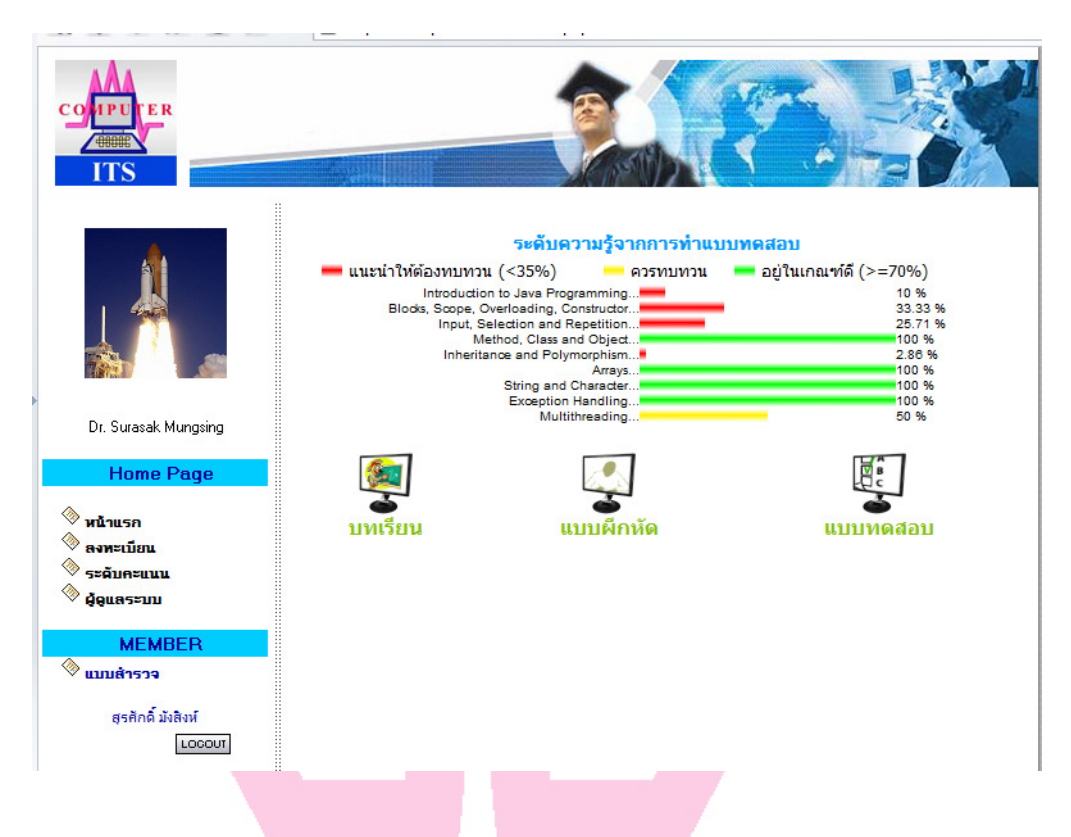

ภาพประกอบ 3.7 หน้าจอแสดงผลการสอบในแต่ละบทเรียน

้ระบบมีกิจกรรมการเรียนให้เลือก ได้แก่ การศึกษาบทเรียน การทำแบบฝึกหัด และ การทำ แบบทคสอบ ผู้เรียนสามารถเลือกกิจกรรมที่ต้องการได้โดยคลิ้กที่รูปสัญลักษณ์หรือ ไอคอน (Icon) ของแต่ละกิจกรรม

#### ์กิจกรรมบทเรียน

้เมื่อคลิ้กที่ไอคอนบทเรียน จะปรากฏหน้าจอของรายการบทเรียนที่ระบบมีให้ ผู้เรียนควร ้เลือกเรียนที่ระบบแนะนำ แต่ถ้าต้องการบทเรียนอื่นก็สามารถทำได้โดยเลือกจากรายการบทเรียนที่ ระบบแสดง ในแต่ละบทเรียนจะมีการนำเสนอเป็น 2 รูปแบบ เนื้อหาวิชาและตัวอย่างโปรแกรม ผู้เรียนศึกษาทฤษฎีจากบทความ และทำความเข้าใจเพิ่มเติมด้วยตัวอย่างโปรแกรมซึ่งมีการ อธิบาย รายละเอียดของแต่ละบรรทัดของโปรแกรมด้วยข้อความและเสียงพูดพร้อมทั้งแสดงผลลัพธ์จาก ิการรับโปรแกรม ตัวอย่างของหน้าจอกิจกรรมบทเรียบแสดงในกาพประกอบ 3.8

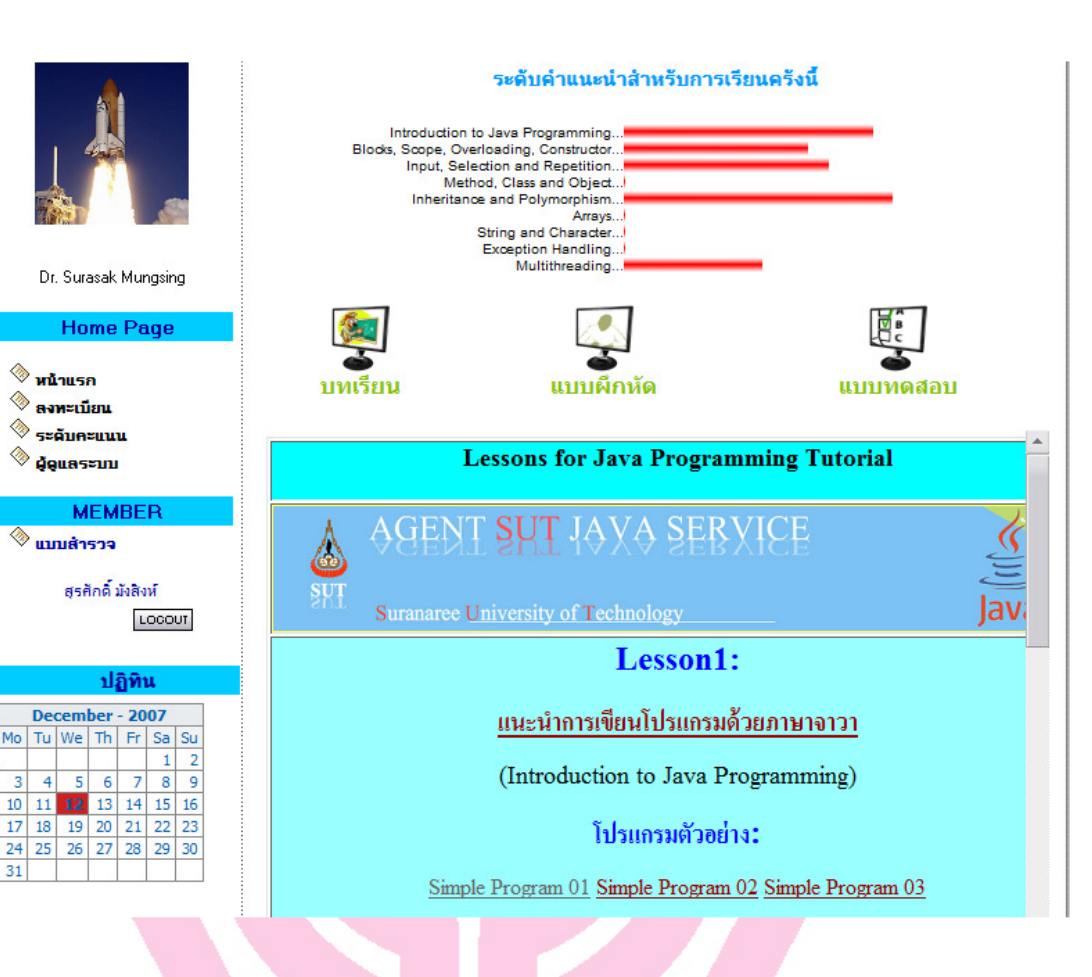

#### ภาพประกอบ 3.8 ตัวอย่างหน้าจอของกิจกรรมบทเรียน

#### กิจกรรมแบบฝึกหัด

◈ <mark>หน้า</mark>แรก

◈ ลงทะเบียน ◈ ระดับคะแนน

® geuas≈uu

<mark>◈ แบบสำรวจ</mark>

 $\overline{5}$ 

 $31$ 

**MEMBER** 

ศรศักดิ์ มังสิ่งน์

ปฏิทิน

้ เมื่อคลิ๊กที่ไอคอนแบบฝึกหัด จะปรากฏหน้าจอของรายการแบบฝึกหัดที่ระบบมีให้ ผู้เรียน ี่ สามารถเลือกทำแบบฝึกหัดใดก็ได้ แต่แนะนำว่าควรเลือกให้สอดคล้องกับบทเรียนได้กำลัง ้ทำการศึกษาอยู่ การทำแบบฝึกหัดสามารถทำได้บ่อยครั้งตามที่ต้องการ ลักษณะของแบบฝึกหัดเป็น แบบปรนัย แต่ละคำถามมีคำตอบให้เลือก 4 ตัวเลือก ระบบจะมีปฏิสัมพันธ์กับผู้เรียนในระหว่างทำ แบบฝึกหัดโดยการให้คำแนะนำเมื่อตอบไม่ถูกและยอมให้ตอบใหม่ได้อีก หากตอบถูกในครั้งแรก ้จะได้คะแนนเต็มในข้อนั้นๆ แต่หาตอบผิดคะแนนของข้อนั้นจะลดลงแม้ว่าจะตอบถูกในครั้งถัดไป ้เมื่อทำแบบฝึกหัดเสร็จแล้ว ระบบจะแสดงคะแนนรวมเฉลี่ยของแบบฝึกหัด อย่างไรก็ตามคะแนน ิจากแบบฝึกหัดจะไม่มีการบันทึกเก็บในฐานช้อมูลและไม่นำใช้ในการพิจารณาแนะนำบทเรียนของ ระบบ ตัวอย่างของหน้าจอกิจกรรมบทเรียนแสดงในภาพประกอบ 3.9

27

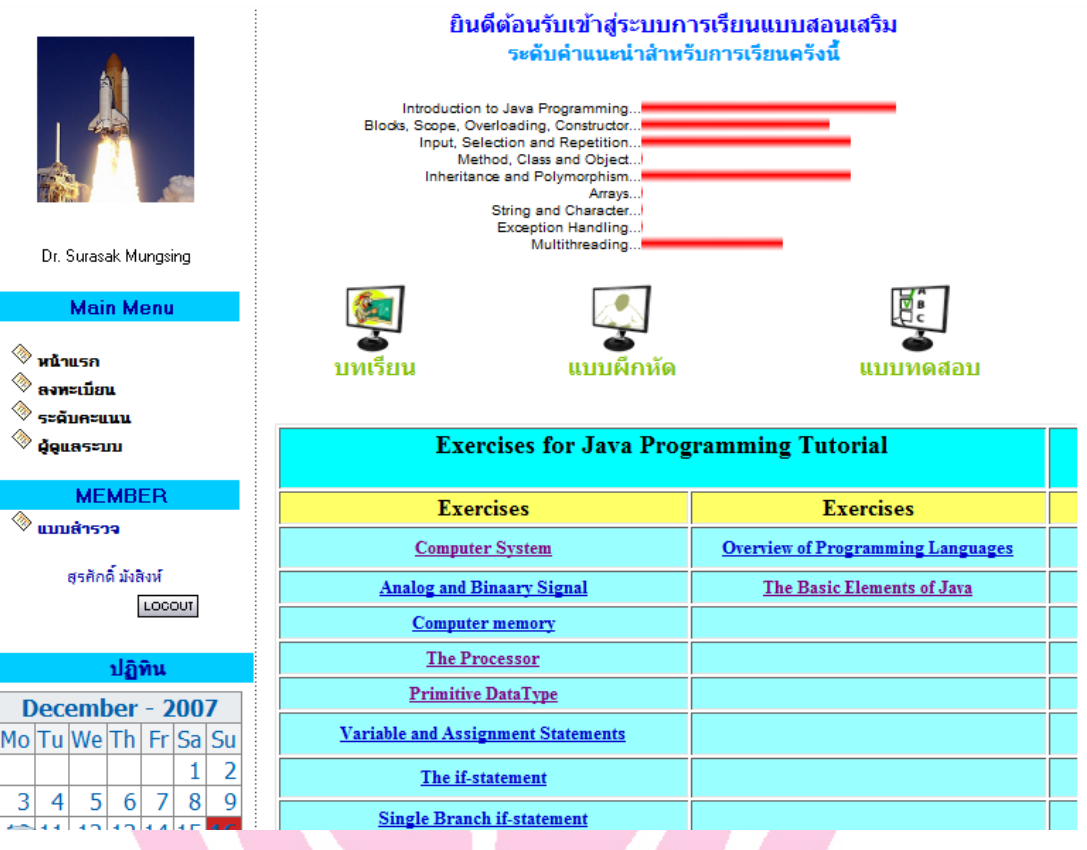

ึภาพประกอบ 3.9 ตัวอย่างหน้าจอของกิจกรรมแบบฝึกหัด

#### กิจกรรมแบบทดสอบ

เมื่อคลิ้กที่ไอคอนแบบทคสอบ จะปรากฎหน้าจอของรายการแบบทคสอบที่ระบบมีให้ ผู้เรียนควรเลือกทำแบบทดสอบหลังจากที่ได้ทำการศึกษาแต่ละบทเรียนและทำแบบฝึกหัดมาบ้าง ้ แล้ว และควรเลือกทำแบบทคสอบให้สอดคล้องกับบทเรียน ได้กำลังทำการศึกษาอยู่ การทำ แบบทดสอบไม่ควรทำบ่อยครั้งแต่ควรจะทำเมื่อคิดว่าได้ศึกษาเนื้อหาบทเรียนมาและผ่านการทำ แบบฝึกหัดมาแล้วอย่างดี การทำแบบทดสอบควรทำแบบตั้งใจและทำข้อสอบให้ครบถ้วนเพื่อ ระบบจะใค้ข้อมูลที่สมบูรณ์สำหรับการพิจารณาแนะนำบทเรียนในครั้งถัดไป ลักษณะของ แบบทดสอบเป็นแบบปรนัย แต่ละคำถามมีคำตอบให้เลือก 4 ตัวเลือก ระบบจะไม่มีปฏิสัมพันธ์กับ ผู้เรียนในระหว่างทำแบบทคสอบ เมื่อทำแบบฝึกหัดเสร็จและส่งคำตอบให้ระบบแล้ว ระบบจะ ้ แสดงคะแนนรวมของการสอบในครั้งนั้นโดยไม่มีการเฉลยคำตอบที่ถูกต้อง คะแนนจากการทำ ้ แบบทคสอบถูกบันทึกเก็บในฐานข้อมูลและจะนำใช้ในการพิจารณาเพื่อแนะนำบทเรียนให้แก่ ผู้เรียนในครั้งถัดไป ตัวอย่างของหน้าจอกิจกรรมแบบทดสอบแสดงในภาพประกอบ 3.10

28

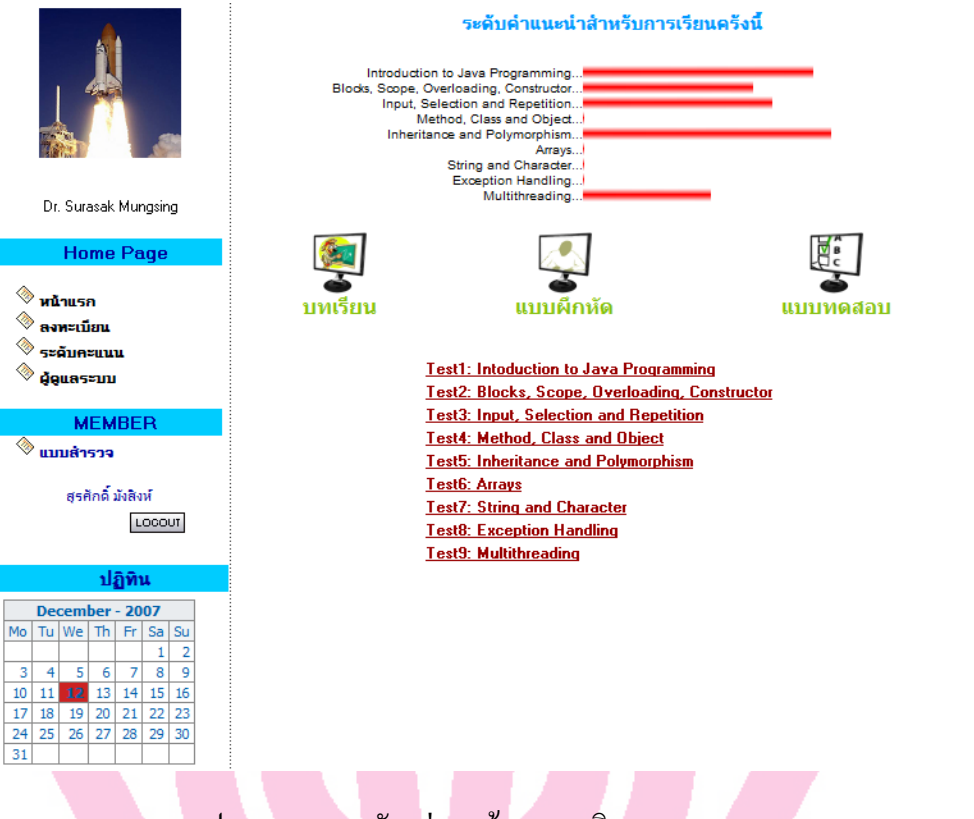

#### ิภาพประกอบ 3.10 ตัวอย่างหน้าจอของกิจกรรมแบบทดสอบ

#### 3.3.5 การจัดการบทเรียน

ส่วนของการจัดบทเรียนนั้นสามารถเข้าถึงและใช้ระบบได้โดยผู้สอนซึ่งต้องมีชื่อผู้ใช้ ระบบ (User name) และรหัสผ่านเฉพาะ (Password) เป็นส่วนสนับสนุนให้ผู้สอนสามารถนำ ้บทเรียน แบบฝึกหัด และแบบทดสอบเข้าไปเก็บในฐานข้อมูลเนื้อหาได้ ฟังก์ชันการทำงานนี้อยู่ใน ี่ เมนู เมื่อกลิ๊กเลือกรายการ "ผู้ควบคุมระบบ" ระบบจะแสดงหน้าจอการล็อกอินเพื่อแสดงตนเข้าสู่

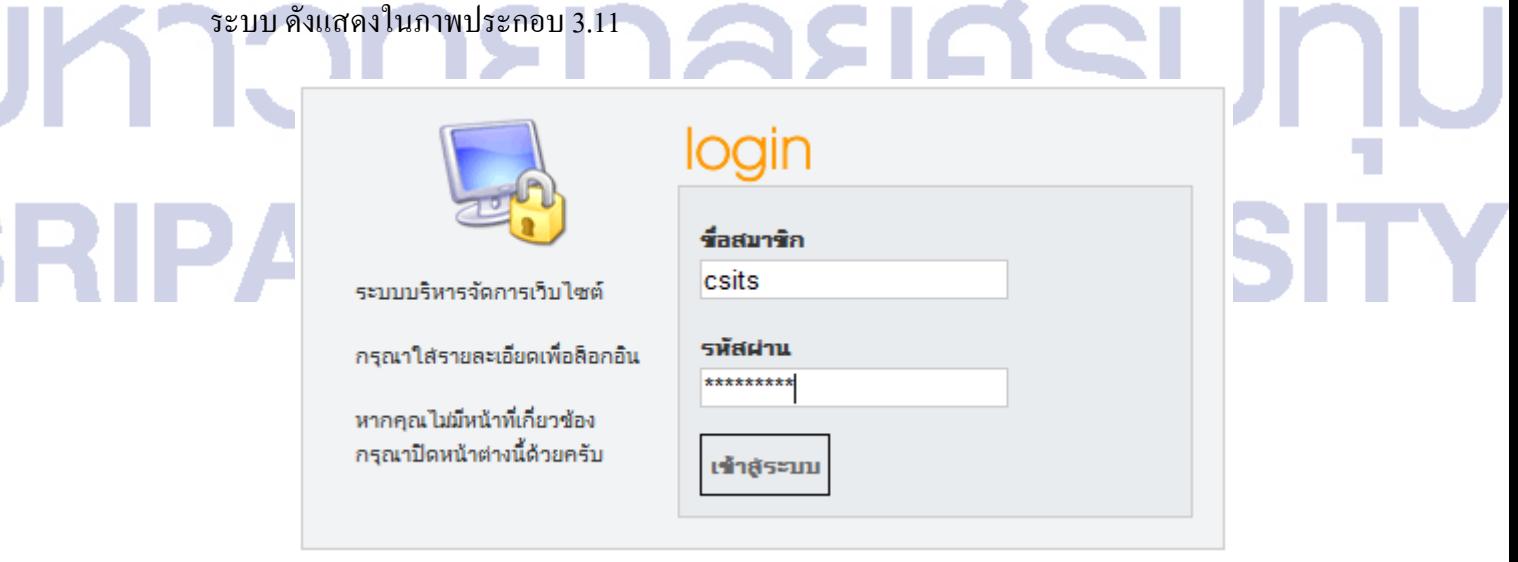

ภาพประกอบ 3.11 หน้าจอล็อกอินสำหรับผู้ควบคุมระบบ

้ เมื่อผ่านการตรวจสอบสิทธิ์แล้ว ระบบจะแสดงหน้าจอข้อมูลของผู้เรียนทั้งหมดที่ขึ้นทะเบียนใน ระบบ ดังภาพประกอบ 3.12

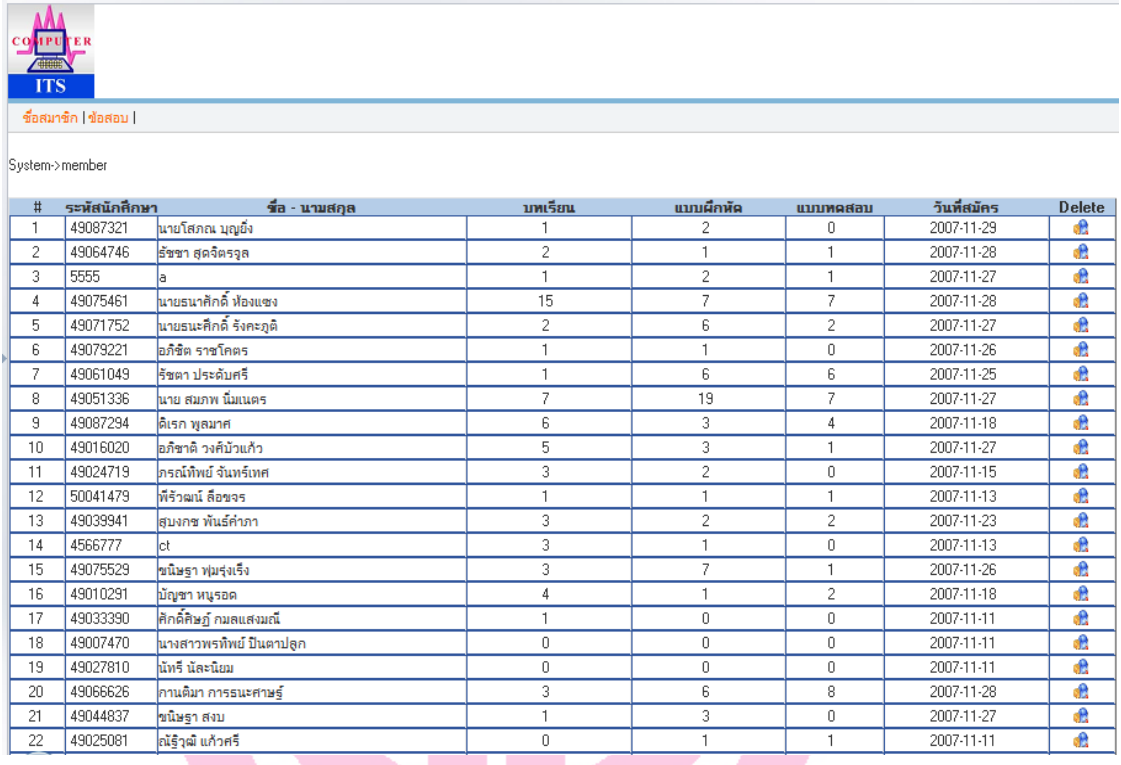

ภาพประกอบ 3.12 ข้อมูลของผู้เรียนในระบบซึ่งดูได้เฉพาะผู้ควบคุมระบบเท่านั้น

#### .3.4 ออกแบบเนื้อหาบทเรียน แบบฝึกหัดและแบบทดสอบที่จะใช้ในการทดลอง

บทเรียนและแบบฝึกหัดสำหรับระบบสอนเสริมนี้จะสร้างโดยใช้โปรแกรมสำเร็จรูป บันทึกเนื้อหาจากระบบ ซีเอไอ ลงไฟล์แล้วเก็บในฐานข้อมูลของระบบ สำหรับแบบทดสอบนั้น สร้างโดยโปรแกรมที่พัฒนาขึ้นเองและเก็บในฐานข้อมูลของระบบเช่นกัน

#### 3.4.1 การสร้างบทเรียนจาก ซีเอไอ

ผู้สอนสามารถเตรียมบทเรียนใด้หลายวิธี บทเรียน เช่นโปรแกรมสำเร็จรูปสำหรับ ี่สำนักงาน(โปรแกรมประมวลผลคำ โปรแกรมตารางคำนวณ โปรแกรมนำเสนอ เป็นต้น) หรือ นำมาจากเนื้อหาบทเรียนที่เป็น ซีเอไอ หรือแม้แต่เนื้อหาบทเรียนที่น่าสนใจที่ได้เผยแพร่ผ่านระบบ ้อินเทอเน็ต การนำเนื้อหาบทเรียนจาก ซีเอไอ มาสร้างเป็นบทเรียนเป็นวิธีที่ทำได้สะดวก รวดเร็ว โดยใช้เครื่องมือซอฟต์แวร์บันทึกบทเรียนไว้ในไฟล์ ที่สามารถใช้งานผ่านโปรแกรมเบราส์เซอร์ (Browser) ทั่วไป ได้ ตัวอย่างของบทเรียนที่สร้างโดยการบันทึกจากเครือข่ายอินเทอเน็ตเพื่อ ้ นำมาใช้เป็นบทเรียนในการสอบเสริมแสดงในภาพประกอบ 3 13 และ 3 14

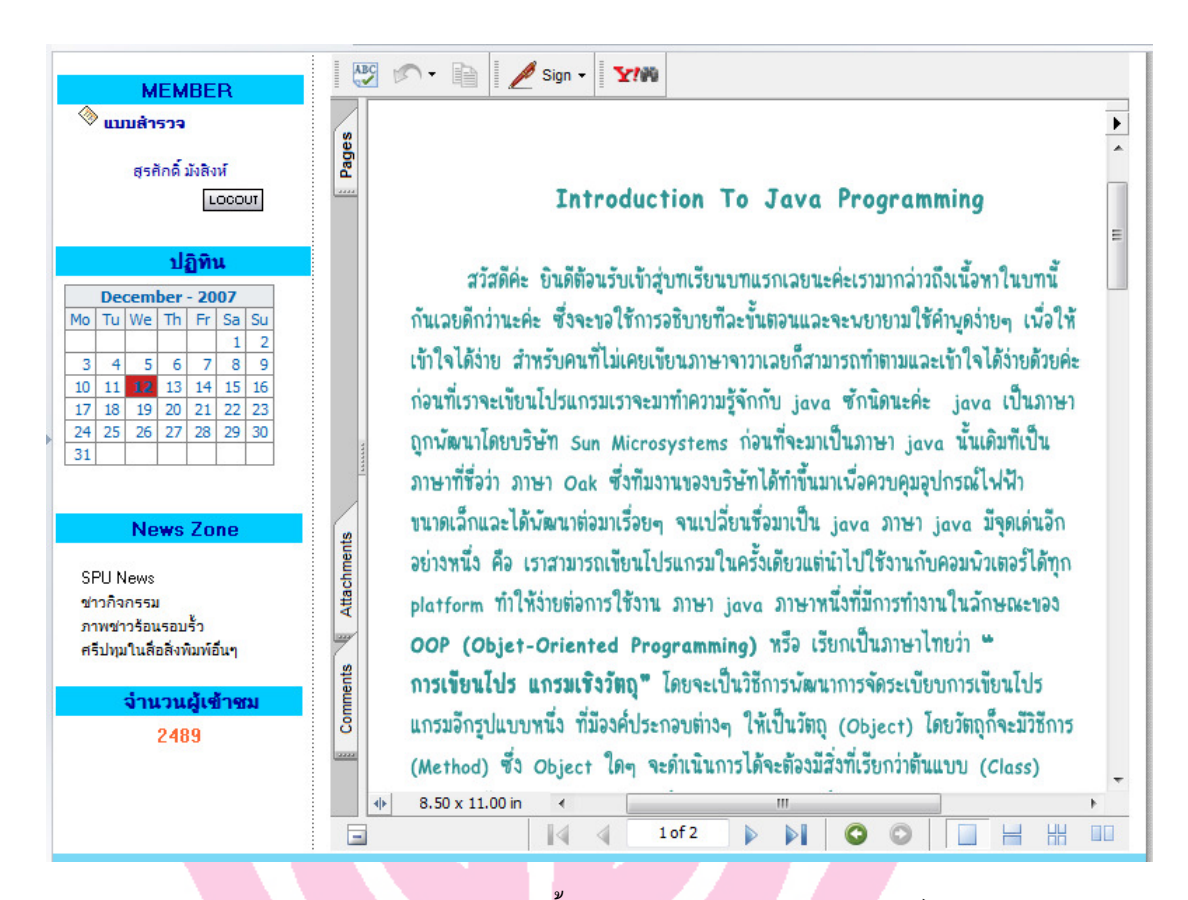

#### ิภาพประกอบ 3.13 เนื้อหาบทเรียนในรูปแบบของไฟล์ .pdf

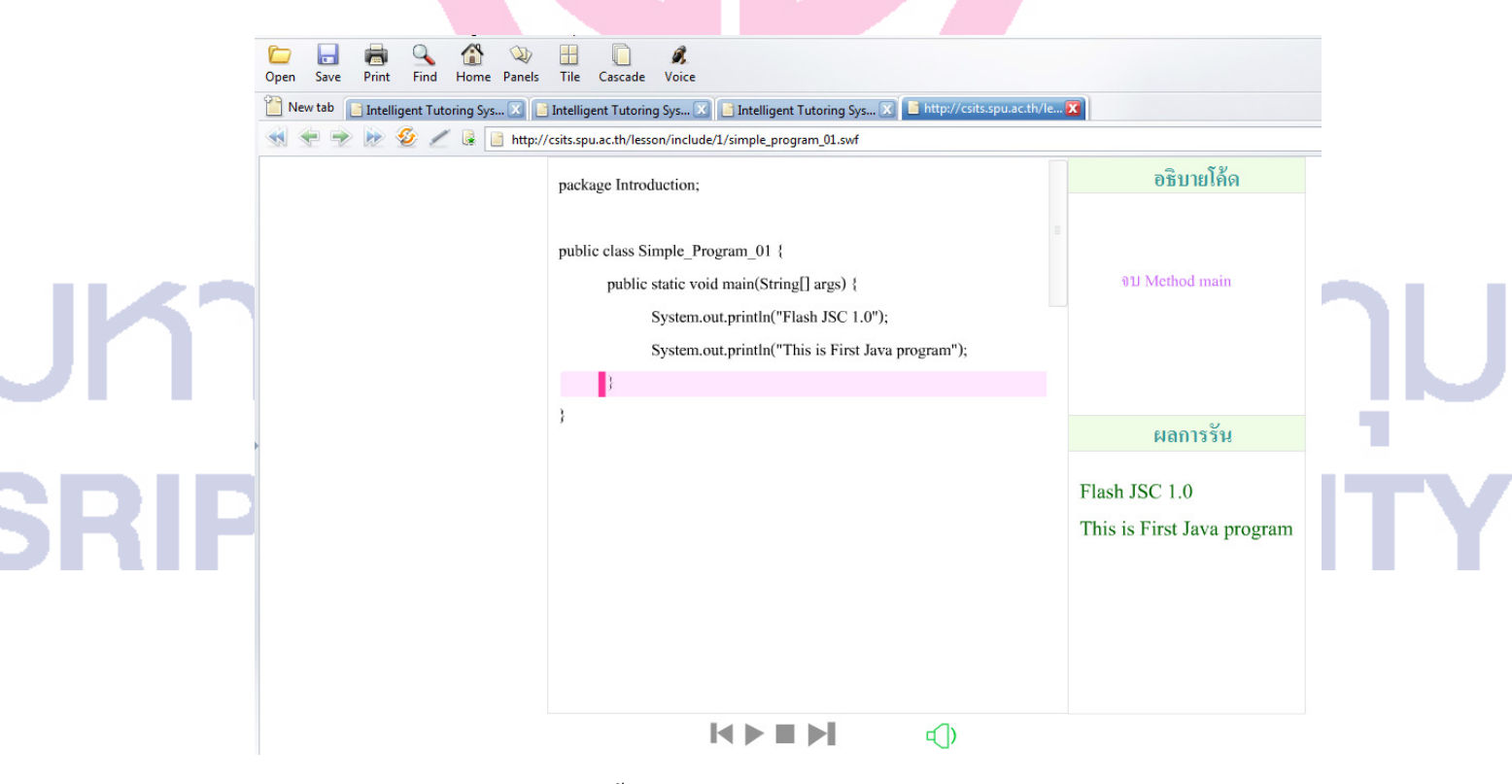

ภาพประกอบ 3.14 เนื้อหาบทเรียนที่บันทึกจากอินเทอเน็ตในรูปแบบของไฟล์ .swf

#### 3.4.2 การสร้างแบบฝึกหัด

โปรแกรมที่ใช้สร้างแบบฝึกหัดต้องเป็นโปรแกรมที่สามารถสร้างแบบฝึกหัดได้หลาย รูปแบบ เช่น แบบปรนัยที่มีตัวเลือกตอบหลายตัวเลือก (Multiple) choice) แบบตอบถูกหรือผิด (True or False) แบบจับคู่แบบฝึกหัดแบบเติมคำในช่องว่าง เป็นต้น นอกจากนี้โปรแกรมสร้าง แบบฝึกหัดยังต้องมีความสามารถสร้างปฏิสัมพันธ์กับผู้เรียนในรูปแบบการตอบสนองเมื่อเลือก คำตอบไม่ถูกต้องเช่น สามารถให้คำแนะนำ หรือข้อคิดเพื่อเป็นแนวทางในการพิจารณาคำตอบที่ ถูกด้อง (หากผู้สอนด้องการ) โปรแกรมที่มีคุณสมบัติดังกล่าวและให้นำมาใช้ในการสร้าง แบบฝึกหัดสำหรับงานวิจัยนี้คือโปรแกรม ชื่อ ฮอตโปเตโต้ (Hot Potatoes) ตัวโปรแกรมสามารถ คาวน์โหลค ได้จากอินเทอร์เน็ต ที่เว็บ "ซต์ <u>http://hotpot.uvic.ca/</u> การนำ ไป ใช้งานจะต้องเสีย ก่าลิขสิทธิ์ แต่ถ้าลงทะเบียนใช้งานเพื่อประโยชน์ทางการศึกษาในนามของสถาบันการศึกษา ก็จะ ใด้รับการยกเว้นค่าลิขสิทธิ์ ดูรายละเอียดความสามารถของโปรแกรมฮอตโปเตโต้ได้ในภาคผนวก ภาพประกอบ 3.15 แสดงหน้าจอการสร้างแบบฝึกหัดปรนัยด้วยโปรแกรมสำเร็จรูปฮอตโปเตโต้ และภาพประกอบ 3.16 แสดงลักษณะแบบฝึกหัดที่ผู้ใช้เห็นขณะทำแบบฝึกหัด

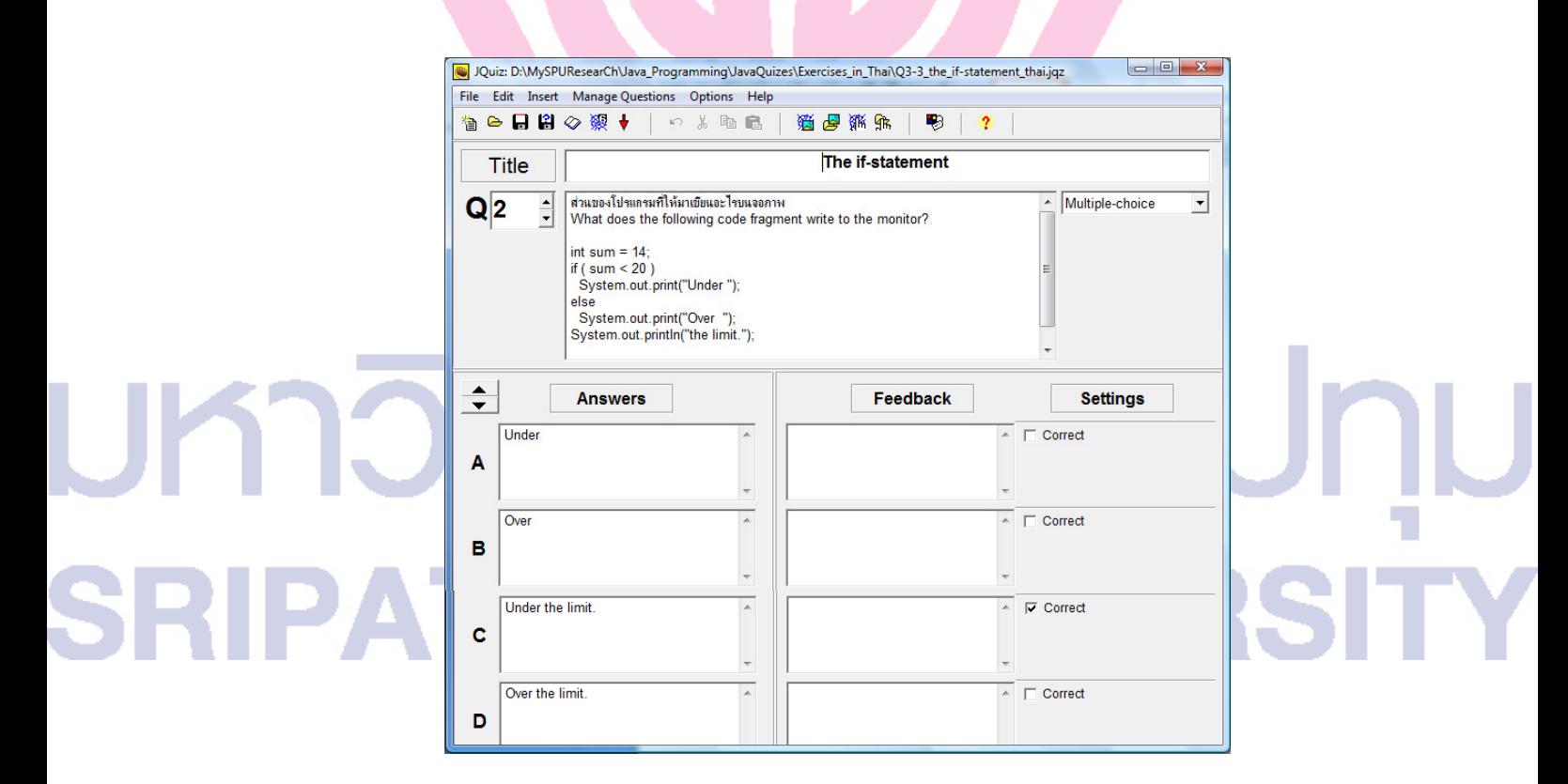

ภาพประกอบ 3.15 หน้าจอสำหรับการสร้างข้อสอบด้วยโปรแกรมสำเร็จรูปฮอตโปเตโต้

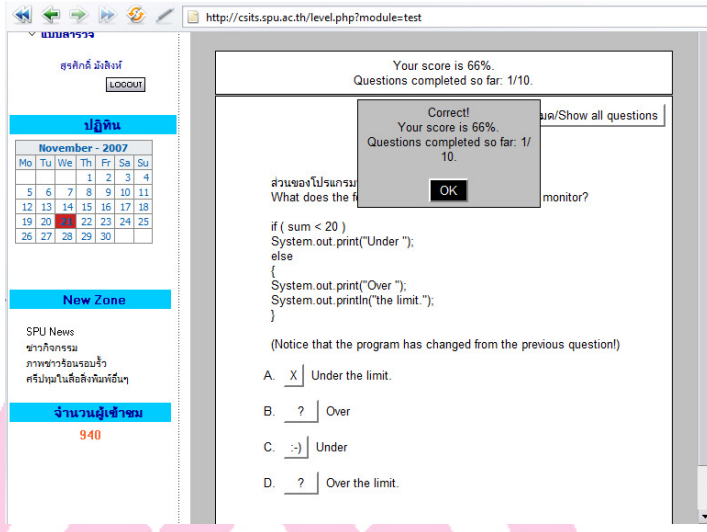

ภาพประกอบ 3.16 ลักษณะแบบฝึกหัดที่ผู้ใช้เห็นบนจอภาพขณะทำแบบฝึกหัด

#### 3.4.3 การสร้างแบบทดสอบ

โปรแกรมที่ใช้สร้างแบบทดสอบที่ใช้ในงานวิจัยนี้เป็นโปรแกมที่ใช้สร้างข้อสอบแบบปรนัย ้มี 4 ตัวเลือก (หากต้องการตัวเลือกเพิ่มก็สามารถทำได้โดยปรับแก้โค้ดของโปรแกรม) โปรแกรมที่ ใช้ในการสร้างข้อสอบนี้จะไม่มีปฏิสัมพันธ์ (การให้คำแนะนำหรือแนวคิดในการทำข้อสอบ) กับ ผู้ทำแบบทคสอบ และจะไม่เฉลยข้อสอบด้วย อย่างไรก็ตาม ถ้าผู้สอนต้องการแสดงคำตอบที่ ถูกต้องทั้งหมดภายหลังจากที่ผู้ทำแบบทดสอบได้ทำข้อสอบเสร็จและส่งคำตอบให้ระบบแล้วก็ ีสามารถทำได้โดยการปรับแก้โค้ดโปรแกรม ภาพประกอบ 3.17 แสดงหน้าจอของโปรแกรมสร้าง ข้อสอบ และภาพประกอบ 3.18 แสดงลักษณะของแบบทดสอบที่ผู้เรียนเห็นเมื่อทำแบบทดสอบ

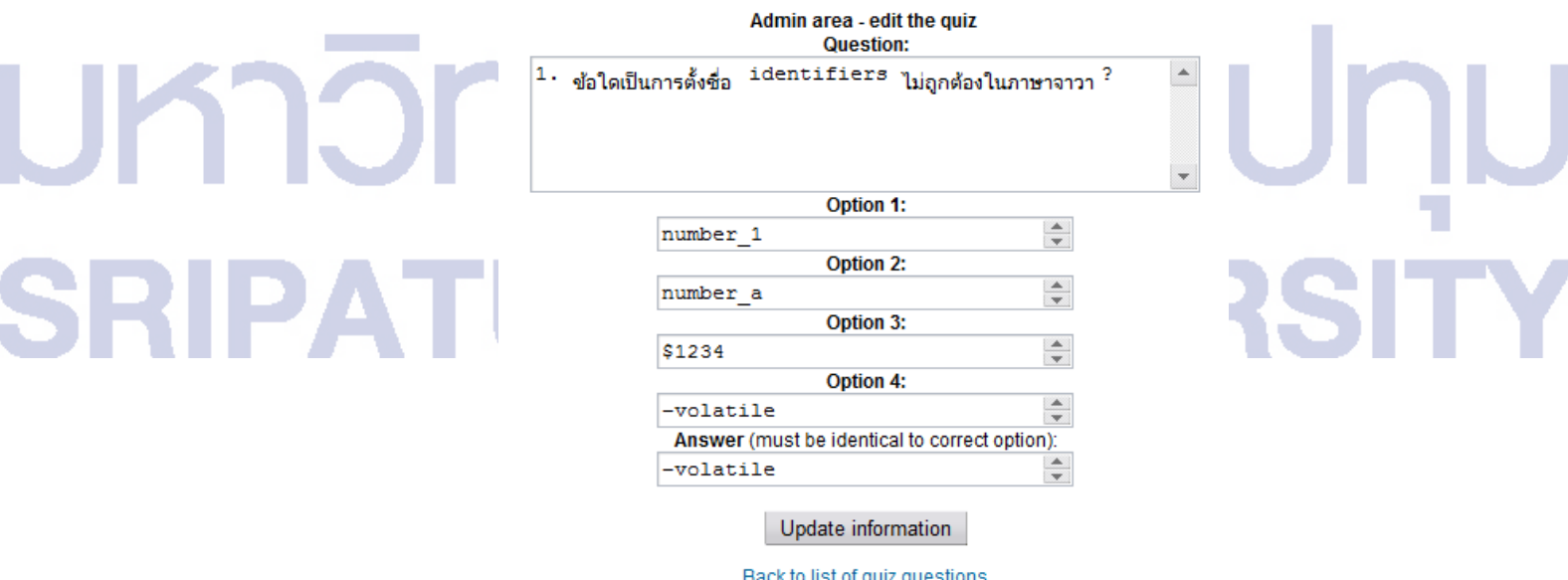

ภาพประกอบ 3.17 หน้าจองของโปรแกรมขณะทำการสร้างแบบทดสอบ

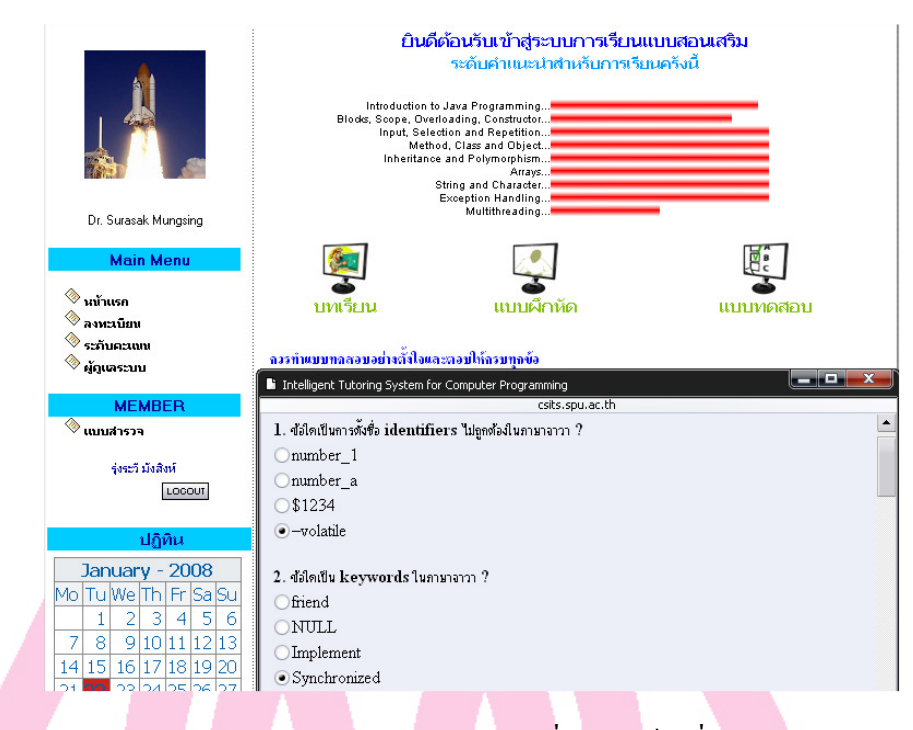

ภาพประกอบ 3.18 ลักษณะของแบบทคสอบที่ผู้เรียนเห็นเมื่อทำแบบทคสอบ

#### 3.4.4 ส่วนฐานข้อมูลบทเรียน แบบฝึกหัด และแบบทดสอบ

ī

ระบบ ไอทีเอส มีฐานข้อมูลประกอบด้วยตารางต่างๆ จำนวน 15 ตารางเพื่อเก็บข้อมูล เกี่ยวกับผู้เรียน เนื้อหาบทเรียน แบบฝึกหัด แบบทดสอบ และข้อมูลอื่นๆ ภาพประกอบ 3.19 แสดง รายการตารางข้อมูลในฐานข้อมูล

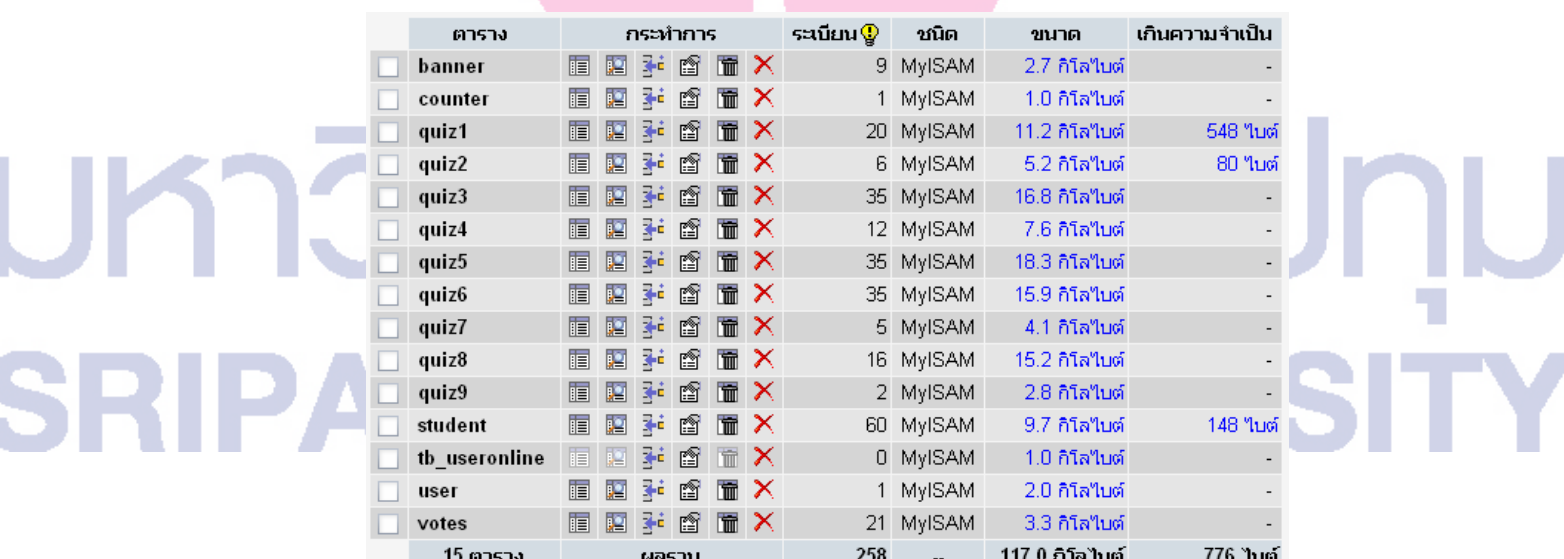

ภาพประกอบ 3.19 ตารางข้อมูลต่างๆของระบบ ไอทีเอส

ตาราง counter (ภาพประกอบ 3.20) เป็นตารางที่ใช้เก็บจำนวนผู้เข้าชมเว็บไซต์ ข้อมูลใน ตารางจะเพิ่มขึ้น 1 เมื่อมีผู้คลิ้กเข้ามาที่เว็บใซต์ <u>http://csits.spu.ac.th</u>

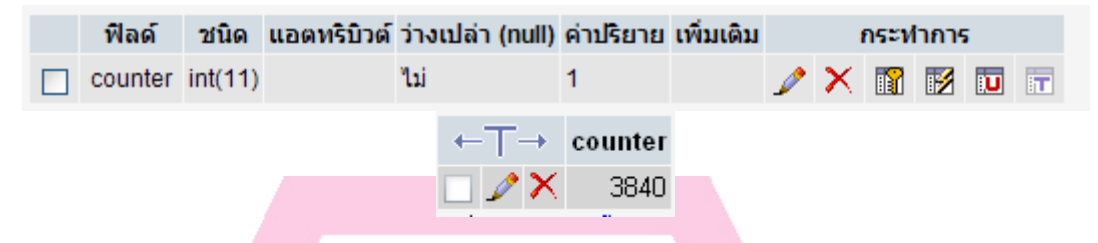

ภาพประกอบ 3.20 โครงสร้างตารางและตัวอย่างข้อมูลจำนวนผู้เข้าใช้ระบ

ตาราง banner (ภาพประกอบ 13.21) เป็นตารางที่ใช้เก็บข้อมูลเกี่ยวกับหัวข้อและลิงก์ที่ เชื่อมโยงไปยังฐานข้อมูลเนื้อหาแบบทคสอบที่จะนำเสนอต่อผู้เรียน นอกจากนี้ยังใช้เก็บข้อมูลที่ เกี่ยวข้องอื่นๆ เช่นวันที่สร้างแบบทดสอบและวันที่นำแบบทดสอบเข้าสู่ระบบ เป็นต้น

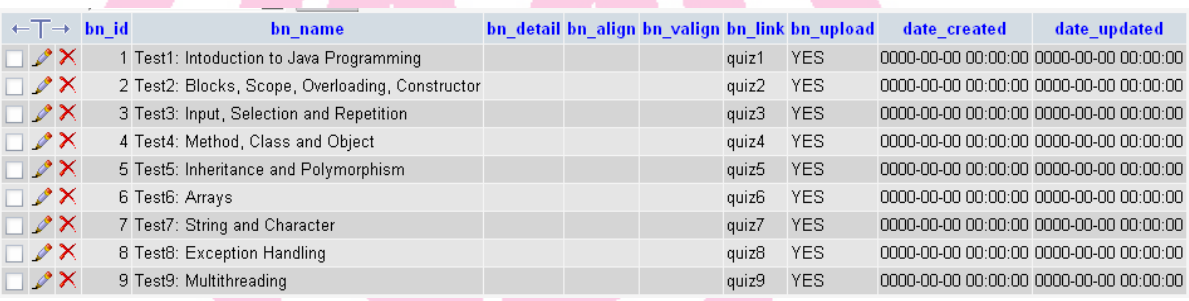

#### ภาพประกอบ 3.21 โครงสร้างตารางและตัวอย่างข้อมูลหัวข้อแบบทดสอบ

ตาราง quiz1 – quiz9 (ภาพประกอบ 3.22) เป็นตารางที่ใช้เก็บข้อมูลแบบทคสอบแบ ปรนัยที่ประกอบด้วยคำถาม ตัวเลือก 4 ตัวเลือกและเฉลย

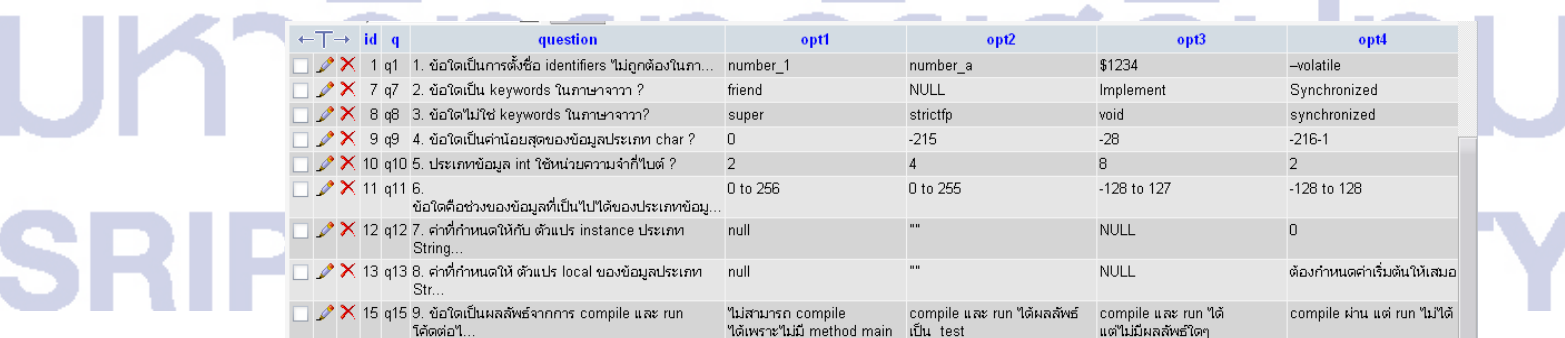

#### ภาพประกอบ 3.22 โครงสร้างตารางและตัวอย่างข้อมูลแบบทดสอบ

ตาราง student (ภาพประกอบ 3.23) เป็นตารางที่ใช้เก็บข้อมูลผู้เรียน เช่น รหัสนักศึกษา รหัสผ่านเพื่อเข้าสู่ระบบ ชื่อ-นามสกุล อีเมล์ ประสพการณ์ค้านการเขียนโปรแกรม ประวัติ การศึกษาบทเรียน การทำแบบฝึกหัดและผลการทำแบบทดสอบ เป็นต้น

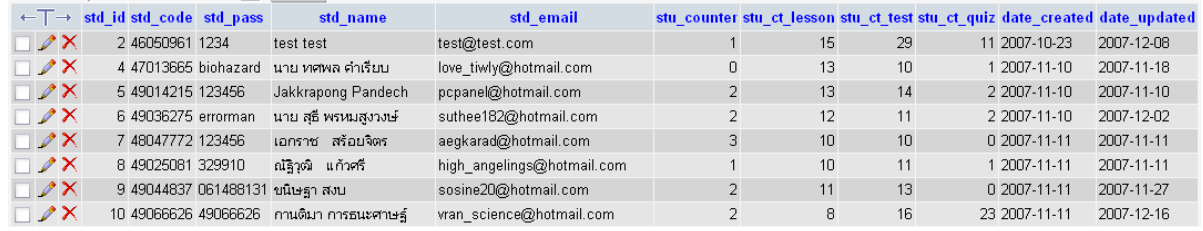

#### ภาพประกอบ 3.23 โครงสร้างตารางและตัวอย่างข้อมูลผู้เรียน

ิ ตาราง user (ภาพประกอบ 3.24) เป็นตารางที่ใช้เก็บข้อมูลผู้ดูแลระบบ โดยเก็บชื่อล็อกอิน และรหัสผ่านเข้าสู่ระบบ

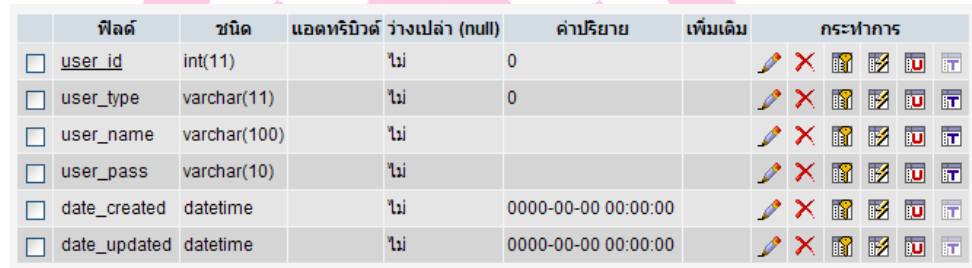

ภาพประกอบ 3.24 โครงสร้างตารางข้อมูลผู้ดูแลระบบ

ิ ตาราง vote (ภาพประกอบ 3.25) เป็นตารางที่ใช้เก็บคะแนนการทำแบบทดสอบของผู้เรียน

#### ในแต่ละแบบทดสอบ

**1ገ**ጋ

 $\bm{\mathsf{U}}$ 

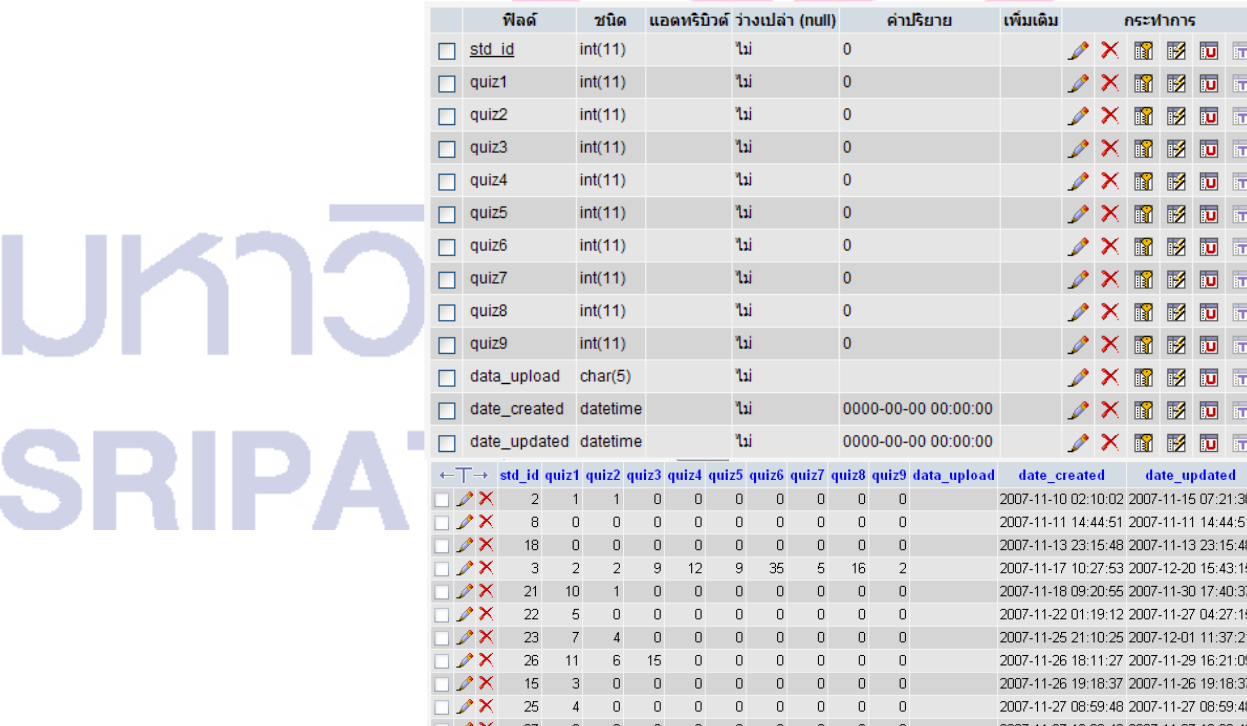

ภาพประกอบ 3.25 โครงสร้างตารางและตัวอย่างข้อมูลผู้เรียนและคะแนนผลการทำแบบทดสอบ

#### .3.4.5 เนื้อหาบทเรียนและแบบทดสอบที่จะใช้ในการทดลอง

้เนื้อหาบทเรียนประกอบด้วย 9 หน่วยการเรียน และแบบฝึกหัดได้แก่

- 1) แนะนำการเขียนโปรแกรมด้วยภาษาจาวา (Introduction to Java Programming)
- 2) บล็อค ขอบเขตของชื่อ การทำโอเวอร์โหลดดิ้ง และ คอนสตรัคเตอร์ (Blocks. Scope, Overloading, Constructor)
- 3) การรับข้อมูลและการใช้คำสั่งที่ใช้วนลูปคำสั่ง (Input, Selection and Repetition)
- 4) เมธอร์ด คลาส และ อื้อบเจ็กต์ (Method, Class and Object)
- 5) การสืบทอดสมบัติและ โพลีมอร์ฟิสซึม (Inheritance and Polymorphism)
- 6) ตัวแปรชุดแบบอะเรย์ (Arrays)
- 7) สตริงและอักบระ (String and Character)
- $8)$  การตรวจจับและจัดการกับข้อผิดพลาด (Exception Handling)
- 9) การแตกโพรเซสและทำงานแบบมัลติเธรด (Multithreading)

เมื่อผู้เรียนเข้าสู่ระบบได้สำเร็จ ระบบจะแสดงระดับความรู้ในแต่ละหน่วยการเรียนพร้อม ทั้งแสดงหน่วยการเรียน 3 อันดับแรก ที่ระบบได้ทำการวิเคราะห์และแนะนำให้ผู้เรียนทำการศึกษา หรือทบทวน ข้อเสนอแนะของระบบได้จากการพิจารณาผลการทำแบบฝึกหัดที่ผ่านมาของผู้เรียน ในแต่ละหน่วยการเรียน แต่หากผู้เรียนประสงค์จะเลือกเรียนหน่วยการเรียนอื่นนอกเหนือจากที่ ้ ระบบเสนอกี่สามารถทำได้ โดยเรียกดูรายการและเลือกเรียนหน่วยการเรียนที่ต้องการ

ในระหว่างการเรียนแบบสอนเสริมในแต่ละหน่วยการเรียน ผู้เรียนจะได้ศึกษาและทำ แบบฝึกหัดนานและบ่อยเท่าไรก็ได้เพื่อให้เกิดความเข้าใจยิ่งขึ้น แบบฝึกหัดถกออกแบบมาให้ โต้ตอบและให้คำแนะนำกับผู้เรียนได้ และสามารถตอบใหม่ได้อีกถ้าตอบไม่ถูกในครั้งแรก การทำ แบบฝึกหัดจะไม่ทำการบันทึกคะแนน ผู้เรียนจะทำไม่ครบจำนวนข้อก็ไม่เป็นไรเพราะไม่มีผลต่อ ึการพิจารณาเสนอแนะหน่วยการเรียนในครั้งต่อไป เมื่อผู้เรียนเข้าใจบทเรียนดีแล้วก็ควรทำ แบบทดสอบสำหรับหน่วยการเรียนนั้นๆเพื่อวัดผลการเรียนรู้ การทำแบบทดสอบควรทำอย่าง ดั้งใจและทำให้ครบทุกข้อเพราะผลการทดสอบจะถูกนำไปใช้ในการพิจารณาแนะนำหน่วย ิการเรียนในครั้งต่อไป

#### 3.5 การรวบรวมข้อมูล

โปรแกรมระบบสอนเสริมสำหรับการเขียนโปรแกรมคอมพิวเตอร์เปิดให้ใช้บริการที่ ้เว็บไซต์ http://csits.spu.ac.th เพื่อให้นักศึกษาที่ลงทะเบียนเรียนวิชาที่มีการเขียนโปรแกรมภาษา

้จาวา ในภาคการศึกษาที่ 1 ปีการศึกษา 2550 ถงทะเบียนเพื่อทดลองใช้ระบบซึ่งจะมีการบันทึก ข้อมูลการใช้ระบบและผลการทำแบบทคสอบของผู้เรียนทุกคนที่เข้าใช้ระบบ ในการลงทะเบียน ผู้เรียนจะให้ข้อมูลเกี่ยวกับประสพการณ์การเขียนโปรแกรมจาวาด้วย และเมื่อเข้าใช้ระบบเป็นครั้ง แรก ระบบจะแนะนำให้เรียนหรือทบทวนทุกบทเรียน แต่เมื่อผู้เรียนได้ทำแบบทดสอบไปบ้างแล้ว ระบบจะแนะนำบทเรียนให้แก่ผู้เรียนแต่ละรายบนพื้นฐานของความสามารถของแต่ละบุคคลโดย ้พิจารณาจากคะแนนแบบทคสอบทำได้ ผู้เรียนยังสามารถตรวจสอบระดับผลการทำแบบทคสอบได้ หลังจากที่ผู้เรียนลงทะเบียนเข้าสู่ระบบแล้ว

แม้ว่าระบบจะแนะนำบทเรียนที่คิดว่าเหมาะสมกับพื้นฐานความรู้ของผู้เรียน แต่ผู้เรียนก็มี อิสระที่จะเลือกบทเรียนที่ตนเองต้องการเรียนใด้ การแนะนำบทเรียนแบ่งเป็น 3 ระดับคือ ต้อง ทบทวน ควรทบทวน และทำได้ดีแล้ว ดังนั้นการทำแบบทดสอบจึงควรทำเมื่อผู้เรียนได้ศึกษา บทเรียนและผ่านการทำแบบฝึกหัดแล้ว การทดสอบทุกครั้งควรตอบคำถามให้ครบทุกข้อและ ทำอย่างตั้งใจ

#### ิตาราง 3.1 ข้อมูลดิบการเข้าใช้ระบบสอนเสริมของผู้เรียน

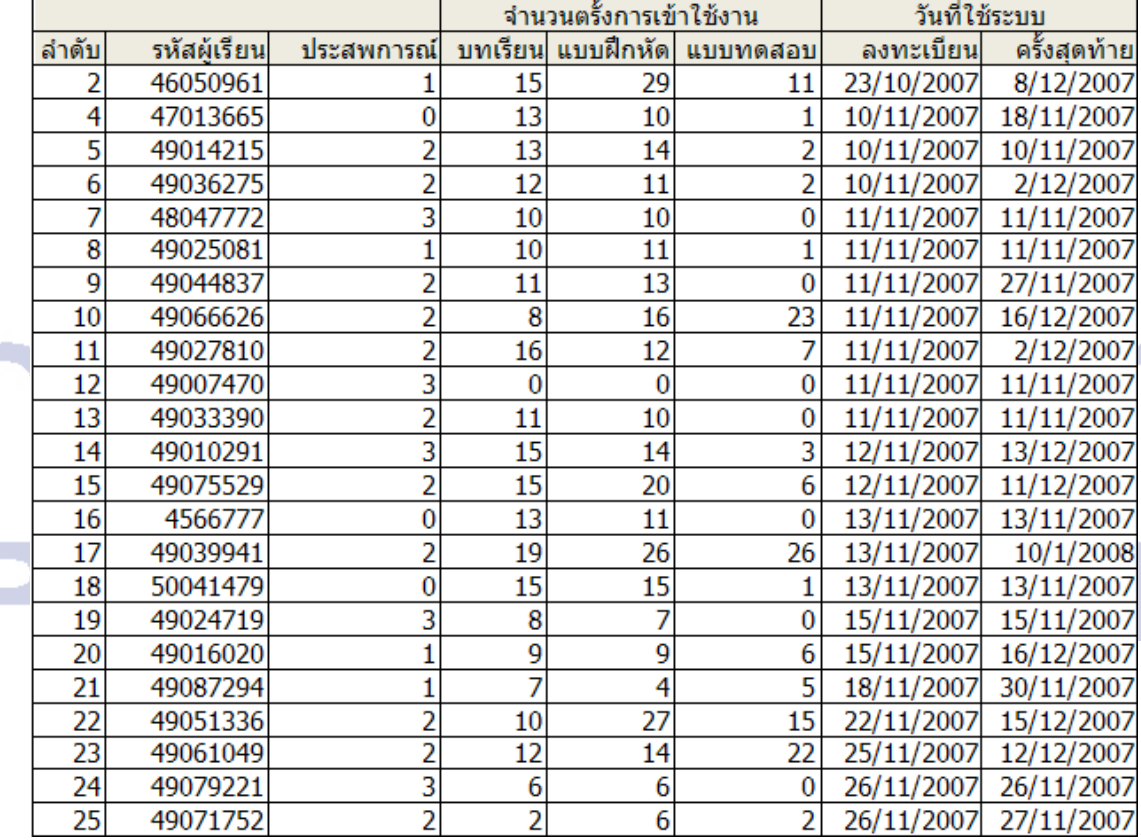

#### ข้อมูลการเข้าใช้ระบบ ไอทีเอส ของผู้เรียน

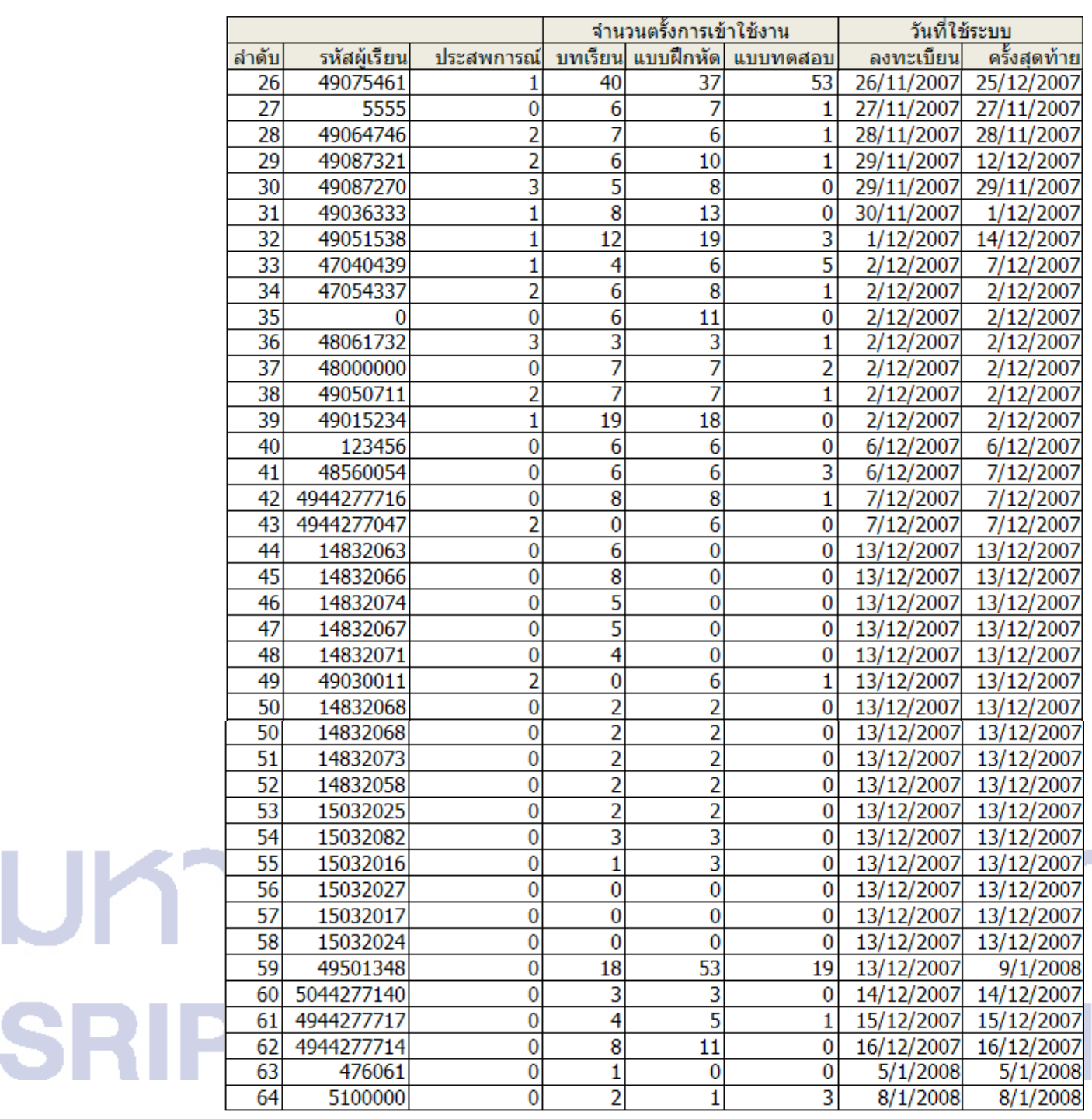

#### ข้อมูลการเข้าใช้ระบบ ไอทีเอส ของผู้เรียน

SRII

ิจากข้อมูลในตาราง 3.1 ซึ่งเป็นรายละเอียดข้อมูลการทดลองใช้ระบบสอนเสริมในช่วง ระยะเวลาประมาณ 2 เดือน (พฤศจิกายน – ธันวาคม 2550) สามารถสรุปเกี่ยวกับการเข้าใช้ระบบ ี สอนเสริมได้ว่าผู้ลงทะเบียนเข้าใช้ระบบจำนวนทั้งสิ้น 62 คน จำแนกเป็นผู้ที่มีประสพการณ์ด้าน ี การเรียนและเขียนโปรแกมภาษาจาวาในระดับต่ำกว่าเกรด C จำนวน 38 คน ระดับเกรด C จำนวน 17 คน และ สูงกว่าเกรค C จำนวน 7 คน

ผู้เรียนในแต่ละกลุ่มได้เข้าใช้ระบบเพื่อศึกษาบทเรียน ทำแบบฝึกหัด และทำแบบทดสอบ นับจำนวนครั้งทั้งหมดและค่าเฉลี่ยของแต่ละกลุ่ม ดังที่แสดงในตาราง 3.2 และ 3.3 และแสดงด้วย กราฟดังในภาพประกอบ 3.26 3.27 และ 3.28

| പു<br>ประสพการณ์ | പാ<br>ู จำนวน(คน) | ้จำนวนครั้งที่เข้าใช้งาน |           |          |
|------------------|-------------------|--------------------------|-----------|----------|
|                  |                   | บทเรียน                  | แบบฝึกหัด | แบบทคสอบ |
| ตำกว่าเกรด C     | 38                | 280                      | 314       | 116      |
| ระดับเกรด C      |                   | 155                      | 212       | 110      |
| สูงกว่าเกรด C    |                   | 4                        |           |          |

ิตาราง 3.2 ข้อมลจำนวนผู้เรียนและจำนวนครั้งการเข้าใช้งานจำแนกตามระดับเกรด

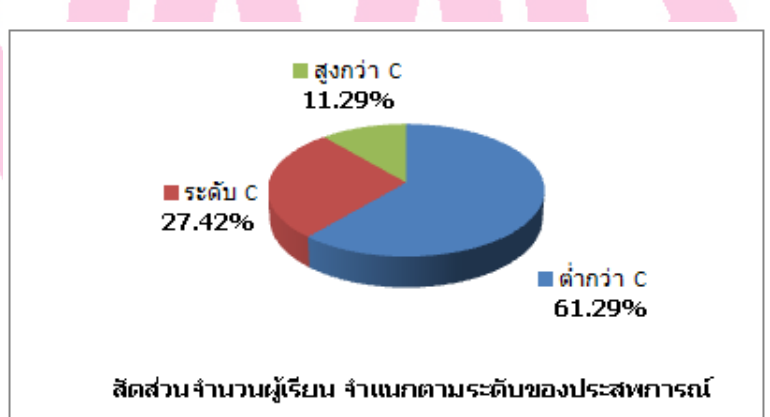

ภาพประกอบ 3.26 กราฟสัดส่วนผู้เข้าใช้ระบบจำแนกตามประสพการณ์การเรียนโปรแกรม

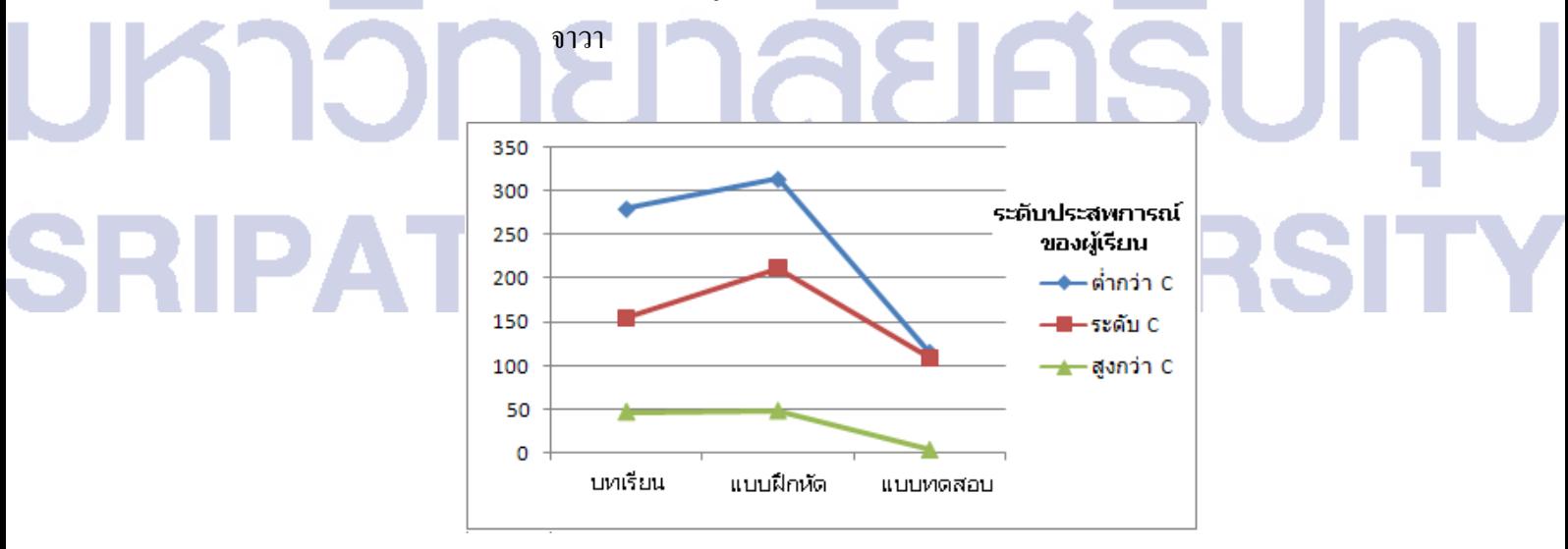

ิภาพประกอบ 3.27 กราฟจำนวนครั้งการเข้าใช้งานของผู้เรียนกลุ่มต่างๆจำแนกตามกิจกรรม

| ประสพการณ์    | จำนวน | ้จำนวนครั้งที่เข้าใช้งานเฉลี่ย |           |          |  |  |
|---------------|-------|--------------------------------|-----------|----------|--|--|
|               | (คน)  | บทเรียน                        | แบบฝึกหัด | แบบทคสอบ |  |  |
| ตำกว่าเกรด C  | 38    | 7.37                           | 8.26      | 3.05     |  |  |
| ระดับเกรด C   | 17    | 9.12                           | 12.47     | 6.47     |  |  |
| สูงกว่าเกรด C |       | 6.71                           | 6.86      | 0.57     |  |  |
|               |       |                                |           |          |  |  |

ิตาราง 3.3 ข้อมูลจำนวนครั้งการเข้าใช้งานเฉลี่ยจำแนกตามระดับเกรด

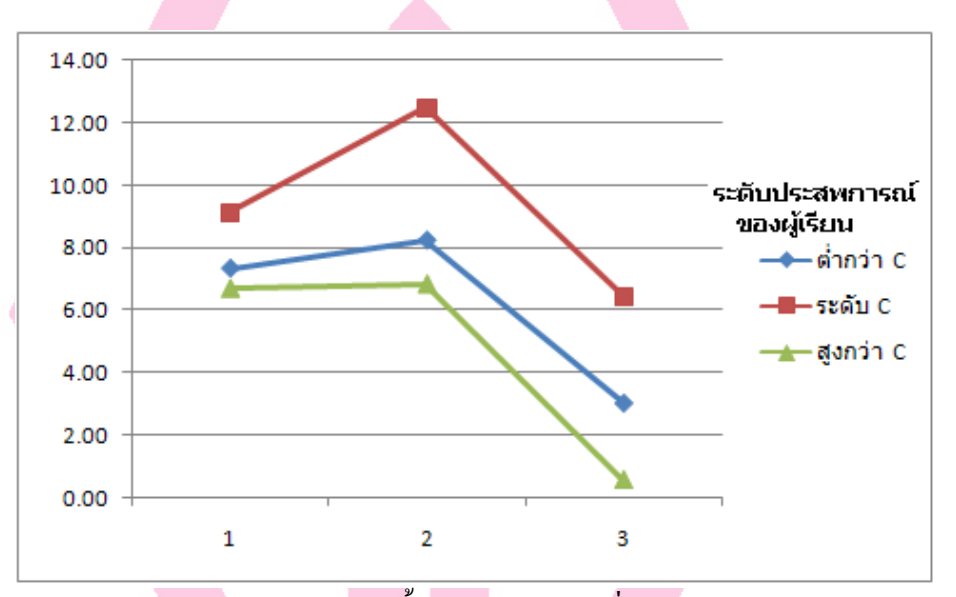

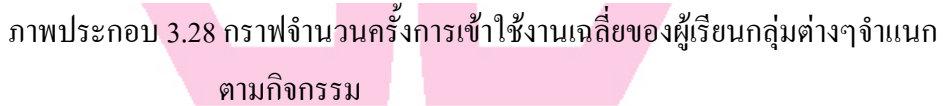

นอกจากนี้ระบบได้จัดให้มีส่วนแสดงความเห็นในลักษณะการโหวตเกี่ยวกับส่วนของ

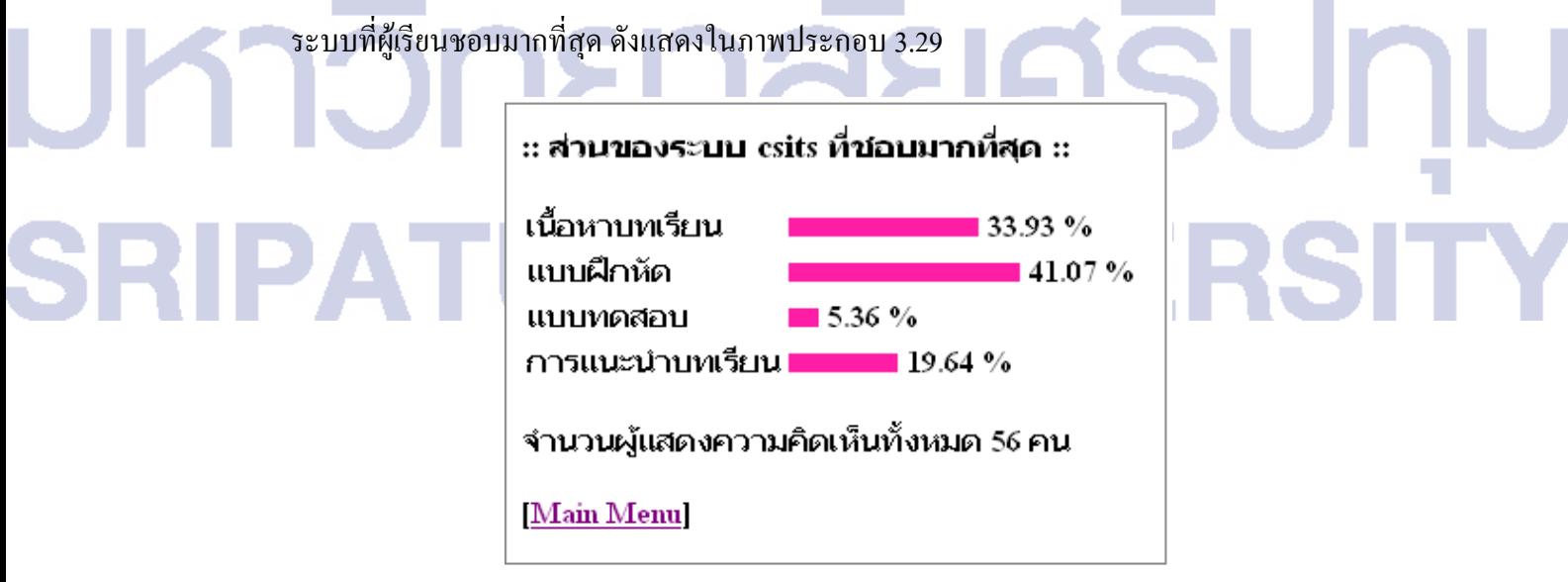

ภาพประกอบ 3.29 ผลโหวตจากผู้ใช้งาน

เนื่องจากระบบได้เปิดให้นักศึกษาเข้าลงทะเบียนและใช้ระบบสอนเสริมเป็นระยะเวลา ประมาณ 2 เดือนโดยมีข้อจำกัดด้านการใช้งานคือ ต้องใช้งานผ่านระบบอินทราเน็ตของ ้มหาวิทยาลัยศรีปทุม ซึ่งผู้เรียนสามารถใช้งานได้จากเครื่องคอมพิวเตอร์แบบพิซีในห้องปฏิบัติการ หรือจากคอมพิวเตอร์แบบโน๊ตบุ้คที่มีระบบการเชื่อมต่อแบบไร้สายภายในบริเวณมหาวิทยาลัย หรือโดยการเชื่อมต่อด้วยโมเด็มจากบ้านมายังมหาวิทยาลัย จำนวนตัวเลขผู้ใช้งานทำกิจกรรมการ ้ เรียนต่างๆ ได้แก่ การศึกษาบทเรียน การทำแบบฝึกหัดและการทำแบบทดสอบ จึงไม่มากเท่าที่ควร ข้อจำกัดดังกล่าว ส่งผลให้ผู้เรียนจะสามาถใช้บริการระบบสอนเสริมได้เฉพาะเมื่ออยู่ภายใน ้มหาวิทยาลัยหรือเมื่อทำการเชื่อมต่อผ่านโมเด็มเข้ามาใช้งานเท่านั้น

# มหาวิทยาลัยศรีปทม **SRIPATUM UNIVERSIT**

# ผลการวิเคราะห์ข้อมูล

4.1 ผลการวิเคราะห์ด้านเทคนิคและความสามารถของระบบ

งานวิจัยนี้ได้มีการนำแนวคิดของซอฟต์แวร์เอเจนต์ซึ่งเป็นเทคนิคปัญญาประดิษฐ์แบบ หนึ่ง มาพัฒนาสร้างระบบสอนเสริม ซึ่งเป็นการสร้างความสามารถพิเศษหรือความฉลาดให้กับ ระบบ ทำให้สามารถแนะนำบทเรียนให้กับผู้เรียนแต่ละคนได้อย่างเหมาะสมโดยอัตโนมัติ สำหรับ ึการบูรณาการเครื่องมือช่วยสอนแบบ ซีเอไอ ที่มีการใช้งานอยู่แล้วในปัจจุบันเข้ากับระบบสอน เสริมที่พัฒนาขึ้นเองนี้ ได้ใช้เครื่องมือซอฟต์แวร์ต่างๆเพื่อนำบทเรียนจาก ซีไอเอ มาเก็บไว้ในไฟล์ที่ ี่ สามารถนำเสนอต่อผู้เรียนใด้เหมือนกับใช้งานในระบบ ซีเอไอ เดิม โดยทั่วไปนั้น เนื้อหาบทเรียน ใน ซีไอเอ มักจะผ่านการสร้างและจัดเตรียมมาเป็นอย่างดีแล้วรวมถึงการที่ได้ผ่านการใช้งานและ ปรับปรุงมาเป็นอย่างดี จึงมีความเหมาะสมอย่างยิ่งที่จะนำมาใช้ในระบบสอนเสริม

#### 4.1.1 ฟังก์ชันการทำงานพื้นฐานของระบบสอนเสริม

ระบบสอนเสริมมีฟังก์ชันการทำงานพื้นฐานดังนี้

1. ส่วนการลงทะเบียนเข้าใช้ระบบ

ในส่วนนี้มีการเก็บข้อมูลทั่วไปของผู้เรียน เช่น ชื่อ-สกุล อีเมล์ ประสพการณ์ภาษา โปรแกรม จาวา และยอมให้ผู้ใช้กำหนดรหัสผ่านเพื่อใช้ระบบได้เอง เป็นต้น

2 ส่วนกิจกรรมการเรียน

่ คิจกรรมหลักของการเรียนมีให้ครบทั้งการศึกษาบทเรียน การทำแบบฝึกหัด และการ ้ทำแบบทดสอบ ในแต่ละกิจกรรมมีเนื้อหาให้เลือกอย่างหลากหลาย ตามหมวดหมู่ของเนื้อหาที่ได้ ออกแบบไว้เพื่อการนำเสนอ

3. ส่วนการแนะนำบทเรียน

้ ทันทีที่ผู้เรียนล็อกอินเข้าสู่ระบบแล้ว ระบบจะทำการวิเคราะห์ผลการทำแบบทดสอบ ี ของผู้เรียนแต่ละคนในแต่ละหัวข้อของบทเรียนที่ผ่านมาแล้ว โดยการนำเสนอให้เห็นอย่างชัดเจน

ด้วยแถบบอกระดับของการแนะนำ ถ้าแถบมีความยาวมากกี่หมายถึงแนะนำให้ผู้เรียนเลือกศึกษา หรือทบทวนบทเรียนนั้นมาก

4. ส่วนการเรียกดูระดับผลการทำแบบทดสอบ

เมื่อผ้เรียนล็อกอินเข้าระบบแล้ว จะสามารถเรียกใช้ฟังก์ชันนี้ได้ ในส่วนนี้จะแสดง ระดับผลคะแนนของการทำแบบทดสอบให้แต่ละหมวดหมู่ของเนื้อหา แถบแสดงเป็นสีเขียว สี เหลือง และสีแคง โดยแถบสีเขียวแทนระดับระหว่าง 65 – 100% แถบสีเหลืองแทนระดับคะแนน ระหว่าง 35-64% และแถบสีแดงแทนคะแนนระหว่าง 0-34%

5. ส่วนจัดการฐานข้อมูลของระบบ

้เป็นส่วนที่ผู้ดูแลระบบหรือผู้สอนใช้ในการปรับปรุงหรือนำบทเรียน แบบฝึกหัดและ แบบทดสอบเข้าสู่ระบบ

6. ส่วนการสำรวจความคิดเห็น

ระบบได้จัดให้มีส่วนที่ฝ้ใช้สามารถโหวตเลือกฟังก์ส่วนของระบบที่ชอบมากที่สดด้วย ข้อมูลดังกล่าวจะเป็นประโยชน์สำหรับผู้พัฒนาระบบในการปรับปรุงระบบให้น่าใช้อิ่งขึ้น

จากความสามารถของระบบสอนเสริมดังที่ได้กล่าวมาแล้ว สรุปได้ว่าระบบต้นแบบของ ระบบสอนเสริมที่ได้พัฒนาขึ้นนี้ มีฟังก์ชันการทำงานพื้นฐานสำหรับการเรียนแบบสอนเสริม ครบถ้ำบ

#### 4.1.2 ความสามารถพิเศษของระบบ

่ ระบบสอนเสริมที่ได้พัฒนาขึ้นมีความสามารถที่แตกต่างกับระบบการเรียนการสอนผ่าน สื่ออิเล็กทรอนิกส์โดยทั่วไป คือได้มีการนำแนวคิดของซอฟต์แวร์เอเจนต์มาใช้ในการเฝ้าติดตาม พฤติกรรมและความสามารถในการเรียนรู้ของผู้เรียน พร้อมทั้งให้คำแนะนำแก่ผู้เรียนสำหรับการ ้คำเนินกิจกรรมการเรียนในแต่ละครั้ง ดังนั้นทันทีที่ผู้เรียนล็อกอินเข้าสู่ระบบ ซอฟต์แวร์เอเจนต์จะ ้ทำการตรวจสอบผลการเรียนพร้อมกับแนะนำบทเรียนโดยอัตโนมัติ และในขณะเดียวกันก็ให้อิสระ ้แก่ผู้เรียนที่จะเลือกหรือไม่เลือกเรียนหรือทบทวนบทเรียนตามที่ระบบแนะนำก็ได้ ข้อควรระวังใน ึการทำกิจกรรมทำแบบทดสอบคือ ผู้เรียนต้องตั้งใจทำและทำให้ครบถ้วนทุกข้อ เนื่องจากผลการทำ ้ แบบทคสอบจะถูกบันทึกไว้ในฐานข้อมูลของระบบเพื่อใช้เป็นข้อมูลในการพิจารณาแนะนำ ี บทเรียน สรุปใด้ว่าระบบสอนเสริมมีความสามารถมากกว่าระบบการเรียนการสอนผ่านสื่อ อิเล็กทรอนิกส์ทั่วๆไป

#### 4.1.3 ส่วนฐานข้อมูลของระบบ

ฐานข้อมูลของระบบประกอบด้วยตารางข้อมูลต่างๆ ที่จำเป็นในการเก็บข้อมูลผู้เรียนและ ข้อมูลบทเรียน แบบทดสอบและแบบฝึกหัด ผู้พัฒนาระบบได้เลือกใช้ระบบจัดการฐานข้อมูล phpMyAdmin และระบบฐานข้อมูล MySQL ซึ่งเป็นระบบฐานข้อมูลที่นิยมใช้กันอย่างกว้างขวาง

#### 4.1.4 ส่วนต่อประสานผู้ใช้

ผู้พัฒนาได้สร้างส่วนต่อประสานผู้ใช้เป็นแบบกราฟฟิกส์ (Graphic User Interface) ซึ่ง ช่วยให้การใช้งานระบบง่ายและสะดวก

#### 4.1.5 ส่วนสร้างเนื้อหา

ผู้พัฒนาได้ใช้เครื่องมือซอฟต์แวร์หลายตัวสำหรับการสร้างเนื้อหา (บทเรียน แบบฝึกหัด และแบบทดสอบ) ได้แก่

โปรแกรม "Namo SWF Catcher และ Flash Grabber" สำหรับการบันทึกไฟล์บทเรียน ิจากระบบ ซีเอไอ เพื่อนำไปเก็บไว้ในฐานข้อมูลสำหรับนำเสนอแก่ผู้เรียน สำหรับ งานวิจัยนี้ ได้ทดลองทำการบันทึกไฟล์บทเรียนจากเว็บไซต์ "Agent SUT Java Service" ของมหาวิทยาลัยสุรนารี มาใช้ในการทดลอง ซึ่งสามารถนำเสนอต่อผู้เรียน

ได้ข้อความ ภาพและเสียง

- โปรแกรม "Hot Potatoes" สำหรับการสร้างแบบฝึกหัดที่สามารถทำได้หลากหลาย รูปแบบและสร้างปฏิสัมพันธ์กับผู้เรียนได้
- โปรแกรมที่พัฒนาขึ้นเพื่อสร้างแบบทดสอบแบบปรนัย (Multiple choice) พร้อมทั้ง ระบบตรวจข้อสอบและบันทึกคะแนน

โปรแกรมสำเร็จรูปสำหรับใช้ในสำนักงานทั่วไป ประเภท โปรแกรมประมวลผลคำ โปรแกรมตารางคำนวณ โปรแกรมสำหรับการนำเสนอ โปรแกรมสร้างและตกแต่ง ภาพ เป็นต้น

โปรแกรมดังกล่าวเป็นโปรแกรมที่เป็นที่นิยมใช้กันอย่างกว้างขวาง สามารถเรียนรู้การใช้ ึงานได้ด้วยตนเอง เนื่องจากเป็นโปรแกรมที่ใช้งานง่าย ทำให้ผู้สอนสามารถสร้างเนื้อหา บทเรียน แบบฝึกหัดแกะแบบทดสอบได้อย่างบีประสิทธิกาพ

#### 4.1.5 ข้อจำกัดของระบบ

ระบบสอนเสริมที่ได้พัฒนาขึ้นนี้ ได้ติดตั้งไว้ในเครื่องแม่ข่ายของมหาวิทยาลัยศรีปทุม โดย นักศึกษาสามารถเข้าใช้ระบบผ่านระบบอินทราเน็ตของมหาวิทยาลัยเท่านั้น เนื่องจากยังเป็นระบบ ้ต้นแบบอยู่จึงมีเฉพาะฟังก์ชันที่สำคัญเท่านั้น ยังไม่มีฟังก์ชันอำนวยความสะดวกในเรื่องต่างๆมาก นัก ซึ่งจะต้องพัฒนาเสริมเข้ามาอีกเพื่อให้มีความสมบูรณ์ขึ้น สิ่งที่ผู้พัฒนาตั้งใจจะทำต่อในอนาคต คือการทำให้ระบบสามารถใช้งานผ่านระบบอินเทอร์เน็ตได้รวมถึงการพัฒนาส่วนอำนวยความ สะดวกในการใช้ระบบด้วย

#### 4 2 ผลการวิเคราะห์จากการทดลองใช้ระบบ

ึ่งากข้อมูลที่ได้งากการทดลองใช้ระบบในช่วงระยะเวลาประมาณ 8 สัปดาห์สามารถสรุปผล การวิเคราะห์ได้ดังนี้

- มีนักศึกษาลงทะเบียนเข้าใช้ระบบทั้งสิ้น 62 คน ประกอบด้วยผู้ที่มีประสพการณ์ด้าน โปรแกรมภาพาจาวา
	- ในระดับต่ำกว่าเกรด C กิดเป็นร้อยละ 61.29
	- ในระดับเกรด C กิดเป็นร้อยละ 27.42
	- ในระดับสูงกว่าเกรด C คิดเป็นร้อยละ 11.29
- กลุ่มผู้เรียนที่มีประสพการณ์ด้านภาษาจาวาในระดับเกรดสูงกว่า C มีการเข้าใช้ระบบ สำหรับกิจกรรมการเรียนต่างๆ โดยเฉลี่ยไม่ถึงสัปดาห์ละ 1 ครั้ง ซึ่งต่ำกว่าของกลุ่มอื่น
	- ทุกกิจกรรม
		- ์ ศึกษาบทเรียนเฉลี่ยสัปดาห์ละ 0.84 ครั้ง
		- ์ศึกษาบทเรียนเฉลี่ยสัปดาห์ละ 0.86 ค
		- ์ศึกษาบทเรียนเฉลี่ยสัปดาห์ละ 0.08 ครั้ง

ึกลุ่มผู้เรียนที่มีประสพการณ์ด้านภาษาจาวาในระดับเกรด C มีการเข้าใช้ระบบสำหรับ กิจกรรมการเรียนต่างๆ โดยเฉลี่ยสำหรับการศึกษาบทเรียนและการทำแบบฝึกหัดมาก ว่าสัปดาห์ละ 1 ครั้ง และทำแบบทดสอบเกือบสัปดาห์ละ 1 ครั้ง ซึ่งสูงกว่าของกลุ่มอื่น ทกกิจกรรม

- ์สึกษาบทเรียนเฉลี่ยสัปดาห์ละ 1.14 ครั้ง
- ์สึกษาบทเรียนเฉลี่ยสัปดาห์ละ 1.56 ครั้ง
- ์ศึกษาบทเรียนเฉลี่ยสัปดาห์ละ 0.81 ครั้ง
- ึกลุ่มผู้เรียนที่มีประสพการณ์ด้านภาษาจาวาในระดับเกรดต่ำกว่า C มีการเข้าใช้ระบบ ้สำหรับกิจกรรมการเรียนต่างๆ โดยเฉลี่ยสูงกว่ากลุ่มผู้เรียนที่มีประสพการณ์ด้านภาษา จาวาในระดับเกรดสูงกว่า C แต่ต่ำกว่ากลุ่มผู้เรียนที่มีประสพการณ์ด้านภาษาจาวาใน ระดับเกรค C ในทกกิจกรรม
	- ์ศึกษาบทเรียนเฉลี่ยสัปดาห์ละ 0.92 ครั้ง
	- ์ศึกษาบทเรียนเฉลี่ยสัปดาห์ละ 1.03 ครั้ง
	- ์ศึกษาบทเรียนเฉลี่ยสัปดาห์ละ 0.38 ครั้ง
- ้กิจกรรมทำแบบฝึกหัดเป็นกิจกรรมที่มีจำนวนการเข้าใช้งานโดยเฉลี่ยสูงกว่ากิจกรรม อื่นๆในทุกกลุ่มผู้เรียน
- ้กิจกรรมทำแบบทดสอบเป็นกิจกรรมที่มีจำนวนการเข้าใช้งานโดยเฉลี่ยน้อยกว่า กิจกรรมอื่นๆในทุกกลุ่ม

ิจากผลการทดลองพบว่ากลุ่มผู้เรียนที่มีประสพการณ์ด้านภาษาจาวาในระดับปานกลางหรือ ้ระดับเกรค Cได้แสดงความพยายามที่จะพัฒนาศักยภาพด้านการเรียนภาษาโปรแกรมจาวามากกว่า ึกลุ่มอื่นๆและเข้าใช้ระบบทำกิจกรรมการเรียนโดยเฉลี่ยมากกว่ากลุ่มอื่นๆด้วย นอกจากนี้การดำเนิน ้กิจกรรมการเรียนต่างๆก็มีอัตราการเข้าใช้ระบบสูงกว่าของกลุ่มอื่นๆทุกกิจกรรม กลุ่มผู้เรียนที่มี ประสพการณ์ด้านภาษาจาวาในระดับสูงกว่า C ป็นกลุ่มที่แสดงความสนใจในการเข้าใช้ระบบน้อย ที่สุดในทุกกิจกรรมและมีจำนวนผู้สนใจเข้าร่วมน้อยที่สุดด้วย (เพียงร้อยละ 11.29 จากจำนวน ์ ผู้เรียนทั้งหมด) สำหรับกลุ่มผู้เรียนที่มีประสพการณ์ด้านภาษาจาวาในระดับต่ำกว่าเกรด C เป็นกลุ่ม ที่มีการลงทะเบียนเข้าใช้เป็นจำนวนมากที่สุด (ร้อยละ 61.29 ของจำนวนผู้เรียนทั้งหมด) แต่ไม่ได้มี การใช้ระบบเพื่อทำกิจกรรมการเรียนมากนัก จึงอนุมาณใค้ว่ากลุ่มผู้เรียนที่มีประสพการณ์ค้านภาษา จาวาในระดับปานกลางหรือระดับเกรค C ให้ความสนใจต่อการใช้ระบบสอนเสริมมากกว่ากลุ่ม ลื่นๆ

4.3 ความเห็นผู้เรียนต่อส่วนประกอบของระบบ

้ระบบสอนเสริมที่พัฒนาขึ้นประกอบด้วยกิจกรรมการเรียน 3 กิจกรรมได้แก่ ศึกษาบทเรียน ้ทำแบบฝึกหัด ทำแบบทดสอบและส่วนของการแนะนำบทเรียน ระบบสอนเสริมมีฟังก์ชันการ ้สำรวจความเห็นต่อส่วนประกอบของระบบโดยให้ผู้เรียนโหวตส่วนประกอบของระบบที่ตนเอง ี ชอบมาก ผลการโหวตจากผ้ร่วมแสดงความคิดเห็นจำนวน 56 คน ได้ผลดังนี้

- ผู้เรียนชอบส่วนที่เป็นบทเรียนมากที่สุคคิดเป็นร้อยละ 33.93
- ผู้เรียนชอบส่วนที่เป็นแบบฝึกหัดมากที่สุดคิดเป็นร้อยละ 41.07
- ผู้เรียนชอบส่วนที่เป็นแบบทดสอบมากที่สุดคิดเป็นร้อยละ 5.36
- ผู้เรียนชอบส่วนการแนะนำบทเรียนมากที่สุดกิดเป็นร้อยละ 19.64

ผลการสำรวจแสดงให้เห็นว่าผู้เรียนชอบส่วนที่เป็นแบบฝึกหัดมากที่สุดและรองลงมาคือ เนื้อหาบทเรียน ในขณะที่แบบทดสอบนั้นมีผู้เรียนชอบน้อยที่สุด ทั้งนี้อาจมีสาเหตุมาจากว่าในการ ทำแบบทดสอบนั้นต้องใช้สมาธิและเวลาในการทำมาก เมื่อทำข้อสอบเสร็จแล้วก็ไม่มีการเฉลยมีแต่ ึการแจ้งผลเท่านั้น นอกจากนี้ ผลการทำแบบทดสอบจะถูกบันทึกไว้ในฐานข้อมูลของระบบ ีสถบเสริมด้วย

# <u>มหาอิทยาลัยศรีปท</u> **SRIPATUM UNIVERSI**

### สรุปผล อภิปรายและข้อเสนอแนะ

ึงานวิจัยนี้เป็นการศึกษาและพัฒนาระบบสอนเสริมอัจฉริยะสำหรับการเรียน ึภาษาคอมพิวเตอร์ ซึ่งเป็นระบบที่ให้บริการผ่านสื่ออิเล็กทรอนิกล์สำหรับนักศึกษาที่กำลังเรียนวิชา ภาษาคอมพิวเตอร์และผู้สนใจที่จะเรียนภาษาคอมพิวเตอร์ ในรูปแบบของการเรียนแบบสอนเสริม ซึ่งมีกิจกรรมการเรียน 3 กิจกรรมคือ การศึกษาบทเรียน การทำแบบฝึกหัด และการทำแบบทดสอบ วัตถุประสงค์ของงานวิจัยนี้เพื่อหาแนวทางและนำเทคนิคด้านปัญญาประดิษฐ์ ที่เหมาะสม ีที่จะนำมาใช้ในการพัฒนาระบบ ไอทีเอส สำหรับการเรียนภาษาคอมพิวเตอร์ โดยพิจารณา ้ออกแบบให้เหมาะสมสำหรับใช้กับนักศึกษาไทย และเป็นระบบต้นแบบเพื่อการพัฒนาระบบสอน เสริมอัจฉริยะสำหรับวิชาอื่นต่อไป

#### 5.1 สรุปผลการดำเนินงานวิจัย

การศึกษาวิจัยนี้มีรูปแบบเป็นการศึกษาวิจัยในลักษณะพหุวิธี (Multi-method) ี ประกอบด้วย การวิจัยเอกสารเพื่อใช้เป็นข้อมูลและความรู้พื้นฐานในการสร้างความเข้าใจเบื้องต้น และการต่อยอดทางความคิด การออกแบบและพัฒนาโปรแกรมเพื่อใช้เป็นเครื่องมือในการสาธิต แนวความคิดและการทดลองใช้งานเพื่อเก็บข้อมูลมาทำการวิเคราะห์และสรุปผล

้ระบบสอนเสริมอัจฉริยะที่พัฒนานี้ได้ติดตั้งไว้ที่เว็บไซต์ของมหาวิทยาลัยศรีปทุม ผู้เรียน สามารถเข้าถึงระบบได้โดยผ่านระบบอินทราเน็ตของมหาวิทยาลัย ผู้เรียนจะต้องทำการลงทะเบียน ก่อนการใช้งาน หลังจากนั้นก็สามารถเข้าถึงระบบได้โดยใช้ รหัสนักศึกษาและรหัสผ่านที่ผู้เรียน ้กำหนดเองเมื่อทำการลงทะเบียน เมื่อผู้ใช้ล็อกอินเข้าระบบแล้ว ระบบจะตรวจสอบผลการเรียนที่ ผ่านมาและแนะนำบทเรียนสำหรับการเรียนในครั้งนี้ให้โดยอัตโนมัติ ผู้ใช้ยังสามารถที่จะเรียกดูผล การทำแบบทดสอบในแต่ละหัวข้อวิชาได้ด้วย ระบบจะทำการบันทึกกิจกรรมการเรียนของผู้เรียน ไว้ในระบบเพื่อใช้ในการประมวลผลและให้คำแนะนำเกี่ยวกับบทเรียนในครั้งถัดไป

หลที่ได้จากการวิจัยนี้จะนำไปใช้แนวทางการพัฒนาและปรับปรุงระบบการสอนเสริม ี สำหรับการเรียนภาษาคอมพิวเตอร์ให้สอดคล้องกับความต้องการของผู้เรียนมากยิ่งขึ้นและใช้เป็น แนวทางในการพัฒนาระบบสอนเสริมสำหรับวิชาอื่นที่เปิดสอนในมหาวิทยาลัยศรีปทม

#### 5.2 สรุปผลการวิจัย

ระบบสอนเสริมอัจฉริยะที่พัฒนาขึ้นมีฟังก์ชันการใช้งานพื้นจานสำหรับการเรียนแบบ ี สอนเสริมครบถ้วน และสามารถบูรณาการเนื้อหาบทเรียนจากระบบ ซีเอไอ มานำเสนอต่อผู้เรียน ใค้อย่างมีประสิทธิภาพ สามารถนำเสนอใค้ในรูปแบบของข้อความ ภาพและเสียง การสร้าง แบบฝึกหัดและแบบทดสอบสามารถทำได้ไม่ยากด้วยเครื่องมือซอฟต์แวร์ที่พัฒนาขึ้นเองและ ีซอฟต์แวร์สำเร็จรูประบบสอนเสริมนี้ได้เปิดให้นักศึกษาที่กำลังศึกษาอยู่ในภาคการศึกษาที่ 1/2550 ทคลองเข้าใช้ระบบเป็นระยะเวลา 8 สัปดาห์ โคยระบบได้ทำการบันทึกข้อมูลผู้เรียนและข้อมูลการ ้ดำเนินกิจกรรมการเรียน ซึ่งมีนักศึกษาลงทะเบียนเข้าใช้ระบบรวม 62 คน แบ่งเป็น 3 กลุ่มคือ กลุ่มผู้ มีประสพการณ์ด้านภาษาโปรแกรมจาวาในระดับเกรคต่ำกว่า C กลุ่มผู้มีประสพการณ์ด้านภาษา โปรแกรมจาวาในระดับเกรด C และกลุ่มผู้มีประสพการณ์ด้านภาษาโปรแกรมจาวาในระดับเกรด สงกว่า C

ผลการวิเคราะห์ข้อมูลการใช้งานพบว่ากลุ่มผู้มีประสพการณ์ด้านภาษาโปรแกรมจาวาใน ระดับเกรด C เป็นกลุ่มที่ให้ความสนใจและเข้าใช้กิจกรรมด้านการเรียนมากกว่ากลุ่มอื่นๆ สำหรับ ้กิจกรรมการเรียนนั้น การทำแบบฝึกหัดเพื่อทดสอบความรู้และสามารถดูเฉลยคำตอบได้เป็น ้กิจกรรมที่ได้รับความนิยมมากที่สด การเข้าใช้งานเฉลี่ยของกล่มผู้เรียนนี้โดยเฉลี่ย สัปดาห์ละ 1 ้ครั้ง ซึ่งใกล้เคียงกับการเรียนตามปกติ

#### 5.3 อภิปรายผล

ผลที่ได้จากการออกแบบและพัฒนาระบบ และจากการทดลองใช้งาน นำมาอภิปรายได้

1. ระบบสนับสนุนการสร้างบทเรียน ที่มีอยู่แล้วในระบบ ซีไอเอ ซึ่งผู้สอนสามารถ ู นำมาใช้กับระบบสอนเสริมที่พัฒนาขึ้นได้โดยสะดวกและรวดเร็ว เนื้อหาบทเรียนต่างๆที่เห็นว่าดี ้อยู่แล้ว โดยเฉพาะที่เป็นระบบมัลติมีเดีย ที่สามารถช่วยให้เข้าใจบทเรียนได้เร็วขึ้น สามารถนำมาใช้ เป็นบทเรียนสำหรับการเรียนแบบสอนเสริมใค้โคยไม่ต้องเสียเวลาจัดทำขึ้นใหม่

2. การที่ระบบสอนเสริม สามารถตรวจสอบผู้เรียน ที่ล็อกอินเข้าใช้ระบบและสามารถ ้ แนะนำบทเรียนให้กับผู้เรียนแต่ละรายได้โดยอัตโนมัติเป็นความสามารถที่ระบบการเรียนการสอน ผ่านสื่ออิเล็กทรอนิกส์ทั่วไปไม่มี นับเป็นความฉลาดของระบบในระดับหนึ่ง

3. การใช้บริการระบบสอนเสริม ผ่านระบบอินทราเน็ต ของมหาวิทยาลัย เป็นข้อจำกัด

ี ประการหนึ่งที่ทำให้การเข้าใช้กจกรรมการเรียนของผู้เรียนไม่มากเท่าที่ควร การปรับปรุงระบบให้ ิสามารถเข้าถึงได้จากทุกที่และทุกเวลาผ่านระบบอินเทอร์เน็ตจะเป็นการอำนวยความสะดวกให้แก่ ้ผู้ใช้อย่างดีอิ่ง เมื่อมีความสะดวกในการเข้าใช้ระบบก็จะส่งผลมีนักศึกษาเข้าใช้บ่อยครั้งขึ้น

#### 5.4 ข้อเสนอแนะ

1. งานวิจัยนี้ได้พัฒนาระบบโดยออกแบบให้มีฟังก์การทำงานพื้นฐานด้านการเรียนแบบ ิสอนเสริม ซึ่งสามารถตอบสนองการทำกิจกรรมการเรียนและการบันทึกผลการทำกิจกรรมได้อย่าง ้ครบถ้วน แต่ระบบยังขาดฟังก์ชันการอำนวยความสะดวกในด้านต่างๆ เช่นการเปลี่ยนแปลงข้อมูล ้บางส่วนของผู้เรียน การเปลี่ยนแปลงรหัสผ่านได้ด้วยตนเอง เป็นต้น จึงควรมีการปรับปรุงระบบ โดยเพิ่มฟังก์ชันการทำงานเหล่านี้เพื่อให้ระบบมีความสมบูรณ์และดูเป็นผลงานของมืออาชีพฮิ่งขึ้น

่ 2. มีสถาบันการศึกษาทั้งของรัฐและเอกชนจำนวนมากที่เปิดสอนวิชาภาษาคอมพิวเตอร์ ระบบสอนเสริมนี้น่าจะเป็นประโยชน์สำหรับนักศึกษาของสถาบันเหล่านั้น หากสามารถเข้าถึง ระบบได้โดยผ่านระบบอินเทอร์เน็ตเป็นอีกทางเลือกหนึ่งสำหรับนักศึกษาที่สนใจที่จะพัฒนา ้ศักยภาพด้านการเรียนและการเขียนภาษาคอมพิวเตอร์ จึงควรที่จะปรับปรุงระบบให้สามารถเข้าถึง โดยผ่านอินเทอร์เน็ตได้

# <u>หาวิทยาลัยศริป</u> **PATUM UNIVERS**

## บรรณานุกรม

Anderson J. Rules of the Mind. New Jersey: Lawrence Erlbaum Associates, 1993.

Arroyo I., Woolf B. P. "Inferring learning and attitudes from a Bayesian Network of log file data" the 12th International Conference on Artificial Intelligence in Education (AIED05, Amsterdam) [Online]. Available:

> http://ccbit.cs.umass.edu/people/ivon/AIED05-CameraReady.pdf [Accessed February 1, 2006].

Bellman R. An introduction to artificial intelligence: can computer think? San Francisco, California: Boyd & Fraser Publishing Company, 1978.

Butz C.J., Hua S. and Maguire R.B. "Bits: a Bayesian Intelligent Tutoring System For Computer Programming" The 9th Western Canadian Conference on Computing Education (WCCCE04) [Online]. Available: http:www.cs.uregina.ca/~butz/publications/wccce04.doc [Accessed February 1, 2006].

Capuano N., Marsella M. and Salerno S. "ABITS: An Agent Based Intelligent Tutoring System for Distance Learning" Proceedings of ITS 2000, Montreal [Online]. Available:

m.

http://www.capuano.biz/Papers/ITS\_2000.pdf [Accessed February 1, 2006].

Carr B. and Goldstein I. Overlays: a Theory of Modeling for Computer-aided Instruction, Technical Report, AI Lab Memo 406, MIT., 1977.

Charniak E. and McDermott, D. Introduction to atificail intelligence. Reading, MA: Addison-Wesley, 1985.

Eliot C. and Woolf B. "An Adaptive Student Centered Curriculum for an Intelligent Training System" User Modeling and User-Adapted Interaction, 5 (1), 67-86., 1995.

El-Khouly, M.M., Far, B.H. and Koono Z. "A Multi-Agent Internet-based Tutoring System (I-ATCL) for Teaching Computer Programming Languages" Advanced Research in Computers and Communications in Education. G. Cumming et al. (Eds.), IOS Press, 1999 and proceeding of the 7th International Conference on Computers in Education, Chiba, Japan [Online]. Available: http://www.enel.ucalgary.ca/People/far/pub/papers/1999/icce99-2.pdf [Accessed February 1, 2006].

Far B., Koono Z., and El-Khouly M. "Agent-Based Computer Tutorial System: An Experiment for Teaching Computer Languages (ATCL)" Journal of Interactive Learning Research [Online] 10(3), 275-285. Available: http://dl.aace.org/9100 [Accessed February 1, 2006].

Fernandez-Caballero A., Lopez-Caballero V., Montero F. and González P. "Adaptive Interaction Multi-agent System in E-Learning/E-Teaching on the Web" The 3rd International Conference on Web Engineering (ICWE03) [Online]. Available: http://www.info-ab.uclm.es/personal/victor/mipagina/archivos/icwe2003.pdf

[Accessed February 1, 2006].

Hartley J. R. and Sleeman D. H. "Towards More Intelligent Teaching Systems" International Journal of Man-Machine Studies, 5 (2), 215-236, 1973.

Haugeland J. Artificial Intelligence: The Very Idea. ambridge, MA: MIT Press., 1985.

Gamboa H. and Fred A. "Design Intelligent Tutoring System: A Bayesian Approach" ICEIS 2001 - Artificial Intelligence and Decision Support Systems [Online] 453-458. Available: http://ltodi.est.ips.pt/hgamboa/Publica/c2\_331.pdf [Accessed February 1, 2006].

Gascuena J.M. and Fernandez-Caballero A. "An Agent-Based Intelligent Tutoring System for Enhance E-Learning /E-Teaching" International Journal of Instructional Technology & Distance Learning, November 2005 [Online]. Available: Http://www.itdl.org/Journal/Nov\_05/article02.htm [Accessed February 1, 2006].

Giraffa L.M.M. and Viccari R.M. "The Use of Agents Techniques on Intelligent Tutoring Systems" IV Congresso Ibero-americano de Informática na Educação, Brasil [Online]. Available: http://www.c5.cl/ieinvestiga/actas/ribie98/156.html [Accessed February 1, 2006].

Kashihara A., Sugano, A., Matsumura K., Hirashima T., and Toyoda J. "A Cognitive Load Application Approach to Tutoring" The Fourth International Conference on User Modeling, 163-168, 1994.

Kurzweil R. The Age of Intelligent Machines. Cambridge, MA: MIT Press, 1990.

Martin, J. and VanLehn, K. "Student assessment using Bayesian nets" International Journal of Human-Computer Studies, 42, 1997.

Nilsson N. J. Artificial Intelligence: A New Synthesis. California: Morgan Kaufmann, 1998.

Plato. Laches, Protagoras, Meno, and Euthydemus. (W.R.M. Lamb, trans.) Harvard

University Press, Cambridge: Mass., 1924.

Poole D., Mackworth A. K. and Goebel R. Computational intelligence: A logical approach. Oxford: Oxford University Press, 1988.

Pressey S. L. "A simple apparatus which gives tests and scores-and-teaches" School and Society, 23, 373-376., 1926.

Raghavan K. and Katz A. "Smithtown: An Intelligent Tutoring System" Technological Horizons in Education, 17(1), 50-53, 1989.

Rich E. and Knight K. Artificial Intelligence, 2<sup>nd</sup> edition. New York: McGraw-Hill, 1991.

Shute V., Glaser R. and Raghaven K. "Inference and Discovery in an Exploratory Laboratory" Learning and Individual Differences, Ackerman, P., R. Sterberg, and R. Glaser, eds., 279-326, 1989.

Tang T.Y. and Wu A. "The Implementation of a Multi-agent Intelligent Tutoring System for the Learning of Computer Programming" International Conference on Educational Uses of Communication and Information Technology (ICEUT2000) [Online]. Available: http://www.ifip.org/con2000/iceut2000/iceut08-03.pdf [Accessed February 1, 2006].

Winston, P. H. Artificial Intelligence, 3<sup>rd</sup> edition. MA: Addison-Wesley, 1992.

Zhou Y., Freedman R., Glass M., Michael J. A., Rovick A.A. and Evens M.W. "Delivery Hints in a Dialogue-Based Intelligent Tutoring System" Proceedings of the Sixteenth National Conference on Artificial Intelligence (AAAI-99, Orlando) [Online]. Available: http://www.cs.iit.edu/~circsim/documents/yzaaai99.pdf [Accessed February 1, 2006].

# PATUM UNIVERSI

#### โปรแกรม Hot Potatoes

โปรแกรม ฮอตโปเตโต้ (Hot) Potatoes) คือเครื่องมือสำหรับสร้างแบบทดสอบ พัฒนาโดย ทีมงานของศูนย์คำนวณและสื่อ มหาวิทยาลัยวิคตอเรีย (Humaninities) Computing and Media Centre) เป็นโปรแกรมที่สามารถสร้างแบบฝึกหัดประเภทต่างๆบนเว็บได้ แบบฝึกหัดดังกล่าวเป็น ้เว็บเพจ ที่ใช้ภาษา HTML 1.1 สำหรับการแสดงผลบนจอภาพ และ ภาษาจาวาสริป (ECMAScript) สำหรับการทำงานแบบโต้ตอบ ซึ่งสนับสนนโปรแกรมเบราส์เซอร์ต่างๆ เช่น Internet Explorer 6+. Mozilla 1.2+, Phoenix, Safari ฯลฯ เครื่องมือสำหรับสร้างแบบฝึกหัดนี้ยังสามารถใช้ได้กับ ้รหัสตัวอักษรแบบ Unicode ทำให้สามารถสร้างแบบฝึกหัดต่างๆ ได้อย่างหลากหลายภาษา

ในการใช้โปรแกรมฮอตโปเตโต้ ผู้ใช้ไม่จำเป็นต้องมีความรู้เกี่ยวกับภาษา XHTML หรือ JavaScript ผู้ใช้เพียงแต่ป้อนข้อมูลต่างๆ เช่น ข้อความตัวหนังสือ คำถาม คำตอบ ฯลฯ โปรแกรมก็ ้จะทำการสร้างเว็บเพจให้เองโดยอัตโนมัติ หลังจากนั้น ผู้ใช้สามรถนำขึ้นเว็บของตนเองได้เลย ้อย่างไรก็ตาม โปรแกรมถูกออกแบบมาให้ยืดหยุ่นเพื่อการปรับแต่งโดยผู้ใช้ ยิ่งถ้าผูใช้มีความรู้ เกี่ยวกับ HTML หรือ JavaScript code ด้วยแล้ว ก็จะสามารถปรับเปลี่ยนให้แบบฝึกหัดทำงานตามที่ ้ต้องการ หรือแม้กระทั่งเปลี่ยนรูปแบบของเว็บเพจได้

้ถ้าผู้ใช้ทำงานในองค์กรหรือสถาบันการศึกษาที่ไม่ได้มุ่งหวังกำไร และผู้ใช้มีการเตรียมการที่ ้จะทำให้มีการใช้งานใค้ร่วมกันโดยนำขึ้นไปไว้บนเซอร์ฟเวอร์สาธารณะแล้ว ก็สามารถใช้ โปรแกรม ฮอตโปเตโต้ ใด้ฟรี แต้ถ้าผู้ใช้ทำงานในบริษัทหรือองค์กรที่มุ่งหวังกำไร หรือมีการใช้ รหัสในการปกป้องการใช้แบบฝึกหัด หรือ ใช้งานเฉพาะใน Intranet ผ้ใช้จะต้องจ่ายค่า License ้อย่างไรก็ตาม ไม่ว่าผู้ใช้จะใช้โปรแกรมในเชิงพาณิชย์หรือไม่ก็ต้องทำการลงทะเบียนเพื่อใช้ โปรแกรม

โปรแกรม ฮอตโปเตโต้ สามารถสร้างแบบฝึกหัดได้ 5 รูปแบบ ได้แก่ JQuiz exercise, JCloze exercise, JCross exercise, JMix exercise และ JMatch exercise (ภาพประกอบ ผ1)

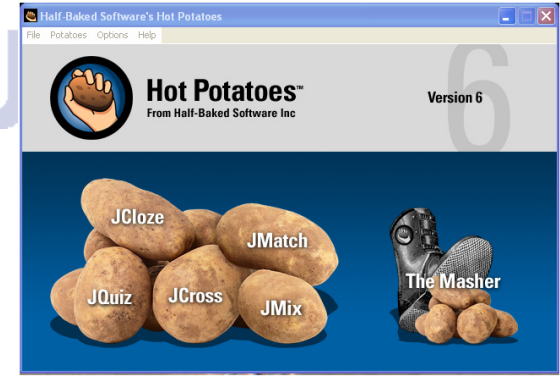

ภาพประกอบ ผ1 โปรแกรมฮอตโปเตโต้

#### ้ตัวอย่างแบบฝึกหัด รูปแบบต่างๆ

1. แบบฝึกหัดแบบ JQuiz เป็นแบบทดสอบปรนัยที่มีตัวเลือก ดังตัวอย่างในภาพประกอบ ผ2 ผู้ทำแบบฝึกหัดจะ ในแต่ละคำถามจะมีคำตอบที่ถูกต้องเพียงข้อเดียว ถ้าตอบได้ถูกต้องจะได้ ้คะแนนเต็ม ถ้าตอบผิดคะแนนจะสามารถตอบใหม่ได้ และถ้าตอบใหม่แล้วถูกต้องก็จะได้คะแนน ี่ ต่ำการตอบถูกในครั้งแรก การตอบใหม่จีคะแนนลดลงทุกครั้งๆ ละ 25% เมื่อทำการตอบแล้วจะมี ้ คะแนนรวมที่ได้ทำผ่านมาแล้วแสดงให้เห็นทุกครั้ง ผู้สร้างข้อสอบสามารถจัดให้มีการแสดง ้ คำแนะนำหรือเฉลย (Feedback) สำหรับแต่ละตัวเลือกใด้ ซึ่งจะเป็นประโยชน์ต่อผู้ทำแบบฝึกหัด โดยเฉพาะเมื่อทำการตอบผิด

#### A Quiz made with JQuiz

Choose the correct answer for each question.

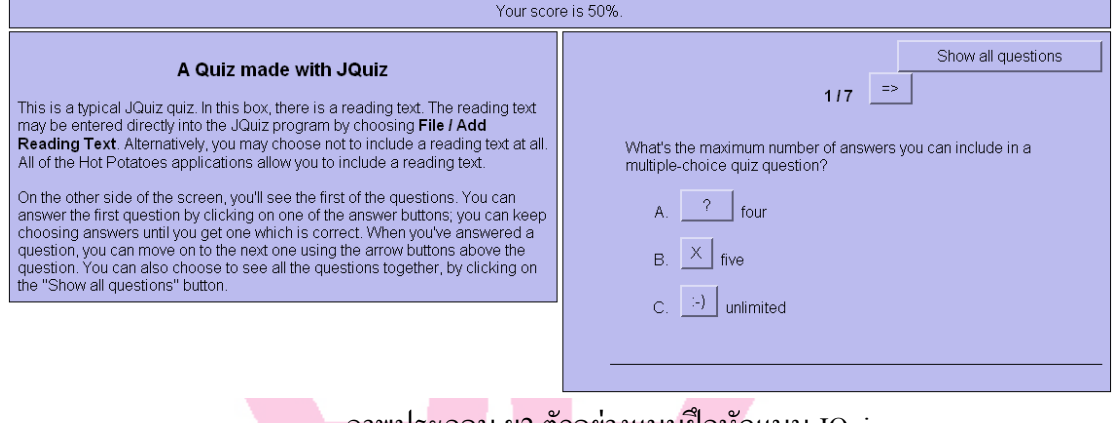

ิภาพประกอบ ผ2 ตัวอย่างแบบฝึกหัดแบบ JOuiz

2. แบบฝึกหัดแบบ JCloze เป็นแบบฝึกหัดแบบเติมคำในช่องว่าง ซึ่งสามารถทำได้ 2 รูปแบบ ้คือ เติมคำในช่องว่างโดยผู้ทำแบบทดสอบคิดคำขึ้นเอง (ภาพประกอบ ผ3) และแบบที่มีคำที่เป็น

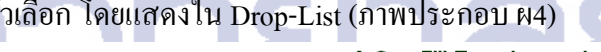

A Gap-Fill Exercise made with JCloze

**Gap-fill exercise** 

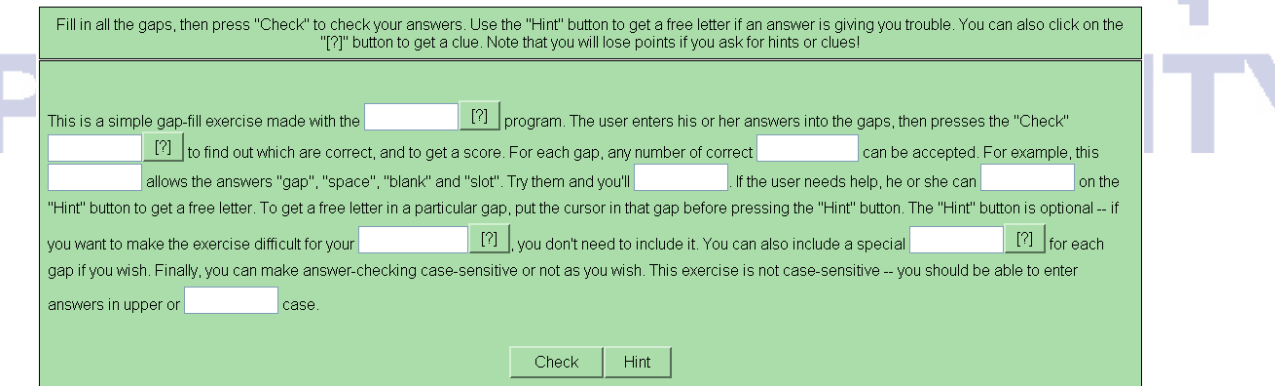

ิภาพประกอบ ผ3 ตัวอย่างแบบฝึกหัดแบบ JCloze ที่ผู้ทำแบบฝึกหัดกิดกำที่ใช้เติมเอง

#### A Gap-Fill with Drop-Downs and Individual Questions

**Gapfill exercise** 

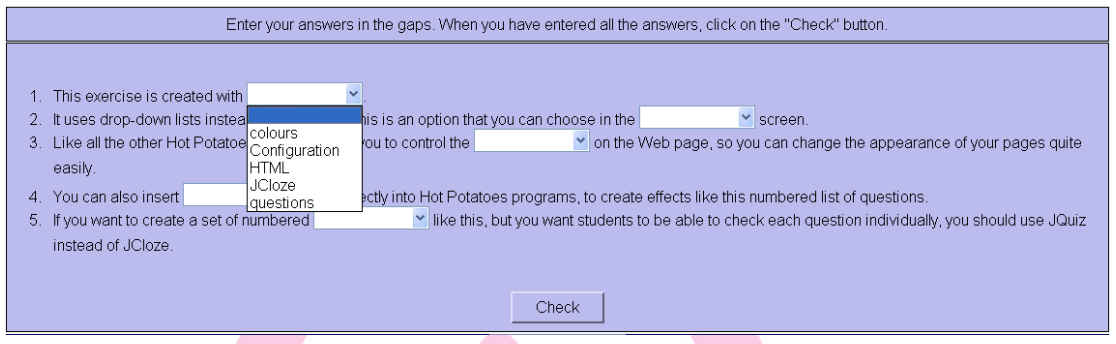

ิภาพประกอบ ผ4 ตัวอย่างแบบฝึกหัดแบบ JCloze ที่ผู้ทำแบบฝึกหัดเลือกคำจากที่มีให้

3. แบบฝึกหัดแบบ JCross เป็นแบบฝึกหัดแบบต่อคำ (ภาพประกอบ ผ5) โดยผู้ทำแบบฝึกหัด ้อ่านข้อความโจทย์ของคำทั้งแนวนอนและแนวตั้ง แล้วเติมคำที่เหมาะสมและสอดคล้องกับข้อความ คล้ายการเล่น Crossword แบบฝึกหัดจะมีคำแนะนำหรือคำใบ้ให้ด้วย ถ้าต้องการ

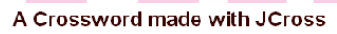

Crossword

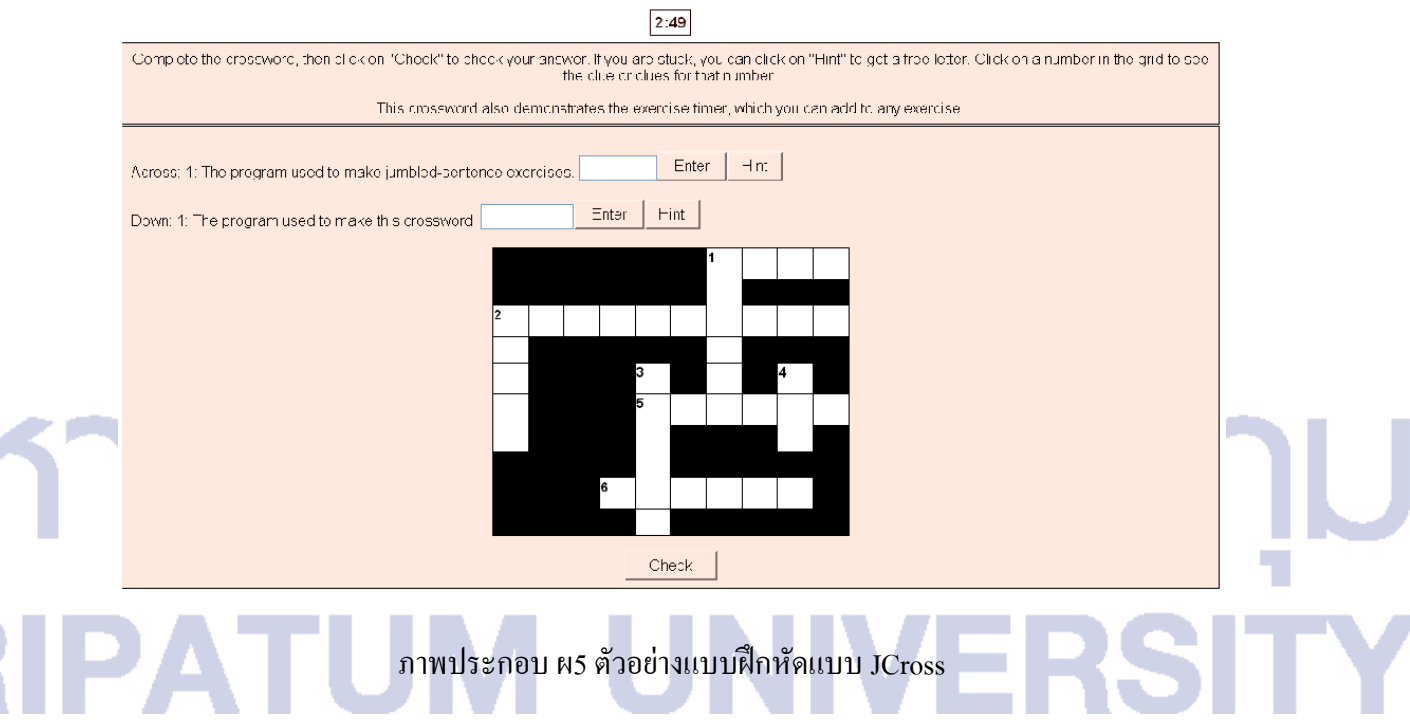

4. แบบฝึกหัดแบบ JMix เป็นแบบฝึกหัดแบบเรียงลำดับข้อความหรือคำในประโยคให้ ี่ ถูกต้องตามหลักไวยกรณ์ ผู้ทำแบบฝึกหัดสามารถเลือกทำได้ 2 รูปแบบ คือ เรียงคำที่กำหนดให้ ให้ ้เป็นประโยคที่ถูกต้อง (ภาพประกอบ ผ6) และการสร้างคำต่างๆ จากตัวอักษรที่ให้มา (ภาพประกอบ  $N(7)$ 

#### A Jumbled-Sentence Exercise made with JMix

Mixed-up sentence exercise

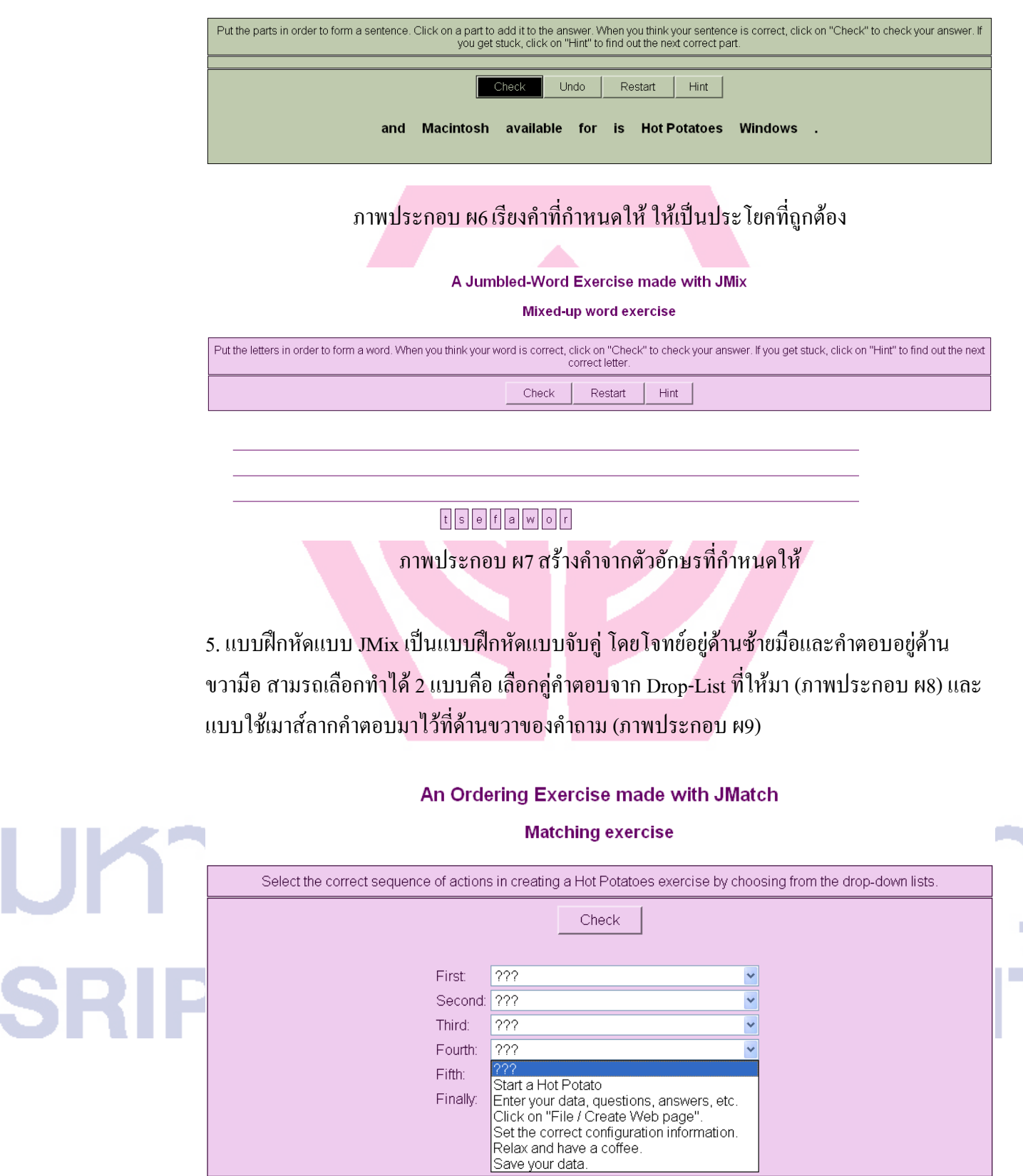

ภาพประกอบ ผ8 เลือกคู่จากตัวเลือกที่กำหนดให้ ใน Drop-List

SR

r.

#### A Matching Exercise made with JMatch

**Drag-and-drop matching exercise** 

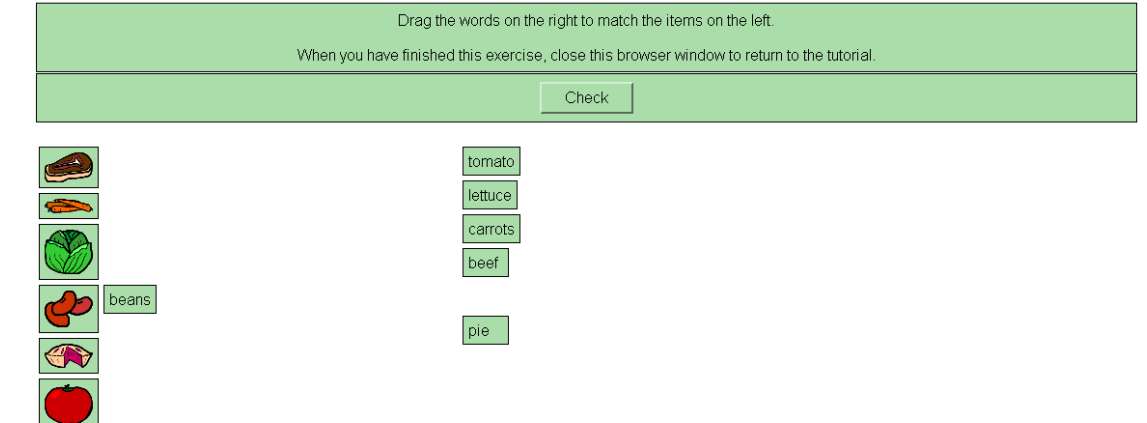

ภาพประกอบ ผ9 เลือกคู่โคยลากตัวเลือกที่ให้มา มาวางไว้ข้างๆ โจทย์ทางด้ายซ้าย

# มหาวิทยาลัยศรีปทม **IPATUM UNIVERSI** S

# ประวัติย่อผู้วิจัย

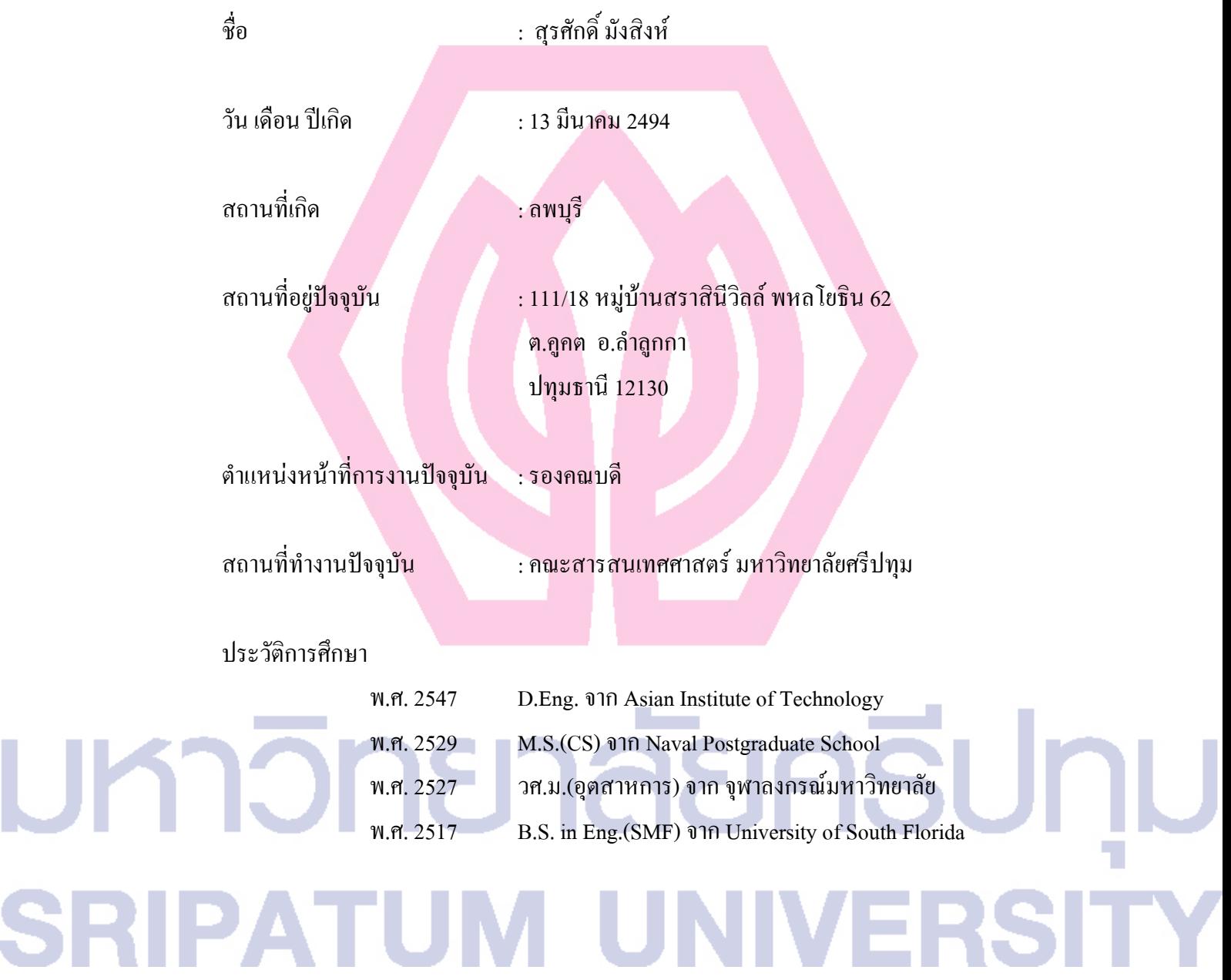